# THE ASSESS MAKE 21

## **HANDBOOK**

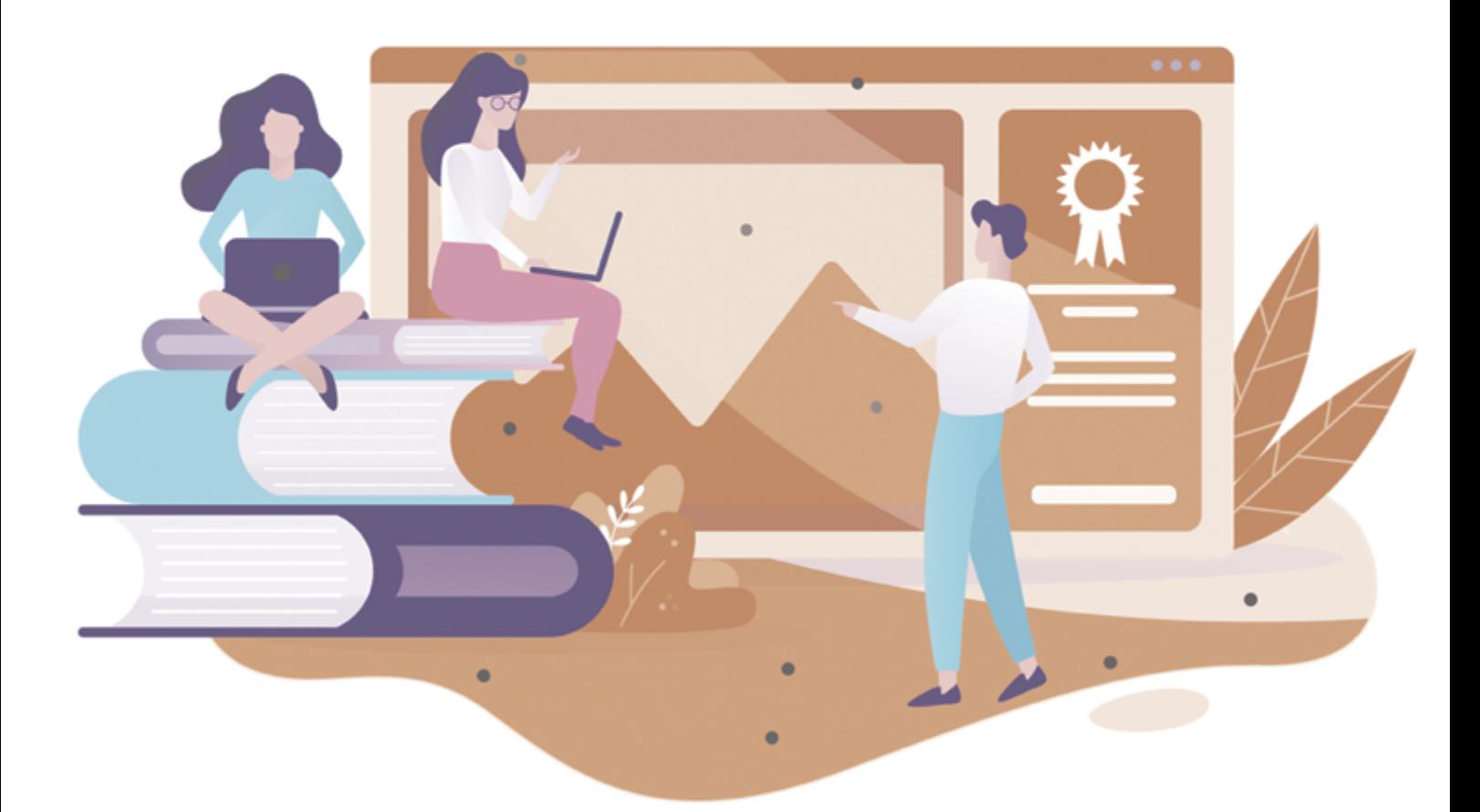

INNOVATIVE DIGITAL SOLUTIONS TO ASSESS 21ST CENTURY SKILLS IN MAKERSPACES

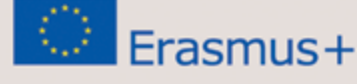

GRANT NUMBER: ERASMUS+ 2020-1-IE01-KA201-065969

### **INNOVATIVE DIGITAL SOLUTIONS TO ASSESS 21ST CENTURY SKILLS IN MAKERSPACES**

### **Assessmake21 handbook**

### **training material development (IO3)**

**Lead Partner: EDUMOTIVA Authors: Rene Alimisi [EDUMOTIVA], Yiannis Berdousis [EDUMOTIVA], Chrissa Papasarantou [EDUMOTIVA]**

**Contributors:** 

**Cyprus Interaction Lab (CIL), Learnovate, DCU, Karlstad University**

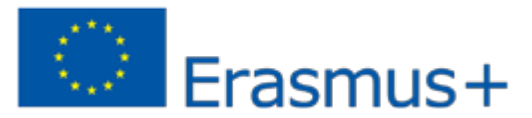

**GRANT NUMBER: 2020-1-IE01-KA201-065969**

### **Declaration**

This report has been prepared in the context of the ASSESSMAKE21 project. Where other published and unpublished source materials have been used, these have been acknowledged.

### **Copyright**

© Copyright 2020 - 2022 the ASSESSMAKE21 Consortium

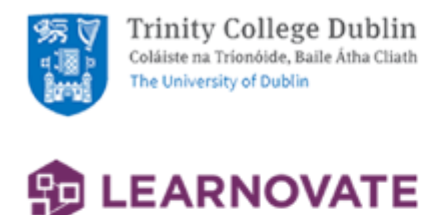

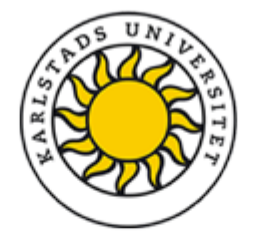

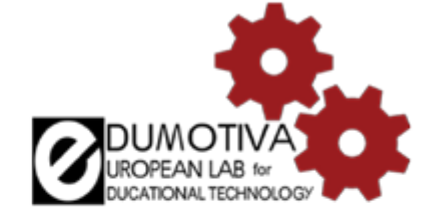

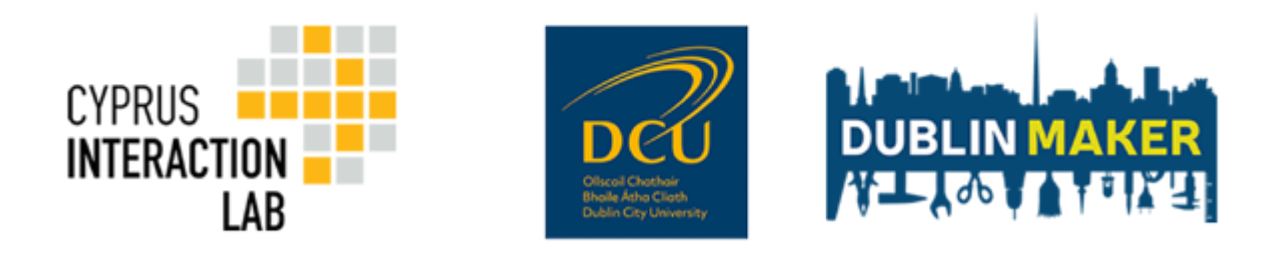

All rights reserved.

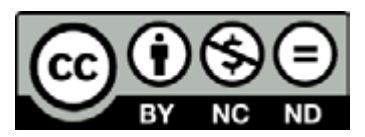

This document is licensed to the public under a Creative Commons Attribution-NonCommercial-NoDerivatives 4.0 International License.

### **Funding Disclaimer**

This project has been funded with support from the European Commission. This report reflects the views only of the author, and the Commission cannot be held responsible for any use which may be made of the information contained therein.

## **TABLE OF CONTENTS**

**About this handbook Instead of an introduction Getting started with the AssessMake21 tool Inspiring projects Further reading**

## About This Handbook

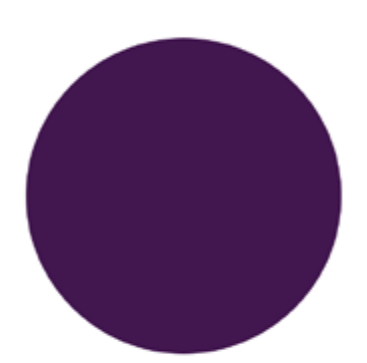

Welcome to the ASSESSMAKE21 Handbook! Our goal is to help guide and inspire you in using the Assessmake21 tool in your making context. Whether active in a non- formal makerspace or in an in-school makerspace we hope these pages can be a catalyst for your learning interventions with the ASSESSMAKE21 tool, your explorations of making practices with your students, and further reading.

The handbook is designed for secondary school teachers engaged with makerspaces and nonformal educators and facilitators working in makerspaces. The aim of the handbook is to present a set of training materials that can support teachers in applying the Assessmake21 learning intervention and using the Assessmake21 tool in their making contexts.

The Assessmake21 learning intervention is a response to the question frequently raised by teachers, educators, facilitators that work in makerspaces: " In an open-ended environment, as this of a makerspace, where students create unique solution paths to problems, interact with peers, change roles, use a variety of tools and materials and act in both the physical and digital world... how can I assess the skills that they develop?"

The handbook includes 4 sections that cover theoretical and practical aspects. Here is a brief description of the contents of each section:

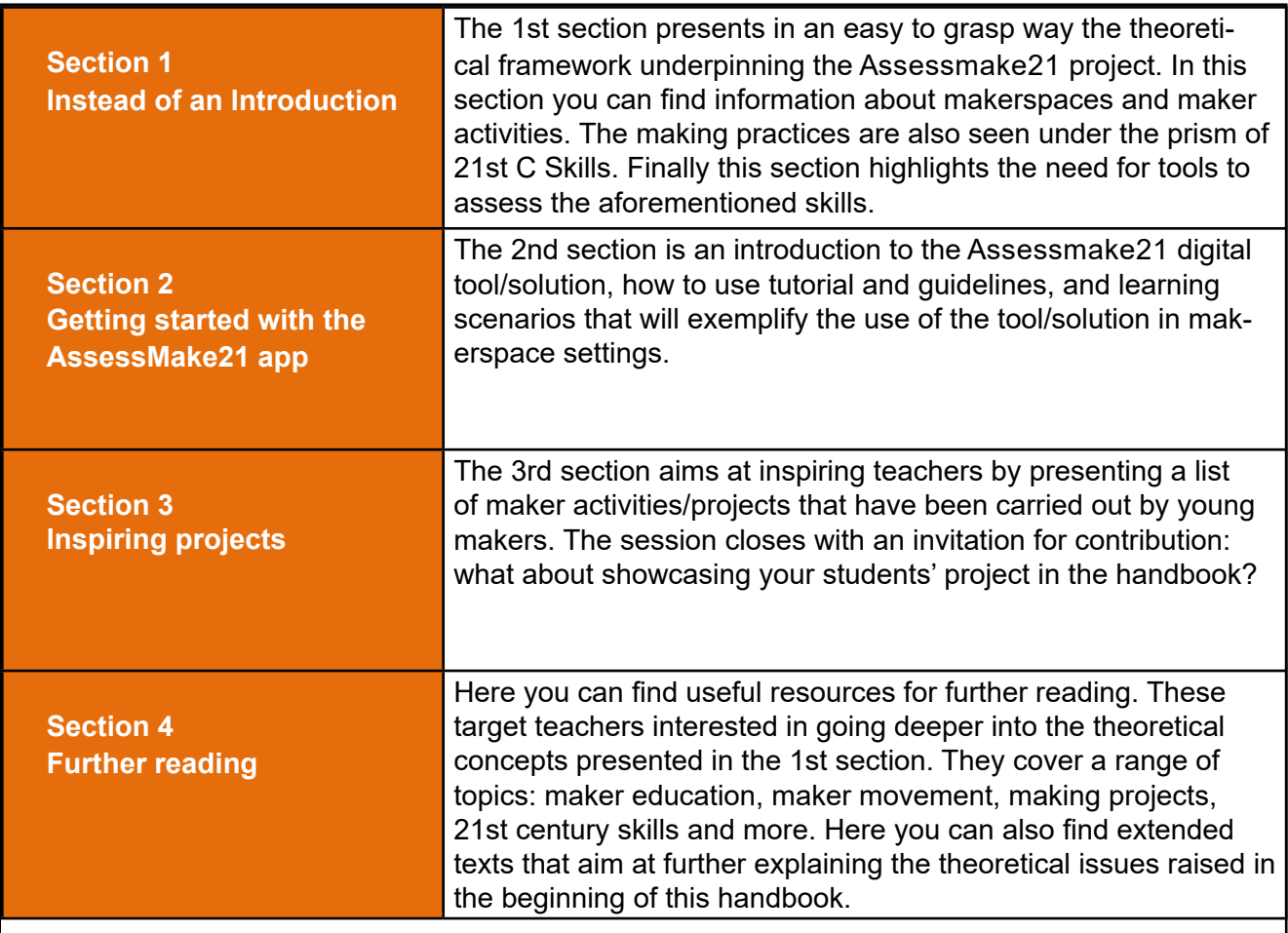

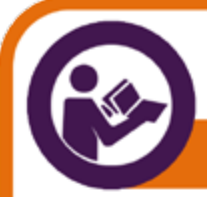

Theoretical parts are enhanced with tasks, guidelines, authentic experiences from makerspace representatives, scenarios that demonstrate real practice, illustration and videos.

Specific icons are used to better describe the different types of content included in this handbook. These icons appear below:

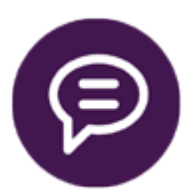

Reflective-discussion tasks: tasks that requires reflection and exchange of ideas

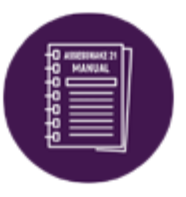

Guidelines: icon that highlights pages with guidelines for the Assessmake21 tool

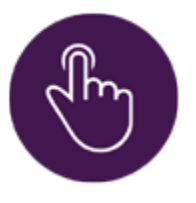

Action tasks: tasks performed with the Assessmake21 tool

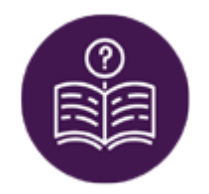

Theoretical part: icon that highlights pages with theoretical part

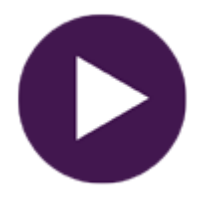

video: icon for videos

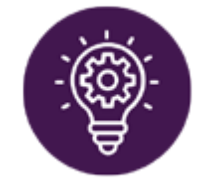

Making projects: icon for maker activities/ projects

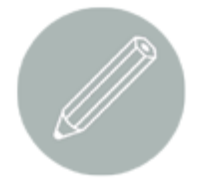

Writing tasks: icon that indicates an area for keeping notes

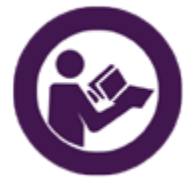

About: brief information about this handbook

It is recommended to go through the following sections (especially section 3) before using the Assessmake21 tool with your students. As you go through, try to imagine what would work in your makerspace context. A number of scenarios are available for you that showcase how the tool can be used, what challenges a teacher may face and what your students may experience.

**Note: This handbook is being updated regularly to better accommodate teachers and educators' needs. In our effort to continually improve the material, we highly encourage you to contact us with anything we can refine, add or share.** 

**We will be happy to review your suggestions and comments. Please address them to info@assessmake21.eu** 

## Instead Of An Introduction

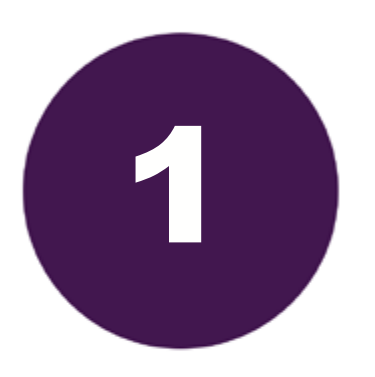

#### **About Makerspaces**

What a makerspace is What makes a good makerspace Maker Movement Manifesto "Do It Yourself" and "Do It Together"

**What makers can do**

#### **A quick glimpse to th 21st century skills**

**Collaboration Creativity** Problem Solving Life/ Social skills **Communication** 

**In the need for assessment**

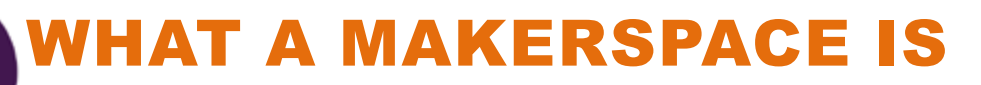

 "One trend in particular gets a lot of attention at the moment – in both branches: Innovation spaces with digital tool support, so-called makerspaces or fablabs (fabrication laboratories). These spaces and rooms for digital do-it-yourself tend to be a trending buzz. But I also see them as a promising development for learning and innovation. Creativity and innovation need space, tools and time. And by offering just that, fablabs and maker education have the potential to re-invent learning, too".

> *Interview with Sandra Schön, retrieved online from: https://www.feedbackr.io/2017/05/23/interview-sandra-schoen/*

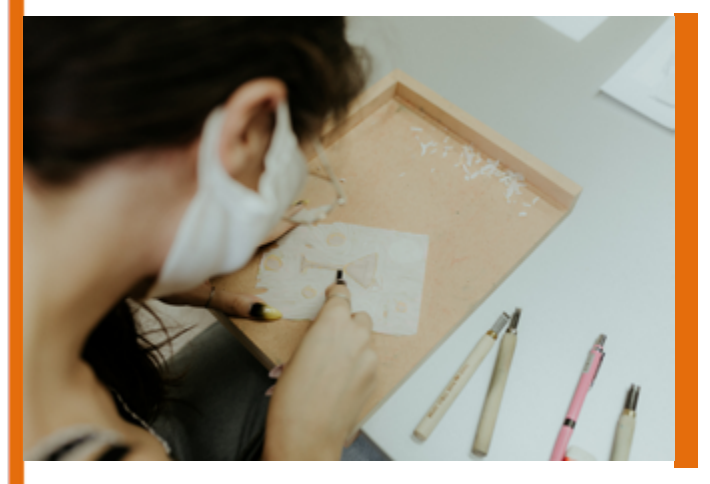

Maker spaces could be perceived as efforts towards the spatialization of the principal ideas behind Maker Movement. Maker spaces – or FabLabs – were introduced in education during early 2000s due to emerging needs of turning teaching and learning processes into more experiential and real-world problem-solving based activities, while the basic concepts behind these infrastructures (i.e., making and digital fabrication), are based on "three theoretical and pedagogical pillars: experiential education, constructionism, and critical pedagogy" (Blikstein 2013: 4).

"Maker spaces are community-oriented workshops that engage learners in problem-solving through hands-on design and construction, oftentimes combining analog material with digital tools"

*Stefanie Panke, 2016, retrieved online from https://www.aace.org/review/make-a-maker/*

Maker spaces promote among others the DIY culture and innovation, the tinkering spirit and the hands-on approaches paving the way to the production of more influencing educational methods regarding teaching and learning (Schon et al 2014: 86), while the activities hosted therein are oriented towards a more free-form and interdisciplinary way of learning driven by students' cognitive, technical and social-emotional skills (Grandl et al 2018: 407). Noteworthy, there is a strong social aspect around maker spaces. They are often described as gathering points of novices and expe-

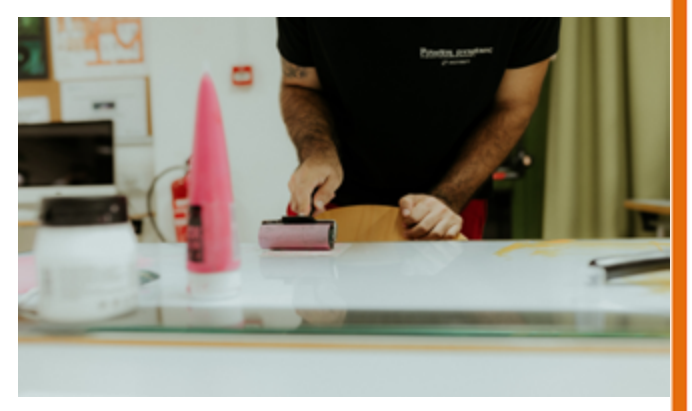

rienced makers to work on real, relevant and personally meaningful projects, using new technologies and traditional tools, under the discrete guidance of mentors and experts.

what makes a good makerspace

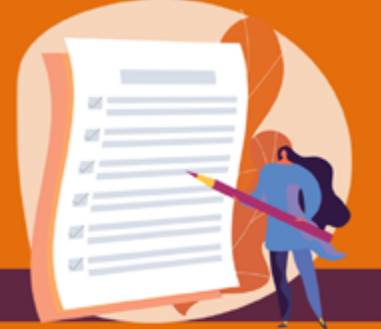

task 1

What are the ingredients of a good maker space? If you were to create and equip a new maker space for a school or library, how would your ideal solution look like?

"I would start by asking the children what they wanted to do in a maker space and how to get started. Ideally, we would travel to fablabs and a maker faire and visit other schools with maker spaces. As a teacher, I would collect and sort all kinds of stuff – waste, tools and random free. Add in free Wi-Fi and some computers, wood and a power screwdriver, and you are off to a good start. And of course I would share ideas with people from the MakerEd scene. I would build a lot myself and also let the children build parts of the environment. In the end, that's what making is all about!"

> *Sandra Schon, retrieved online: https://www.aace.org/review/make-a-maker/*

The quote presented above questioning while igniting possible conversation regarding makerspaces and the proper conditions that can lead to the creation of a good makerspace. Reflect upon your experience: If you were to give few tips to a fellow teacher/educator interested in creating a makerspace, what will these be?

*Write here your thoughts*

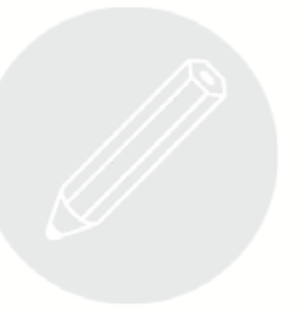

*( link to google form https://forms.gle/ipc6mrgEcrhBiANBA )*

task 2

### maker movement manifesto

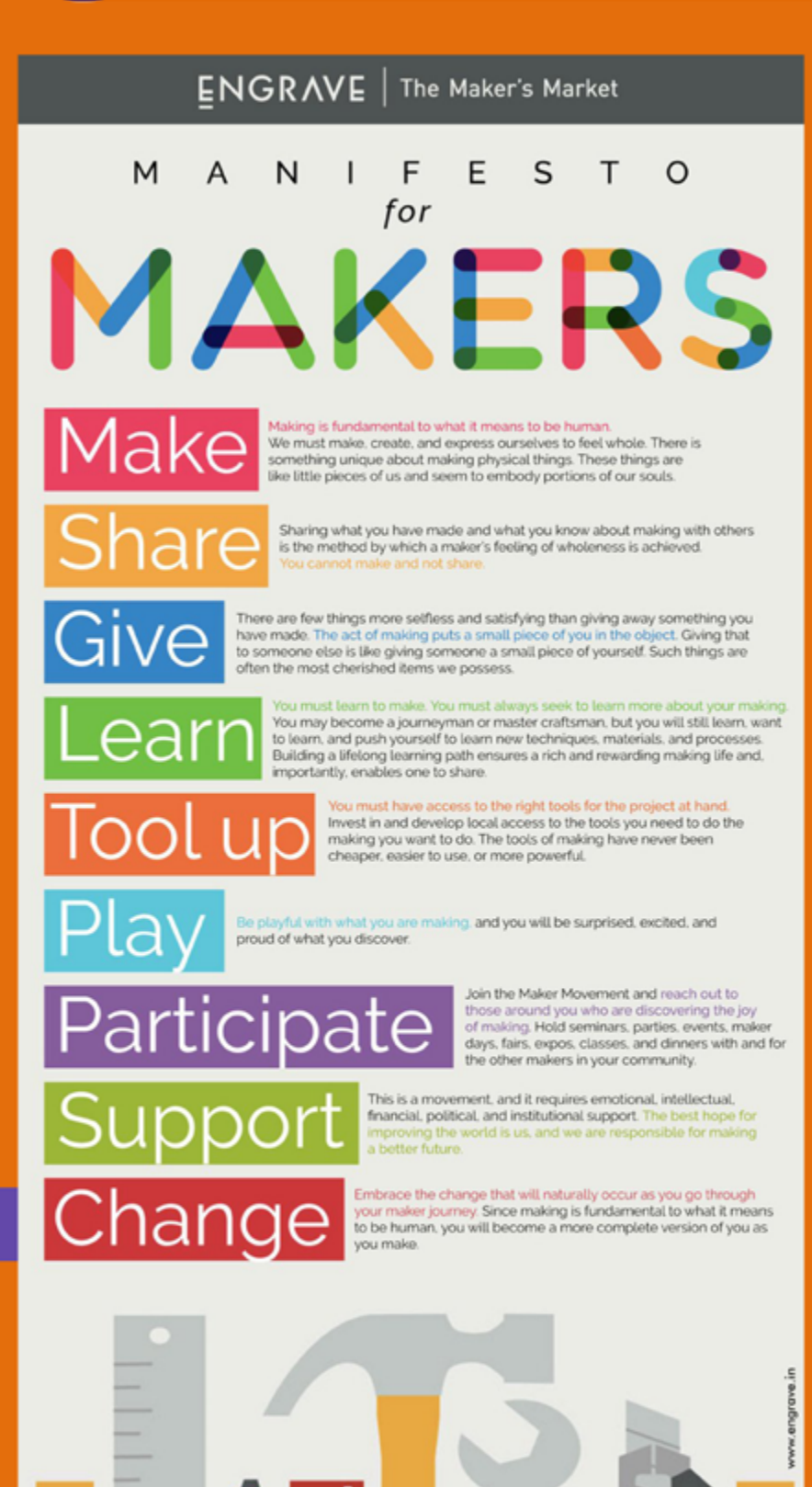

From The Maker Movement Manifesto by Mark Hatch

Maker Movement manifesto brings together nine principles, namely Make, Share, Learn, Tool Up, Play, Participate, Support and Change, which all relate with the making process (Hatch in Schon et al 2014). In short, it is implied that it is through making that someone can learn, discover, improve her/his world, become social, share and ultimately express her/himself.

At your left hand side you can see the poster of the maker movement manifesto.

How these 9 principles are applied in your makerspace?

Did you face any difficulty applying these principles?

*Please share your experiences here ( link to google form https://forms. gle/2QTpMM4GDiJrsXEZ6 )*

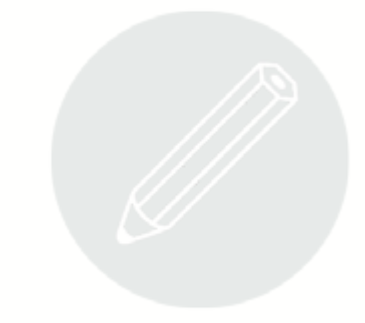

task 3 "Do It Yourself" and "Do It Together"

In recent years, a lot of research has been carried out on how makerspaces function as learning environments in formal and informal educational contexts. Makerspaces embrace the Do IT Yourself culture which is a vital aspect of making. But Do It Together is also a significant aspect that sometimes is not sufficiently boosted.

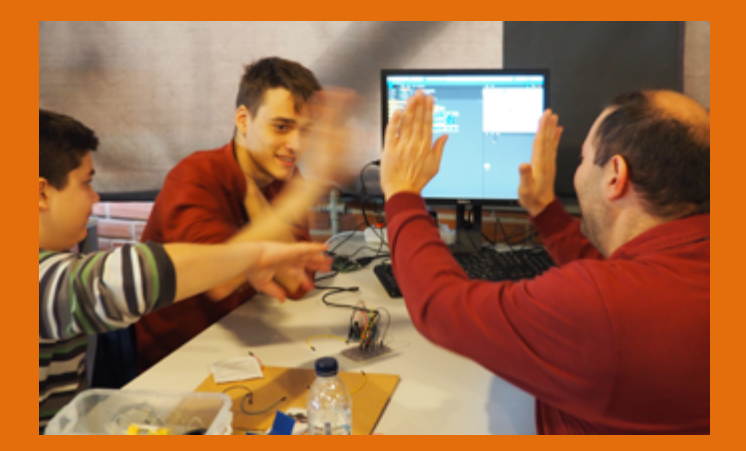

The Do It Together culture does not mean forcing the students to work together though. It neither means pushing everyone to do the same maker activity/ project. Teamwork is highly valued but it is equally important to ensure that the students decide are engaged in meaningful projects that reflect their personal interests and preferences; and it is this personal engagement that brings them authentically closer to fellow makers and connects them to the making community.

#### How can the "Do It Together'' culture be meaningfully enhanced in your makerspace context?

*Document your thoughts here ( link to google form https://forms.gle/Bfy6jEYF6NHPLyis9 )*

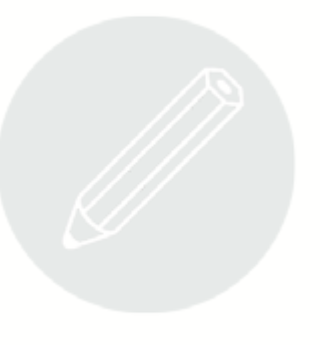

"I was surprised to see that after 6 months of practice in the makerspace the students came up with many creative artefacts and ideas of even more. With little support in the beginning they started developing their own ideas using everyday materials and the available tools in the makerspace".

*Facilitator A in the eCraft2Learn makerspace in Athens, Greece*

Below we present making projects that were carried out by young makers resulting in the creation of creative digital and physical artefacts. The projects showcase thoughtful educational practice and student centered learning with modern materials. The projects vary in complexity and duration, are free-form, capturing the essential heart and soul of the project instead of trying to fit them into a one-size fits-all "lesson plan" template. In a few cases the idea for the project emerged after the discussion with the educator but this was adapted to students' interests or extended by them. The project snapshots that appear below accommodate a wide variety of grades and experience levels, vary in length and expertise needed, and use many different tools, materials, software, and hardware.

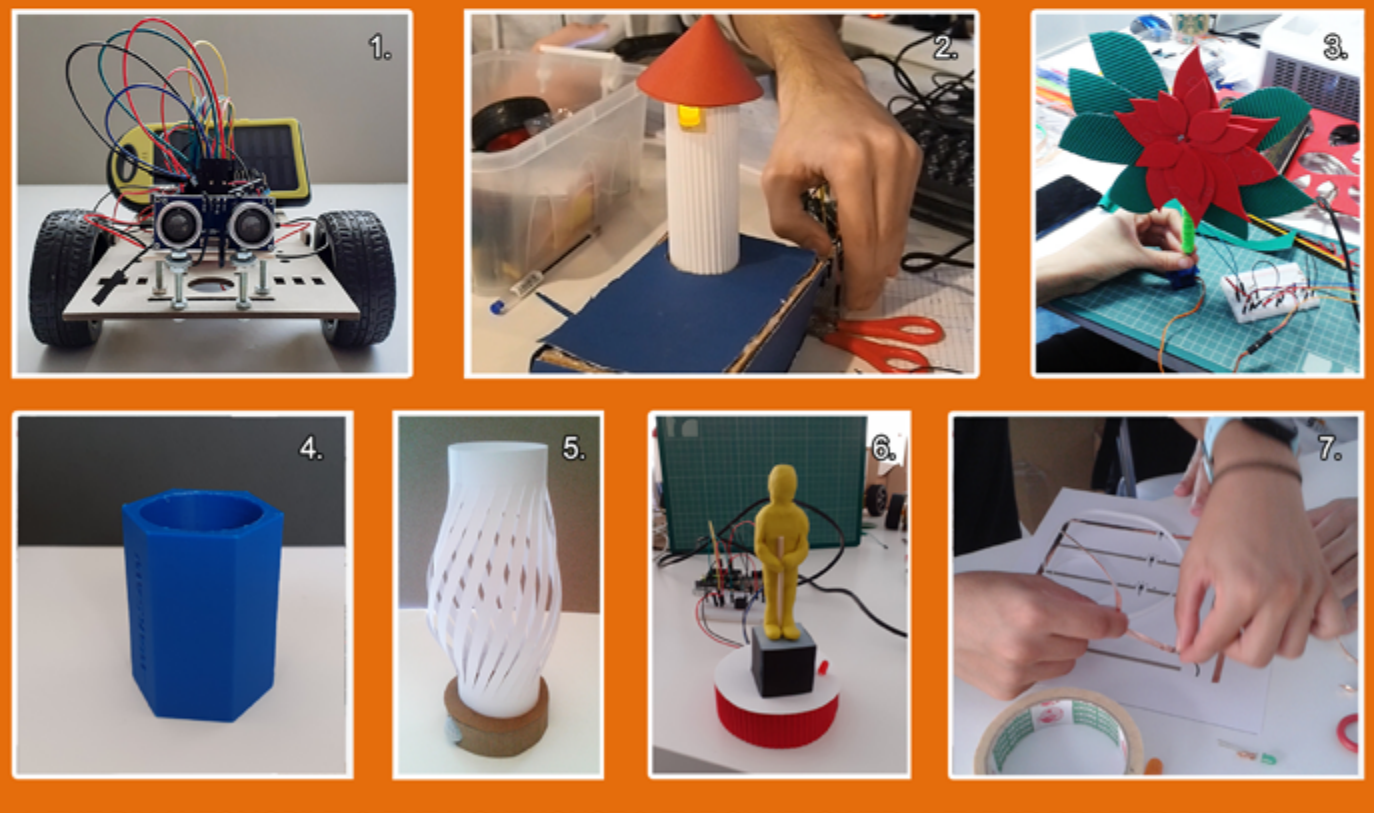

1. THE DIY AUTOMOBILE 2. THE LIGHTHOUSE 3. THE SUNFLOWER 4. THE 3D PRINTED PEN HOLDER 5. THE SMART LIGHT 6. THE ALARM SYSTEM 7. INTERACTIVE PAPER MODELS

§ [Explore more in section 4 and find out how you can contribute to this handbook showcasing your students' work.](#page-54-0)

21st century skills are considered the essential skill set necessary in the workplace of the 21st century. These skills go beyond Critical Thinking and Problem Solving including Citizenship, Collaboration, Communication, Creativity, Global Awareness, ICT literacy, Personal and Social Responsibility, and Problem Solving. Five of the most often identified 21st century skills in the context of makerspaces (either in schools or nonformal) as identified by teachers and/or makerspace facilitators are Collaboration, Creativity, Problem Solving, Social skills and Communication. These in-demand skill sets help to develop young minds for future success and makerspaces foster the development of those skills.

### **Collaboration**

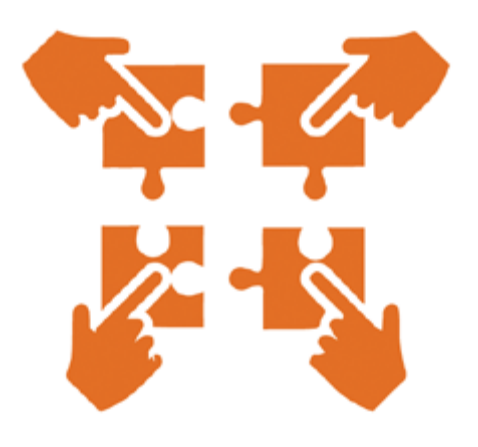

Collaboration is the essence of most parts of activities in these spaces, and the exchange of information is the way to learning. To create a project, it is necessary to discuss possibilities and obstacles, to share ideas, to manage the time, and functions of the team. You have to create frameworks through which the information can be distributed, either within teams or even across the makerspace.

### **Creativity**

Makerspaces foster creativity and innovation through hands-on experimentation. Students have the opportunity to be creative and apply personalized learning strategies to make changes to existing concepts or develop their own ideas, methods or products. Makerspaces are designed to challenge students to create and learn through hands-on, personalized experiences throughout school years. Hands-on learning activities allow students to move from an abstract concept to a real-world understanding practicing on creating solutions to real-world problems.

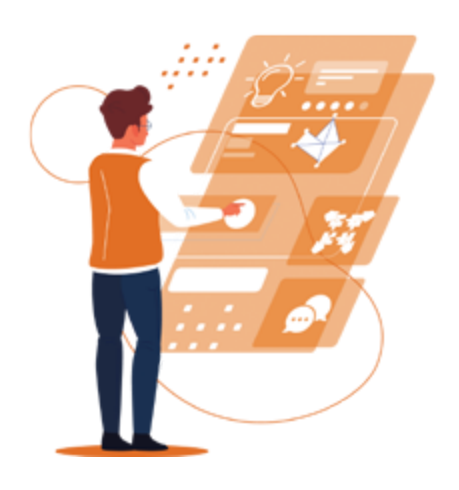

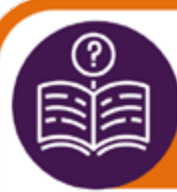

### **Problem Solving**

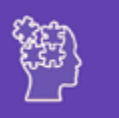

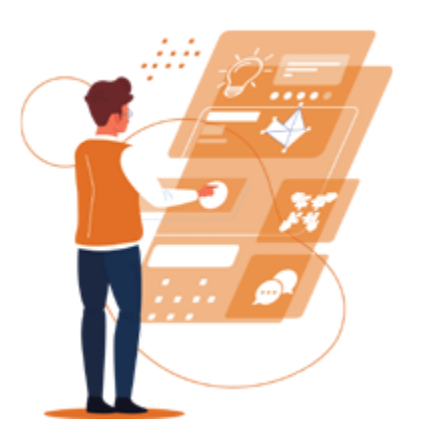

Problem solving is included in the design of the maker activities. Students follow a series of steps to discover learning by themselves. They explore, search, investigate, find evidence, and solve the problem using the design process in all the artefacts. They come up with ideas, they plan their solution identifying the tools and materials needed in each case, they are experimented. Εxperimentation, testing, evaluating and modifying are part of the process. Students learn how to make failure into a learning experience and not become discouraged or frustrated when something does not go as planned.

### **Life/Social Skills**

The combination of having complex situations in your personal life along with stressful working environments builds the need for the development and growth of skills that are beyond content and thinking skills. In a making environment learners need to adapt to a number of roles, job responsibilities, schedules and contexts. They have to set and try to meet goals with tangible and intangible success criteria and balance short-terms and long-term goals. They need to utilise time and manage workload efficiently, inspiring others and "...gaining extra skills while being comfortable in the strengths that they have".

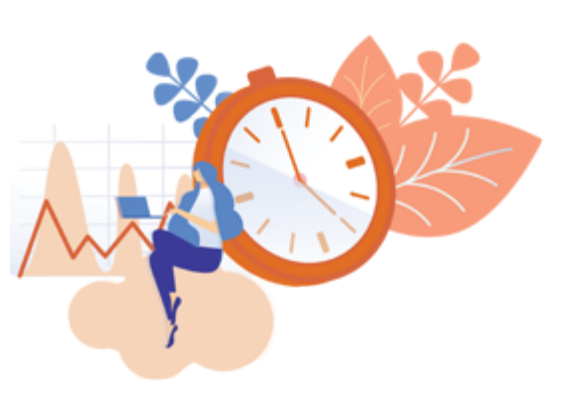

### **Communication**

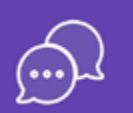

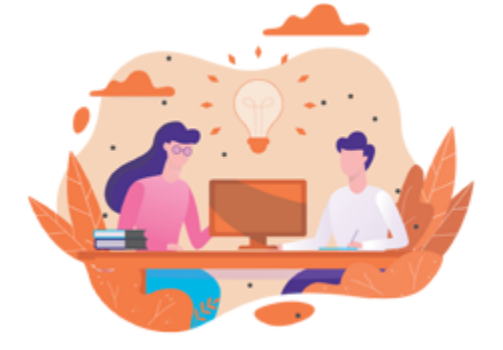

Communication is included in the interpersonal skills, along with social skills, teamwork, cultural sensitivity, and diversity. In a making environment learners communicate with their peers when building the project as well as address the facilitator or turn to the person next to them and communicate with them. They are engaged in dialogues, express opinions, speculate, discuss, reason, and engage in debate and argument.

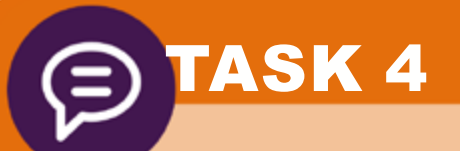

### recognizing the skills

Below you can see quotes of young makers. These were collected after 6 months of practice in a makerspace in Athens (Greece). The young makers (aged 13-17 years old) reflect upon their making experiences. Go through the following statements.

**Can you relate students' statements to specific skills?**

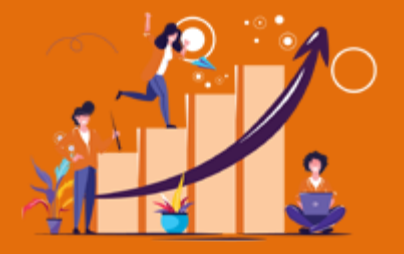

'What I liked the most is that we made things with our own hands and we could support it as our own construction, our own work. You do something for several weeks and at the end you have the pleasure to support it as your own work... We had the freedom to express and reflect our own ideas and did it our own way'.

#### *Young maker A, 15 years old*

In the beginning each of us expressed ideas on how we imagined the artefact. In the end we found the golden ratio and we started working on the end-product. We decided to create a small robot (automobile) that can move with the use of solar energy, and avoid any obstacle that comes across its path. In regard to a conversation we had, on what each of us prefered and wanted to do, we separated the work and we adjusted our needs to the discussed workplan. In the beginning we had some issues due to lack of self-discipline but after a while we tackled these problems, we worked a lot and I think that in the end we were all satisfied with the result.

#### *Young maker B, 14 years old*

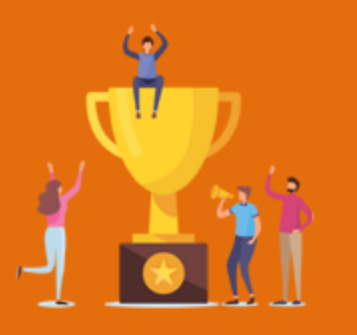

I think that I have optimized the way that I am doing things. My thoughts are more concrete and organized and I have become better on planning my project and finding the best solution to make it work properly. Οn programming I already had some expertise but now I have also learnt how to be good in tasks related to modelling and crafting and also to tackling problems and issues.

*Young maker C, 16 years old*

Our initial plan was for all of us to involve equally in programming but after a while we realized that this would not be very practical and besides it would be very time consuming. Therefore we decided to divide the tasks and to split. So we all did part of the programming and crafting but we were not involved equally in these tasks. Some did more programming than the others; some more crafting than the others. We also had the help of our coach, Ms X, but the outcome was the result of good collaboration.

"There were at least 4 different making projects on in the makerspace at that time, digital and physical activity at the same time, individual and group work, role interchange, problems, failures, excitement and progress...it was almost impossible to evaluate what was going on and students' reflection on their skill-building"

*Facilitator B in the eCraft2Learn makerspace, Athens, 2018*

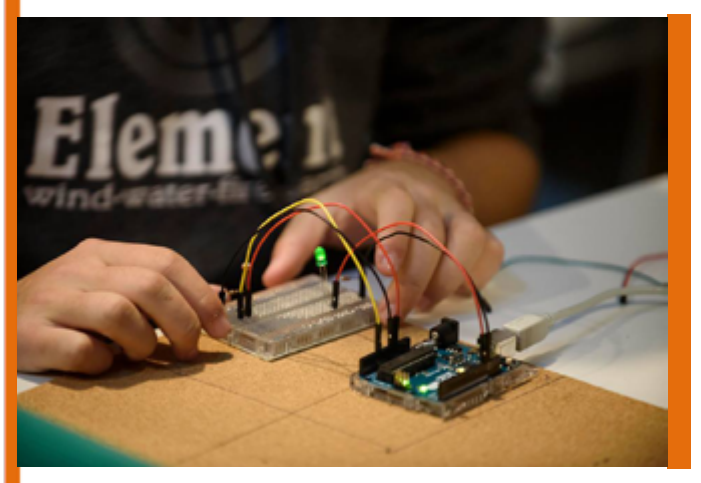

Assessing student learning is critical because it can demonstrate whether educational activities are meeting their educational goals and its results may affect decisions about instructional needs and interventions. While standardized testing has dominated the assessment process in a traditional pedagogical framework, a makerspace is looking beyond statewide assessments to broader definitions and measures of student achievement, focusing on boosting 21st century skills. Teachers are rethinking assessment techniques looking to gauge student learning in real-time. But how can they recognize students' progress in developing 21st century skills and how they can support them?

Unlike the learning outcomes that are traditionally measured employing standardized tests, assessment of these higher order skills is not easy, particularly within the open-ended environments where students create unique solution paths to problems, interact with peers, and act in both the physical and digital worlds. In fact, teachers need to look beyond traditional assessment in order to include more innovative techniques to measure students' achievement. They need to have access to valid and reliable assessment instruments to recognize and support students as they develop these skills (Lai & Viering 2012).

Some teachers in a makerspace may seek to use rubrics to measure learning and development of skills beyond academic content knowledge; others may use (digital) portfolios to collect ongoing evidence of student learning. Yet, they all need support to collect data through the use of a (digital) tool that can provide useful and valuable insights so as to help them make evidence-based decisions to improve student learning and development of 21st century skills providing the necessary feedback.

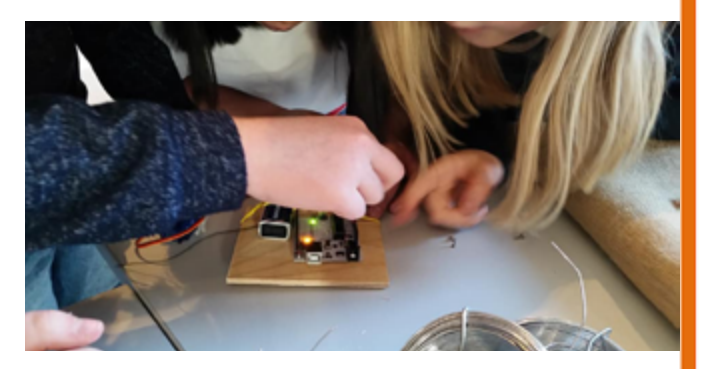

#### **TASK**

Discuss/Think: What techniques do you employ to assess the development of those soft skills in a makerspace?

Digital technologies can offer novel methods and solutions to assess 21st century skills supporting teachers and educators in gaining insights to learners' efforts and achievements.

The **Assessmake21 tool** is a digital solution, specific to the needs of makerspaces, to **assess 21st century skills** for teachers and students. This tool is expected to promote more effective learning in makerspaces by enhancing the understanding of learners, their needs and the impact of learning interventions.

The assessment methods employed aim to improve the scalability of the maker movement in education since they may not only reveal students' skills developed throughout specific learning activities, but they could also help researchers and teachers/ educators design better curricula, pedagogical approaches, and learning resources for makerspaces in schools and nonformal centres.

Before getting started with the Assessmake21 tool, you can click the link below to find a video featuring the Assessmake21 tool overall

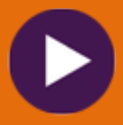

https://www.youtube.com/watch?v=EY4g62\_yI-Q

## **GETTING STARTED WITH** the Assessmake21 tool

2

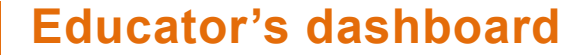

Entering the educator's dashboard Create a classroom A closer look at the three approaches A closer look at levels Monitoring classroom progress

#### **Students' dashboard**

- Login with credentials Towards recognizing and assessing Overview of the My Portfolio Overview of My Badges Overview of Examples
- Overview of Definitions

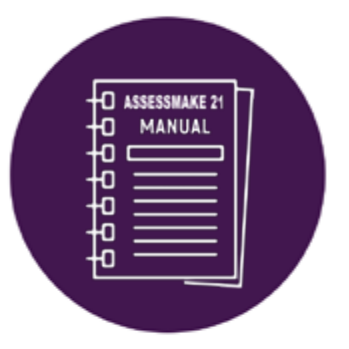

### **Educator's dashboard**

**This section includes information regarding the Educator's dashboard. Here you can find step-by-step guidelines for entering to the application and setting up a classroom, detailed explanation regarding the different approaches and the different levels coupled with implementation scenarios, as well as a number of pedagogical tips.**

To enter the Educator's Dashboard, you need to insert your email and your password (1) to the corresponding fields, and press login (2).

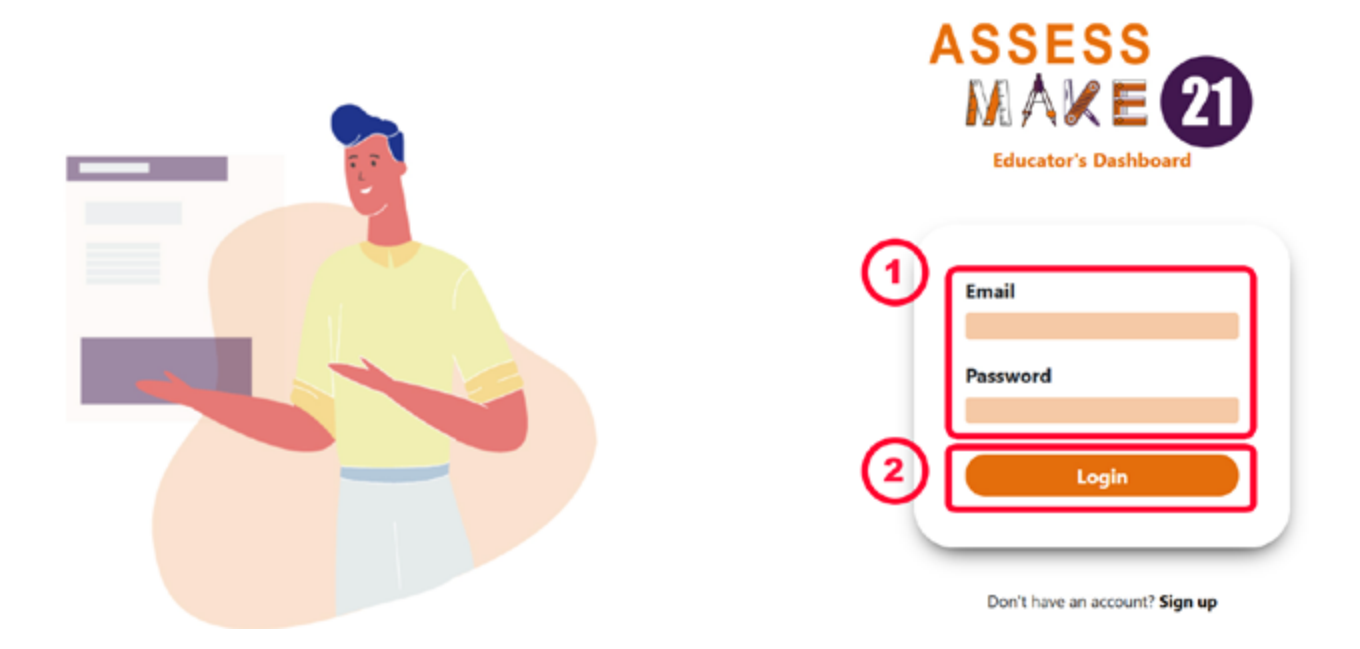

### **https://educator.assessmake21.eu**

Click here to find a video with step-by-step guidelines on how the educator's dashboard works:

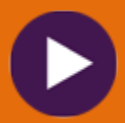

https://www.youtube.com/watch?v=51VpIyxfffY

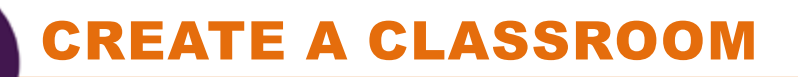

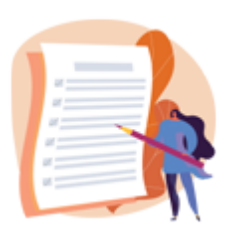

To set up a new classroom click/tap on + Create a new classroom on the homepage of the Assessmake21 Educator's Dashboard menu

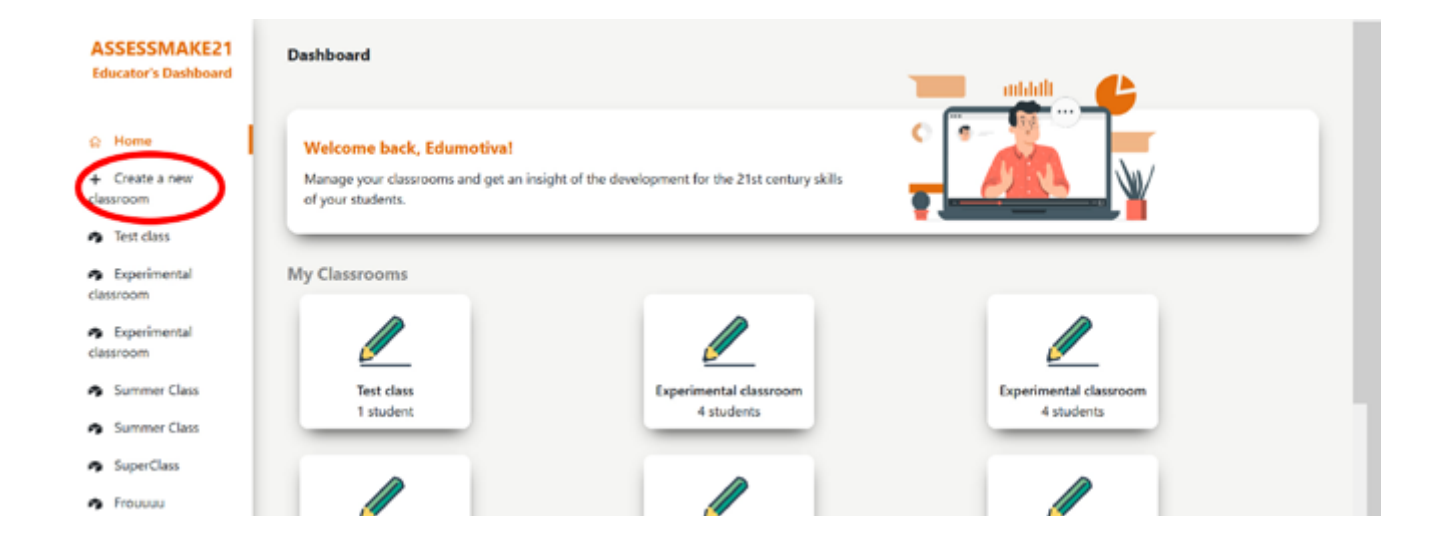

The first step towards creating a new classroom is to register your students. You can either insert manually the names of your student to the corresponding field (1), or you can import a csv file (2) containing a list with all the students that you want to be registered for this class. You can remove a student by clicking/ tapping on the X mark, on the right side of each name. Once you finished with the registration, click/tap on the next button (3) to continue the setting up process.

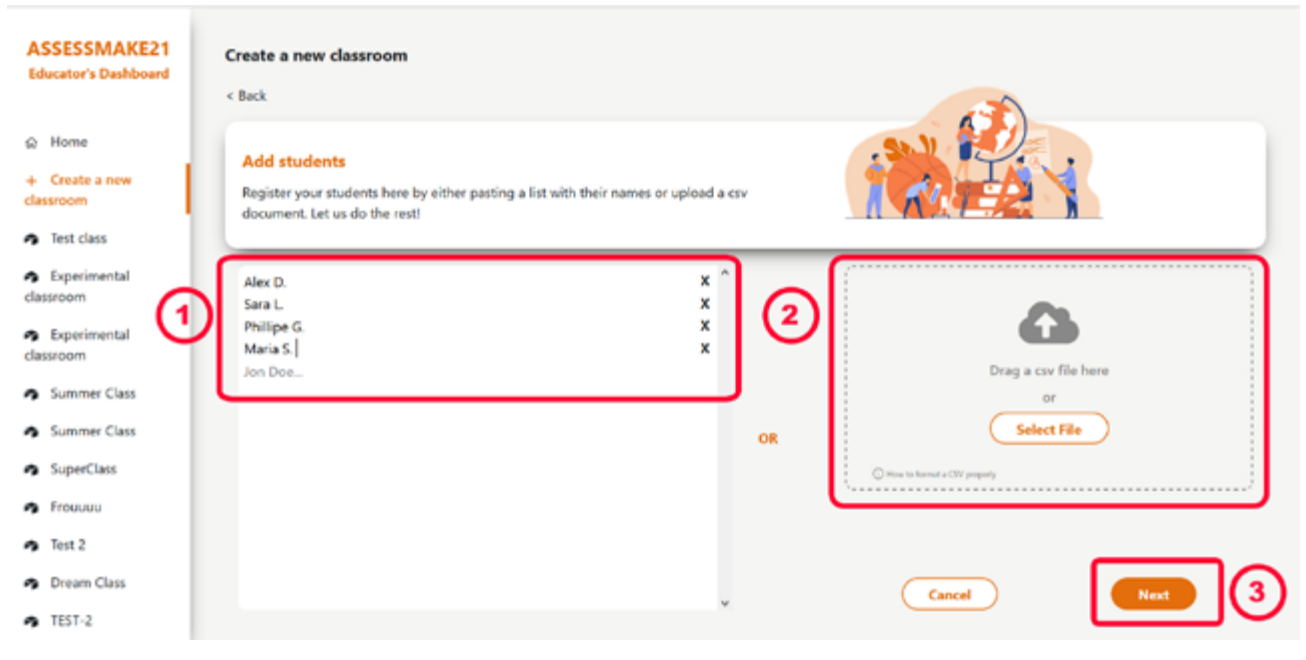

The next step is to choose an approach that you want to adopt for your classroom. You can select among three choices, namely the "Parallel Approach" (1), the "Parallel tapping/ Challenges at the end" (2) or the "At the end Approach" (3). Click/tap on the corresponding tab and press next (4) to continue.

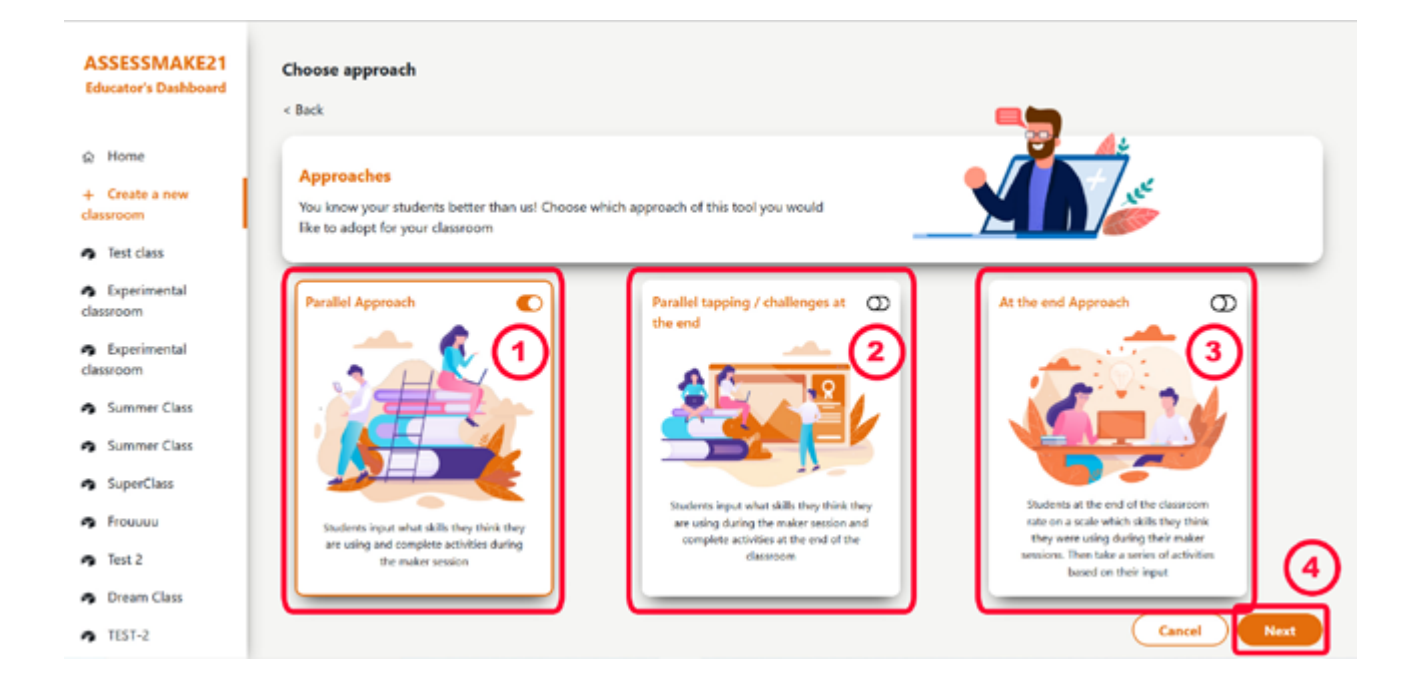

Then you need to set the duration of your classroom, namely the number of activities that your student needs to complete to progress to the next level. You can choose among three different durations: the Short Duration (1), the Medium Duration (2) or the Long Duration (3). After clicking/tapping on the corresponding tab, press Next (4) to move on with the procedure.

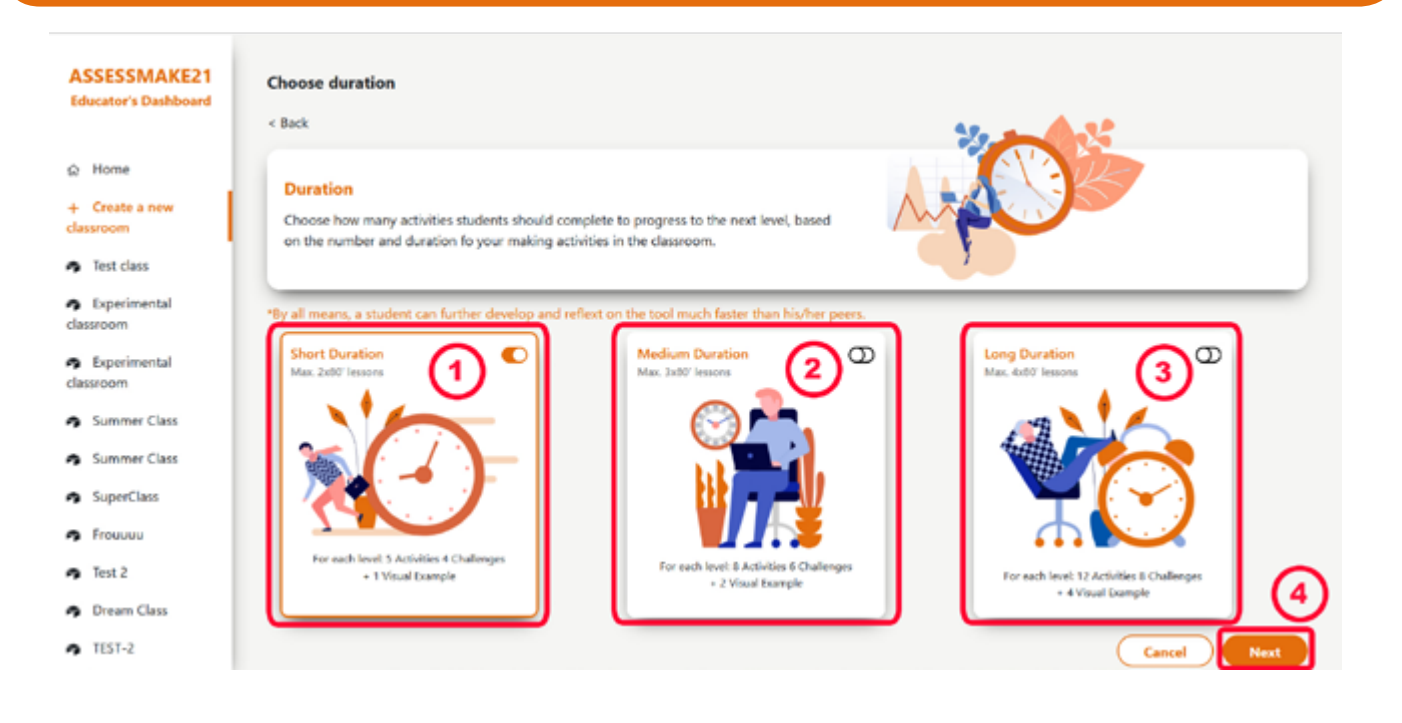

The next step is to set the language of your classroom. Currently, you can choose among English (1), Swedish (2) and Greek (3). Click/tap on the corresponding tab and press Next (4).

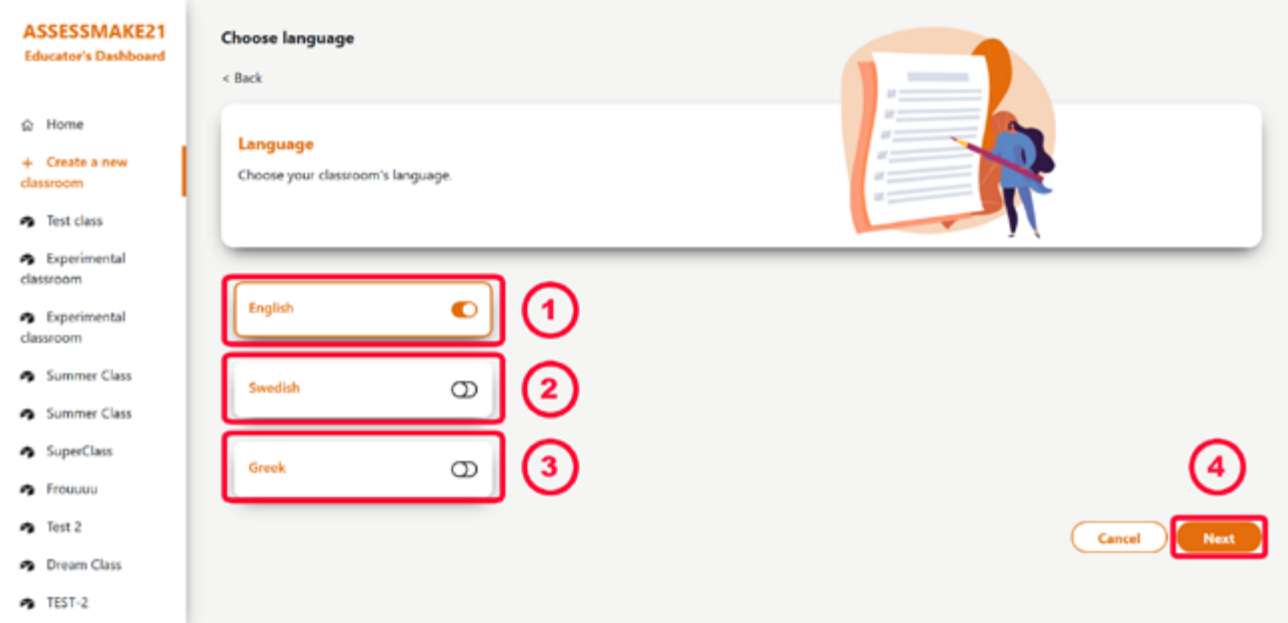

On the Final Details board you can have an overview of the selections you have done so far (i.e., the duration, the approach and the technologies you have set) and change anything you want by clicking/tapping the corresponding indication (1), while you can type the name of your classroom (2). After finishing, click/tap on the Next button (3) to move forward with the process.

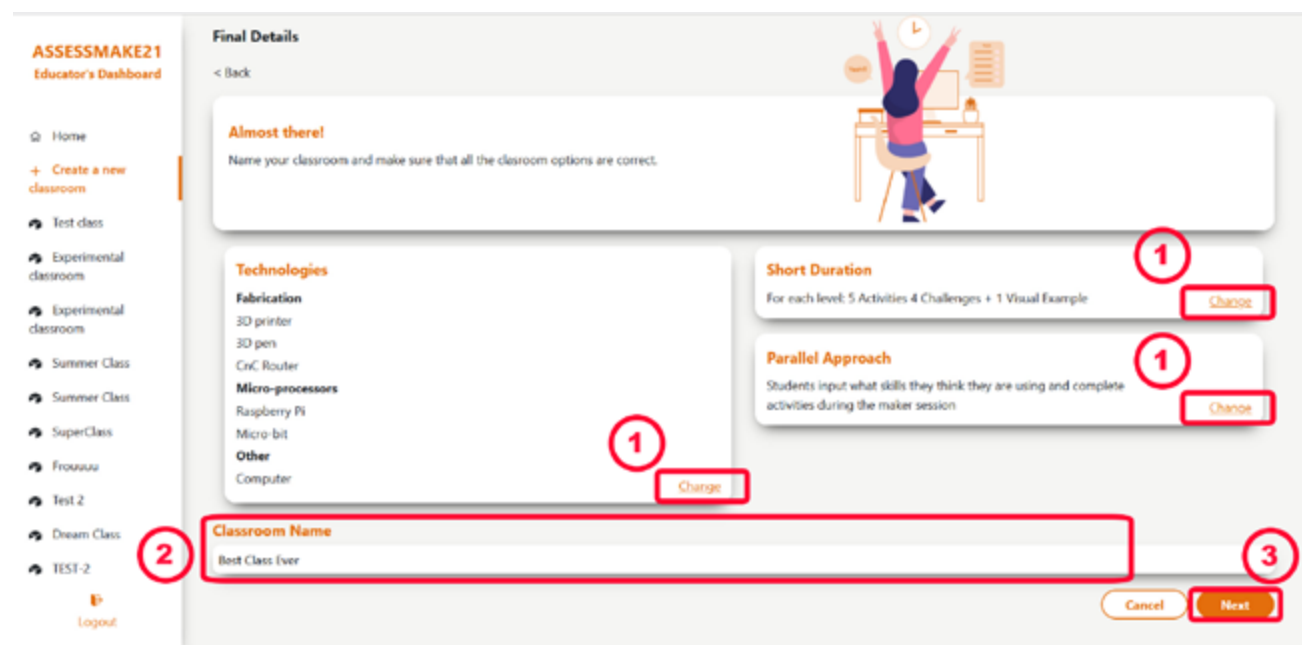

### CREAte a classroom

The final step is the Login Credentials. Here you can find a unique code for each one of your students (1), automatically generated by the application. You can either save them as a pdf document, or you can click/tap on the Print Login Credentials (2) and print them. Send to each one of your students her/his code (e.g., Alex D. has the code 3-N-D-K-7-8) to enable them to have access to your classroom, through the Student's dashboard. After printing or saving the credentials, press Done (3) to finish setting up your classroom.

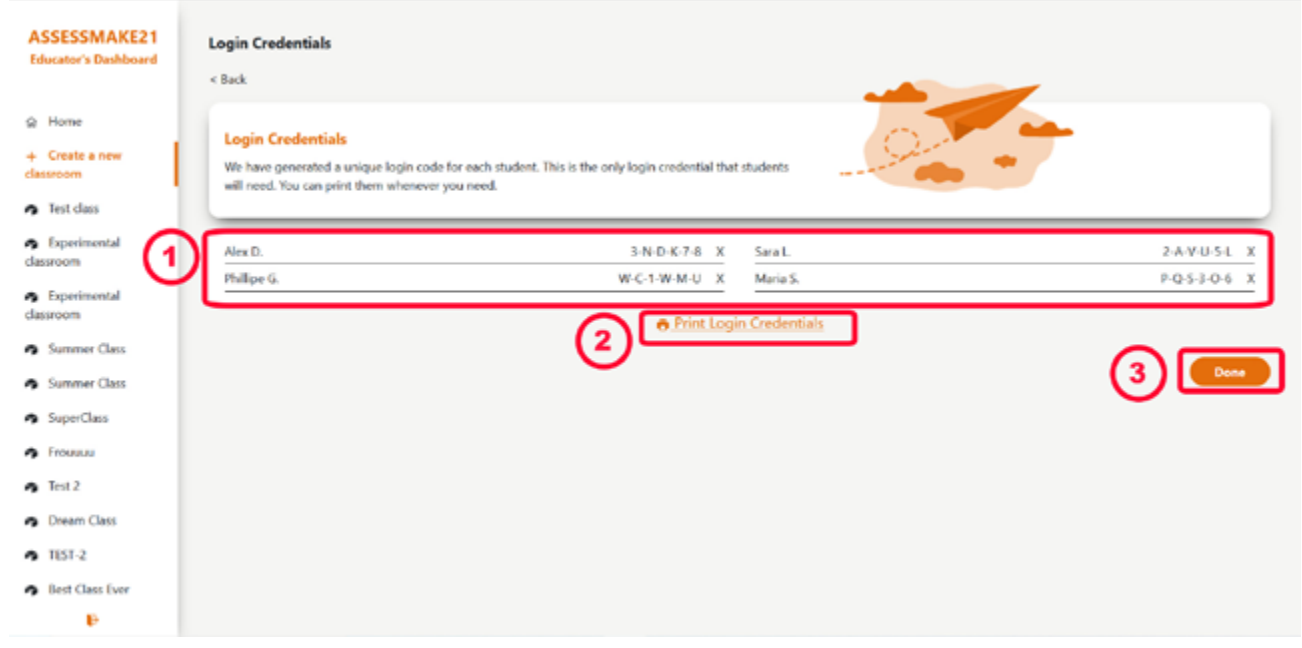

You can find all the classes you have created in the homepage of Educator's dashboard.

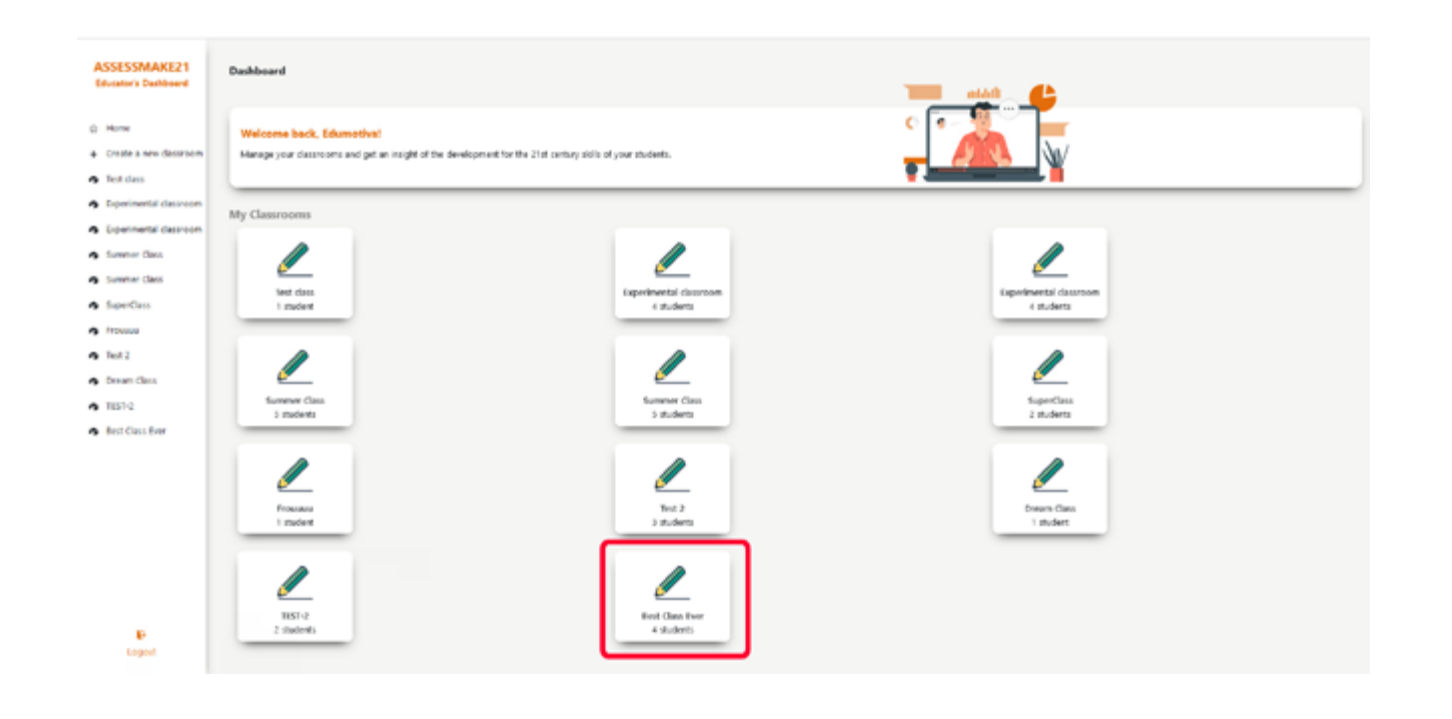

#### registering new students

To add/register one or more students to an existing classroom - in case you need to - select the created classroom on the Home menu (1) and tap on the "+Add student" selection. Then, type the name of your student on the text field "Add a new student", and press Add+ (2).

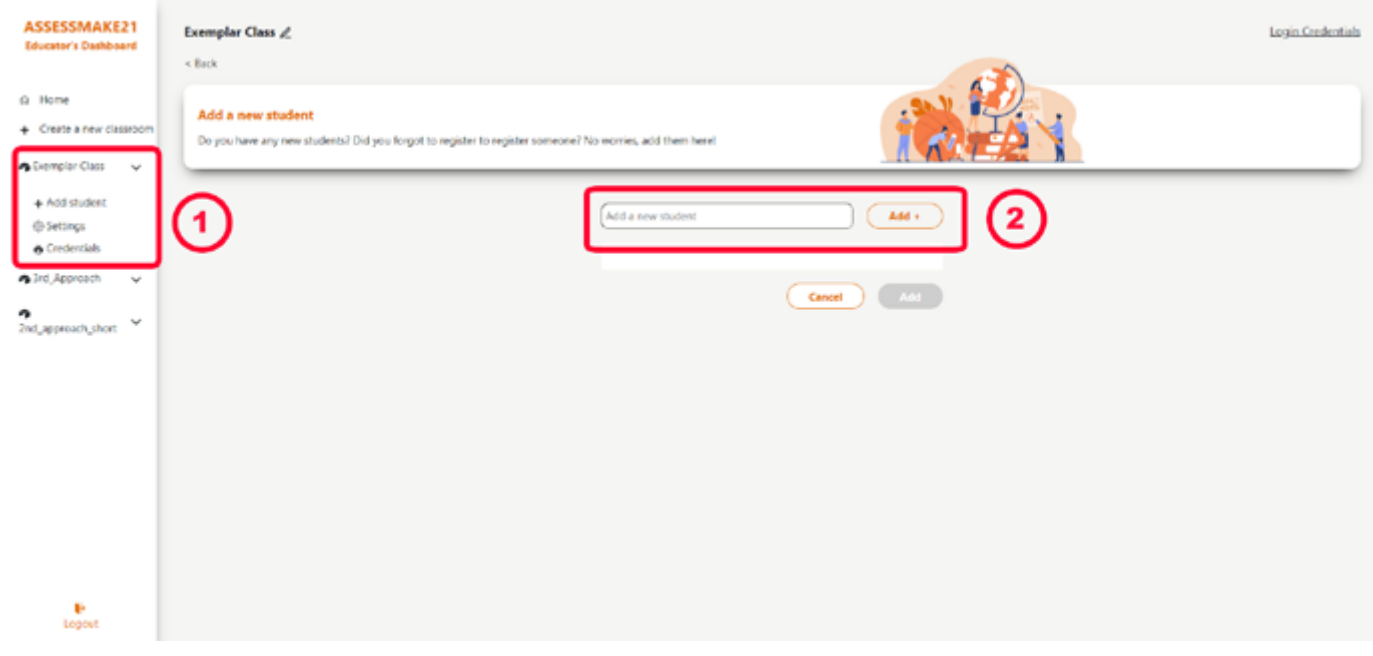

After tapping on the Add+ button, the added name (Maggie in the example) with the corresponding credentials appears under the text field (3). Tap on the Add button (4) to verify the new registration, or tap on Rename in case you need to make any modifications. Tapping on Delete will erase the new registration and the corresponding credentials.

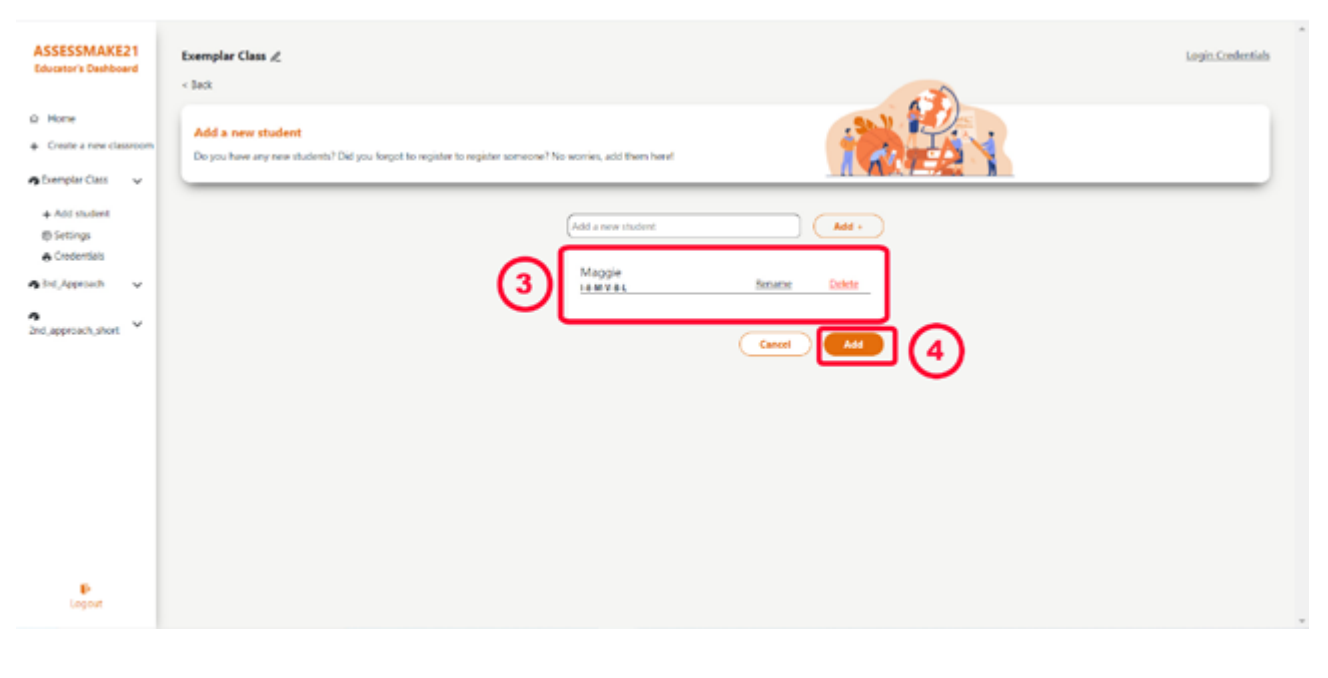

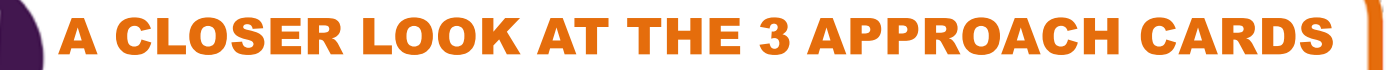

The educators and makerspace facilitators have different styles and approaches when it comes to engaging students in making activities and reflective tasks around the development of 21st century skills. Thereby three (3) different approaches are available and you are free to select what better suits your classroom/group of students based on emerging needs and existing constraints.

### First Approach (Parallel Approach)

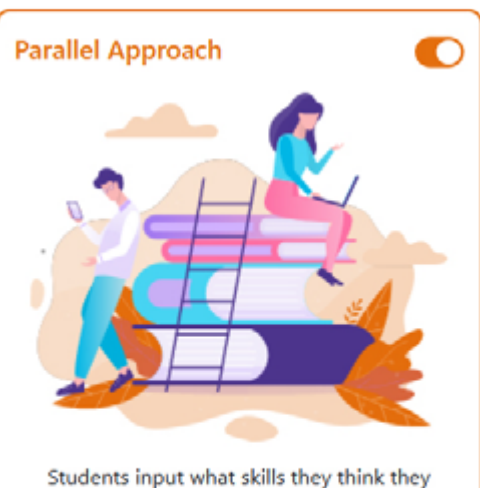

are using and complete activities during the maker session

The students input what skills they are using and complete activities during the maker sessions

#### SCENARIO

Anna is an educator in a non-formal makerspace which enrolls 15 students. The makerspace is open daily after school hours from 16:00 to 20:00 and from 10:00 to 14:00 on Saturdays. The students visit the makerspace to implement their projects in their free time. Usually they work in groups or pairs. Anna estimates that the students spend an average of 3 hours in their making projects on a weekly basis. Given that there are not any time constraints to take into account, Anna activates the parallel approach and encourages her students to use the Assessmake21 tool during the maker sessions.

### Second Approach (Parallel tapping / Activities at the End)

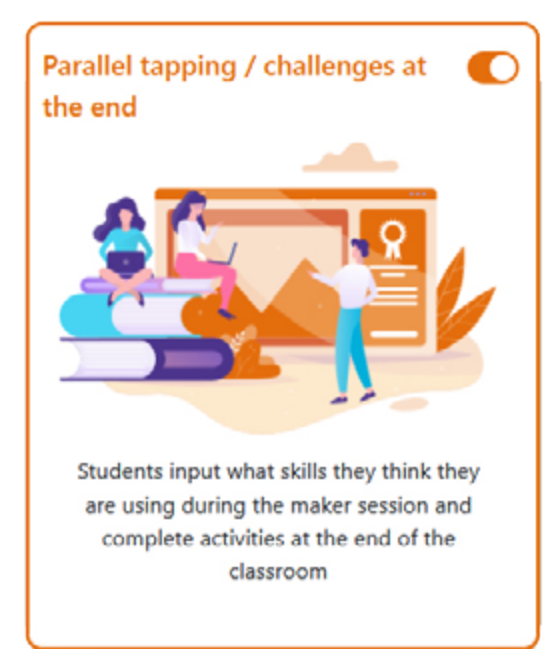

The students input what skills they are using during the making sessions and have themcomplete activities only at the end (based on what their input the entire time in classroom)

#### **SCENARIO**

George is a teacher in a secondary school and in charge of the school's makerspace. This year, the school has launched a Creative Zone, a 2-hours slot twice a week, into which the students voluntarily visit the makerspace to implement creative projects with the available making tools. The makerspace is being visited by approximately 50 students on a weekly basis. The thematic area of the projects is up to students' preferences. George makes sure that within the available time, the students progress with their projects. He also makes an attempt to bring forward the different STEAM-related disciplines inherent in their work. The Assessmake21 tool helps George monitoring what is going on in the makerspace in terms of 21st century skill development. He has activated the 2nd approach as he thinks that having the activities in the end does not obstruct the making spirit.

### Third Approach (At the End)

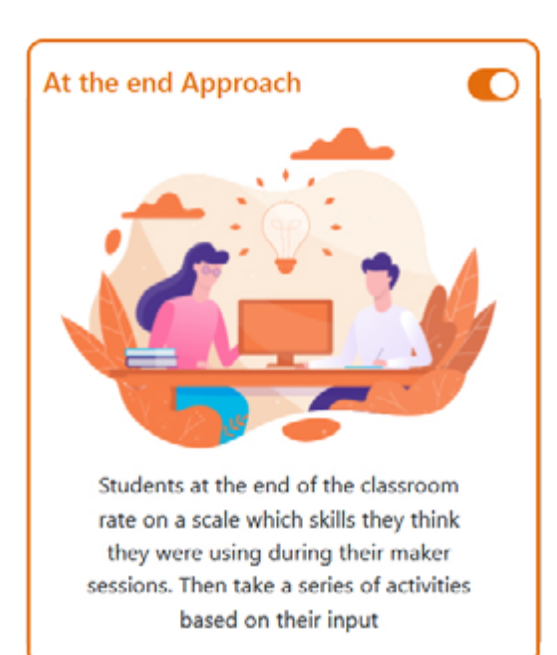

THE STUDENTS RATE AT THE end of the maker session WHICH SKILLS AND TO WHAT extent they were practiced during the making activities and present activities based on their input at the **END.** 

#### **SCENARIO**

Mary, a STEM teacher, accompanies her students once a week in the nearby makerspace as an after school activity. The students spend 2 hours in the makerspace before the next guest group arrives. Mary is interested in understanding how the learning experiences in the makerspace impact on her students' understanding of 21st century skills. For this purpose she encourages them to use the Assessmake21 tool.She has activated the 3rd approach. When the maker session is over, Mary gathers her students in the reception area of the makerspace and invites them to rate the skills that were practiced and take a series of activities based on their answers.

#### check the following video to see how each selection effects the appearance of the main interface

https://www.youtube.com/watch?v=GFlGYB65QhY

task 1

### setting your own classroom

When creating a classroom in the Assessmake21 tool, you will indicate how and when the tool will be used by selecting one of the three approaches.

Which approach does better suit your classroom/makerspace activity and why?

Reflect upon your needs and create your classroom.

**https://educator.assessmake21.eu**

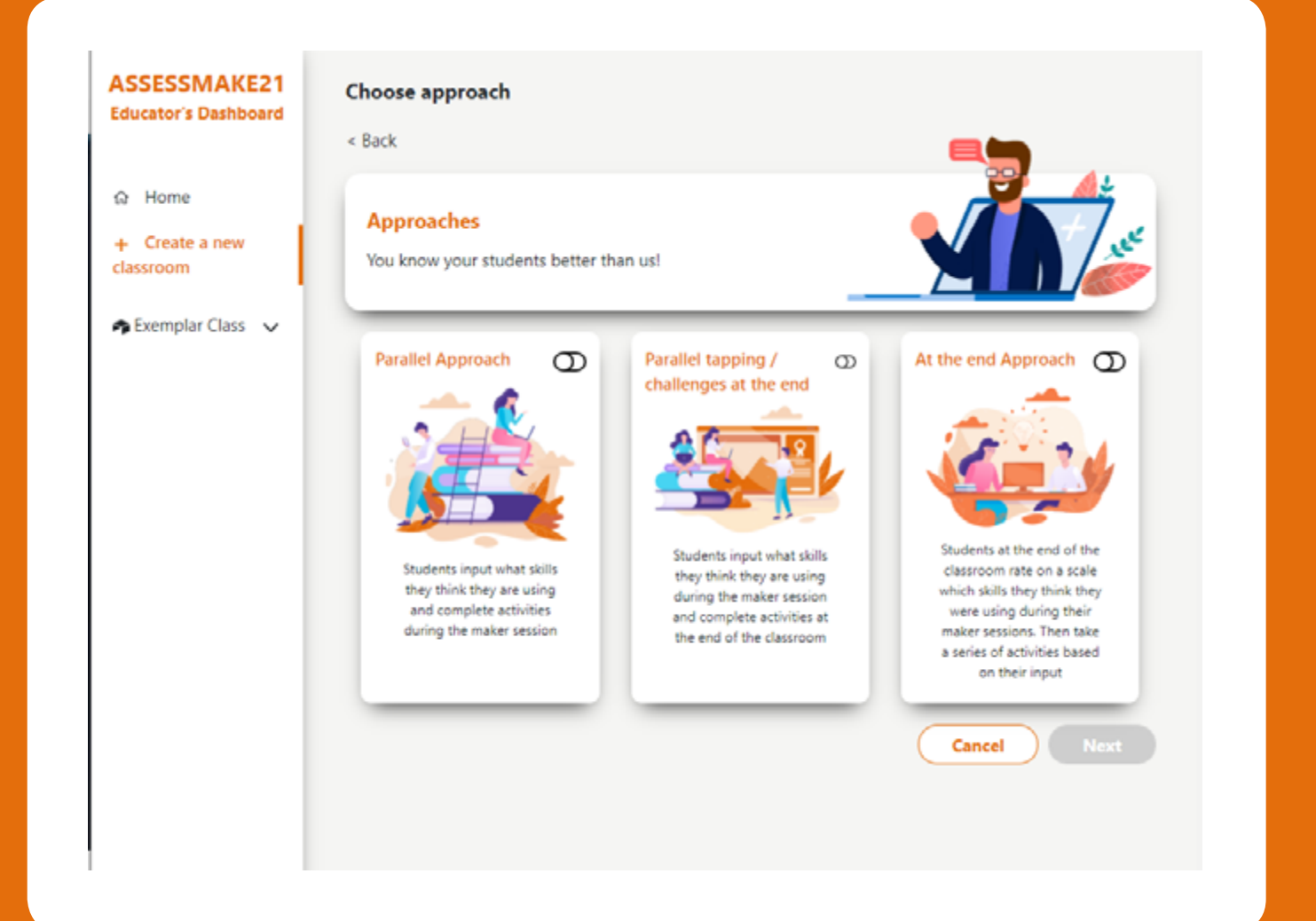

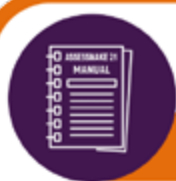

Another feature that adds flexibility to the tool by increasing or decreasing the number of activities that your students have to take in order to move from one level to the next, thus altering the entire experience of the tool, is duration. As previously mentioned, you can choose among three different duration modes, namely the short, the medium and the long duration.

#### short duration

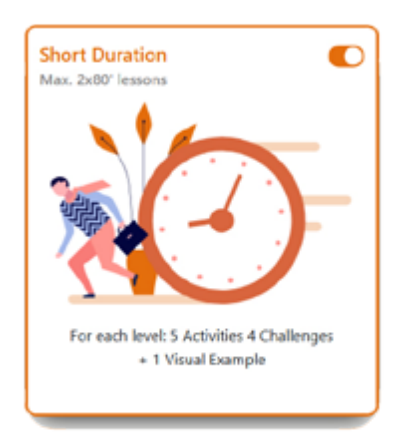

in this mode, your students need to complete **5** activities, comprising **4** challenges and **1** visual example to level up each skill.

#### medium duration

this mode sets the number of activities to **8**, with **6** challenges and **2**  visual examples needed to be completed to level up each skill.

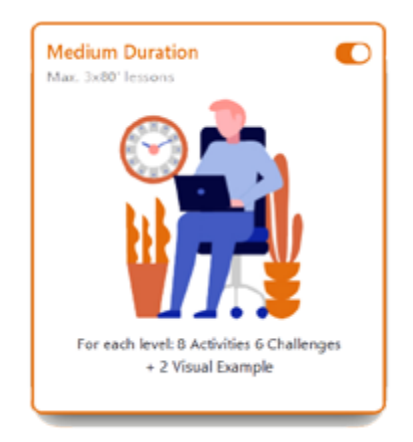

### long duration

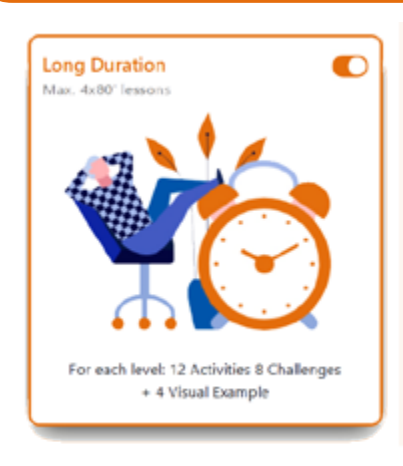

this mode asks from your students to complete **12** activities, comprising **8** challenges and **4** visual examples to level up each skill.

#### There are 4 types of activities:

The **basic challenges**, and the **two step challenges** - which are interconnected challenges displayed one after the other - are trying to record different dimensions of a skill through rated or multiple-choice questions.

The **picture taking challenges** ask from the students to assess the visual examples that they have uploaded.

Finally, the **open-ended challenges** are questions that encourage students to express themselves by writing a few words regarding a selected skill.

### basic/ two step Challenges

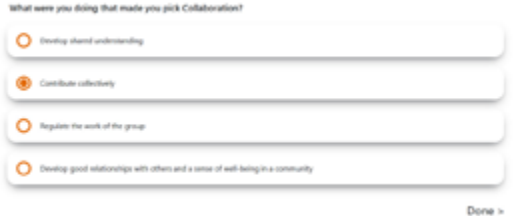

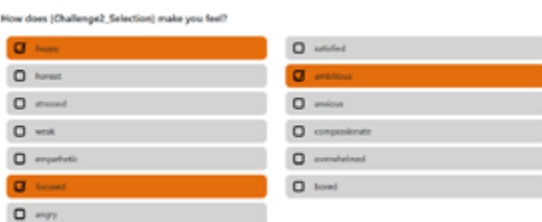

### picture taking challenges

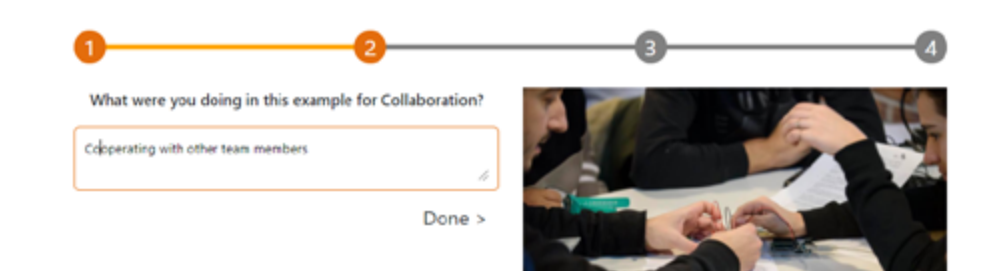

### open-ended challenges

How did this tool help you develop Collaboration? Share this moment here.

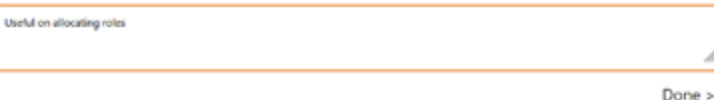

#### **find more here: https://www.youtube.com/watch?v=BbbtTXswXuI**

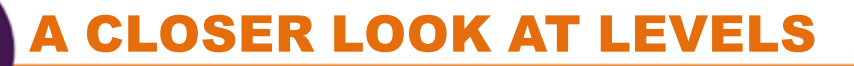

No matter which approach and duration you will select, the number of levels remains the same . As a matter of fact, the students are encouraged to go through **four levels**. The four levels help illustrate the difference in progression between each skill and give a feeling of progress satisfaction. The final phase "infinite" comes as a never ending phase for the students to continue using the tool and keep developing their 21st century skills.

#### the four levels

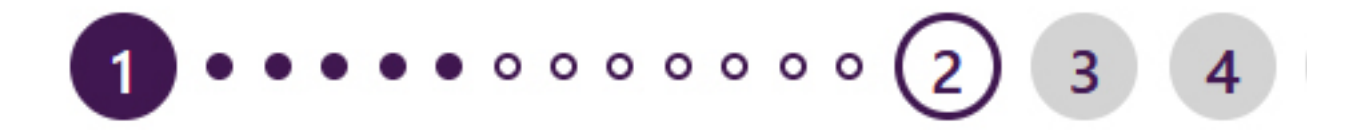

Each skill has 4 levels through which the students can progress by completing a number of activities. The use of the first 4 levels adds linearity, creating to your students the satisfaction of progression.

#### the infinite level

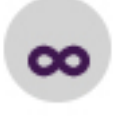

After completing the 4 levels your students enter in the Infinite level. This level is always available to self-assess and develop their skills. Therefore, it gives them the possibility to have a tool of a never-ending use and thus be able to develop and self-reflect and assess the 5 skills in a never-ending cycle.

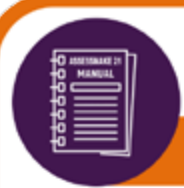

The Assessmake21 tool gives educators access to features for monitoring their classroom progress towards developing their 21st century skills.

Three features are available for monitoring: Latest examples, Skills Curve and Skills Development.

### latest examples

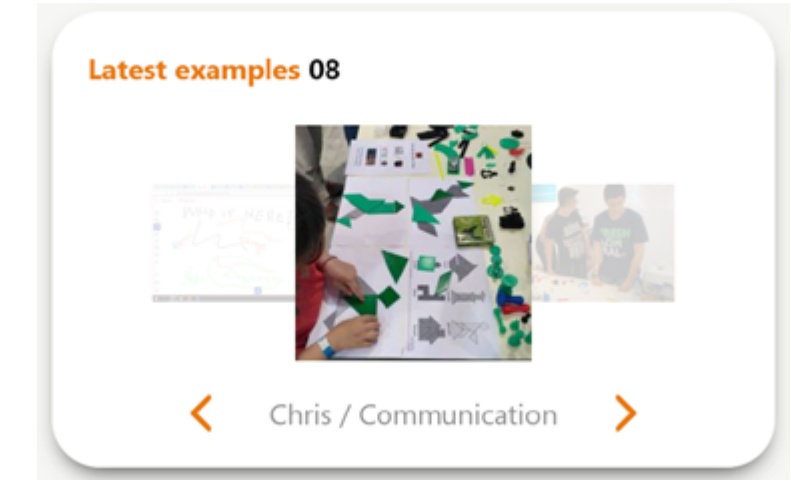

Here the educators can see the examples/pictures (8 in total) that have been lately uploaded by the students. The examples are categorized per skill.

Among the latest examples in this class is Chis' picture taken to represent good practice in Communication.

#### skills curve

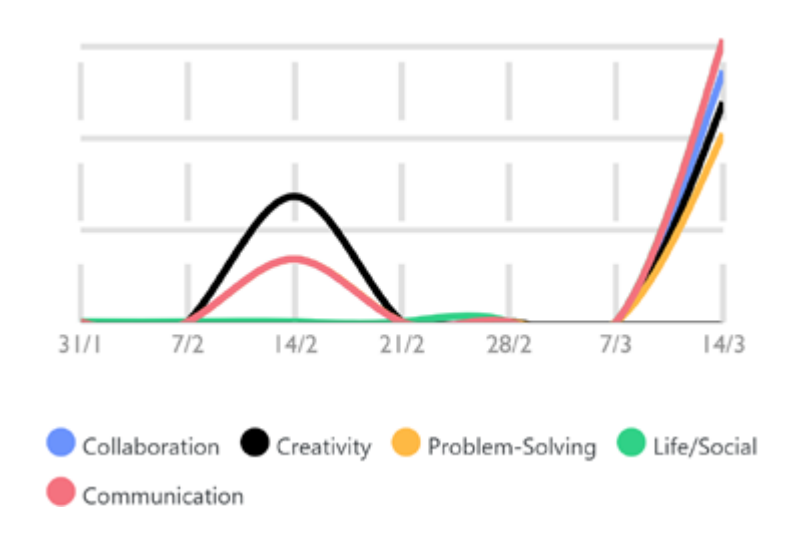

The skills curve is a graphical representation of the tags per skill in certain periods of action in the makerspace.

Here we see that from March 7 to March 14 there was a significant increase in the number of tags for the skills of communication, collaboration, creativity and problem solving.

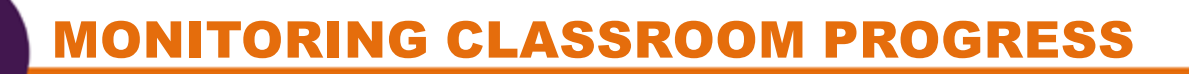

### skills development

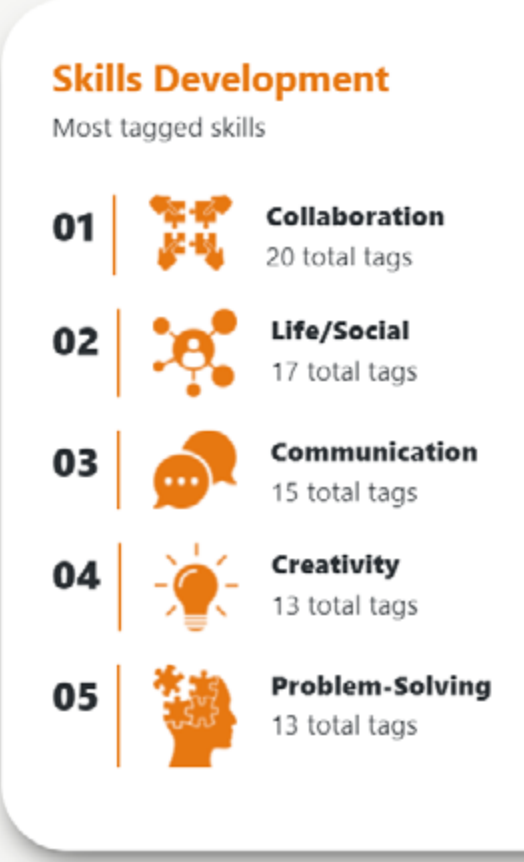

The Skills Development card shows the most tagged skills by the students. The skill that received the most tags is placed first. The number of tags per skill is also available.

Here we see that Collaboration is the most tagged skill with 20 in total tags. The skills that received the least tags are Creativity and Problem- solving.

In this way, the educator can have a quick overview of the skills tagged and practiced and based on this information to organize remedial actions accordingly.

Apart from an overview of the classroom progress, the educators also have access to each student profile card where they can see more details.

The educators can see the profile cards of all the students registered in the class. Each profile card is clickable and leads to additional information.

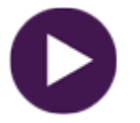

**find more here: https://www.youtube.com/watch?v=yh\_bSHApIcs**

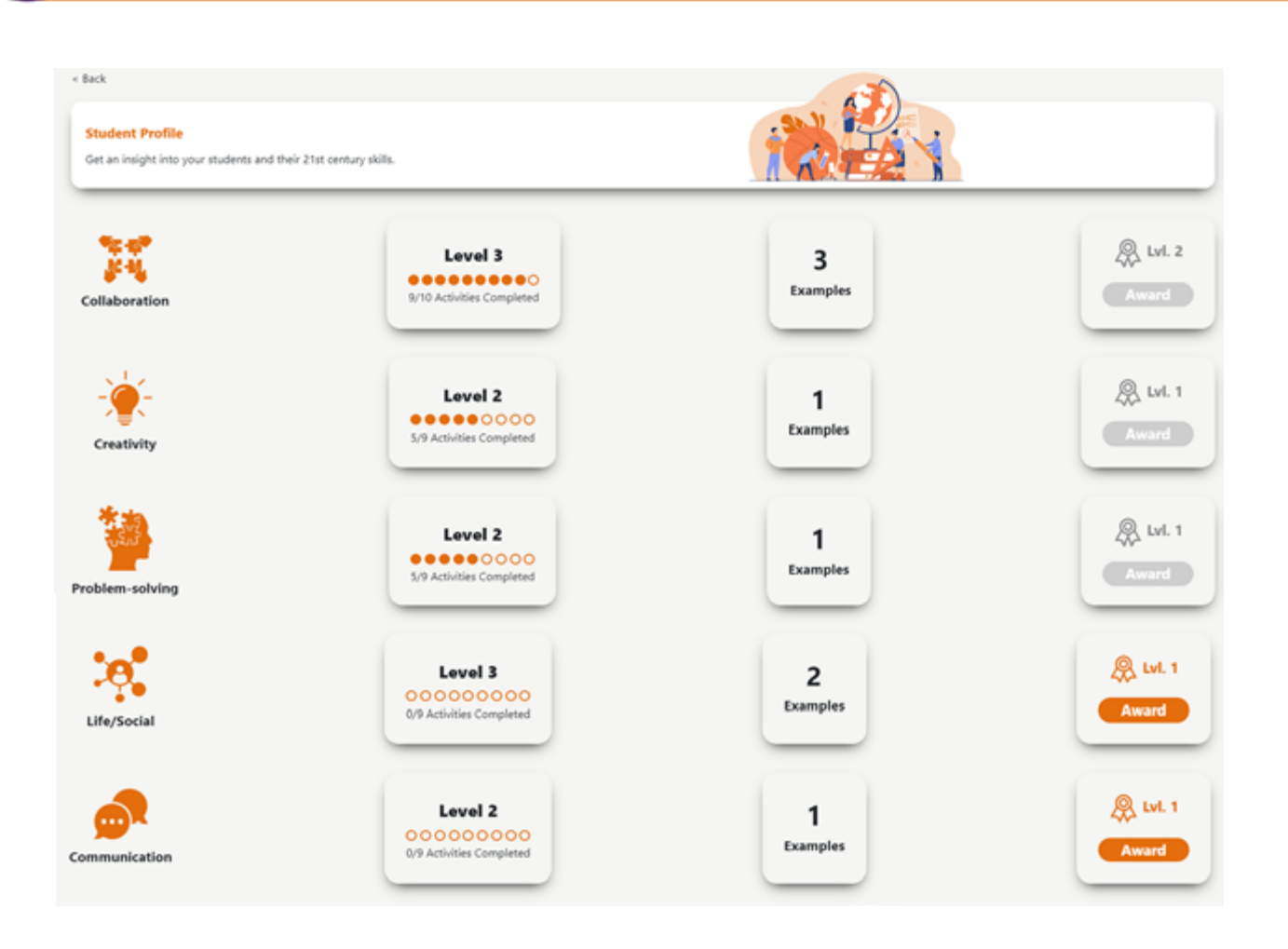

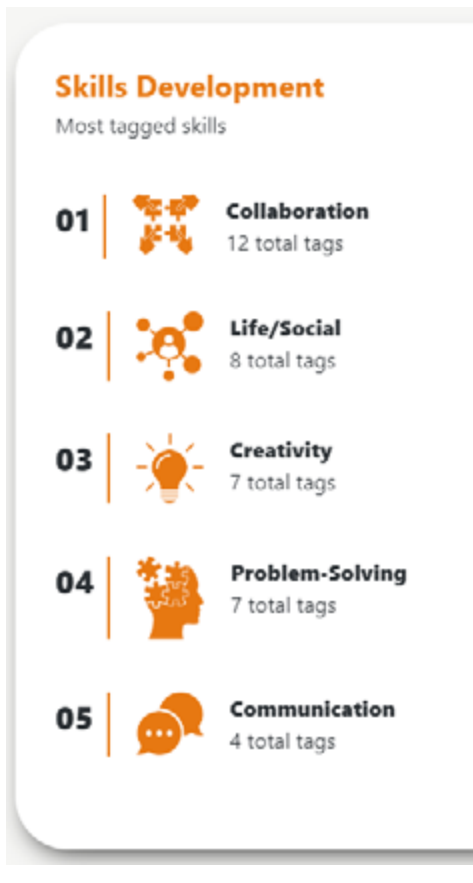

The images on this page present a student's profile. The educator was redirected here after clicking on student's profile card. Now, the educator can see the student's progress for each skill, the examples that have been uploaded and the requests for badges. The card with the most tagged skills by this student, is also available to the educator.
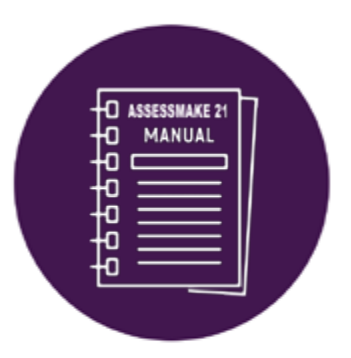

### **Students' dashboard**

**In this section the Student's dashboard will be presented. Here you will find an overview of the different menus (namely Skills, My Portfolio, My Badges, Examples and Definitions) as well as scenarios of implementation, functioning as exemplary and inspiring stories.**

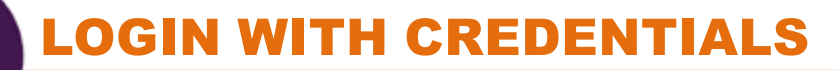

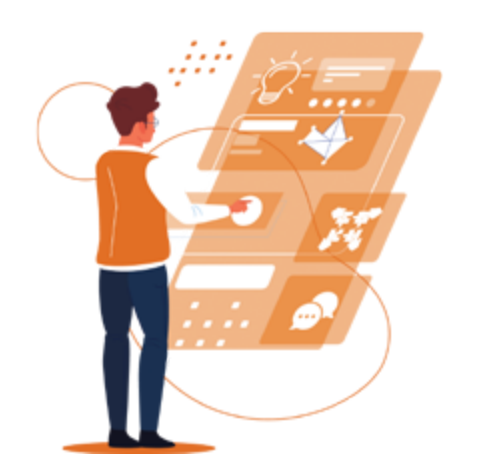

Your students can enter to the Student's Dashboard, by inserting their personal unique code to the Login Code fields (1) and pressing the Login (2) button. Make sure that they are correctly typing their personal code. Before entering the dashboard they have the option to change the language to the national one by selecting it from the corresponding floating menu (3).

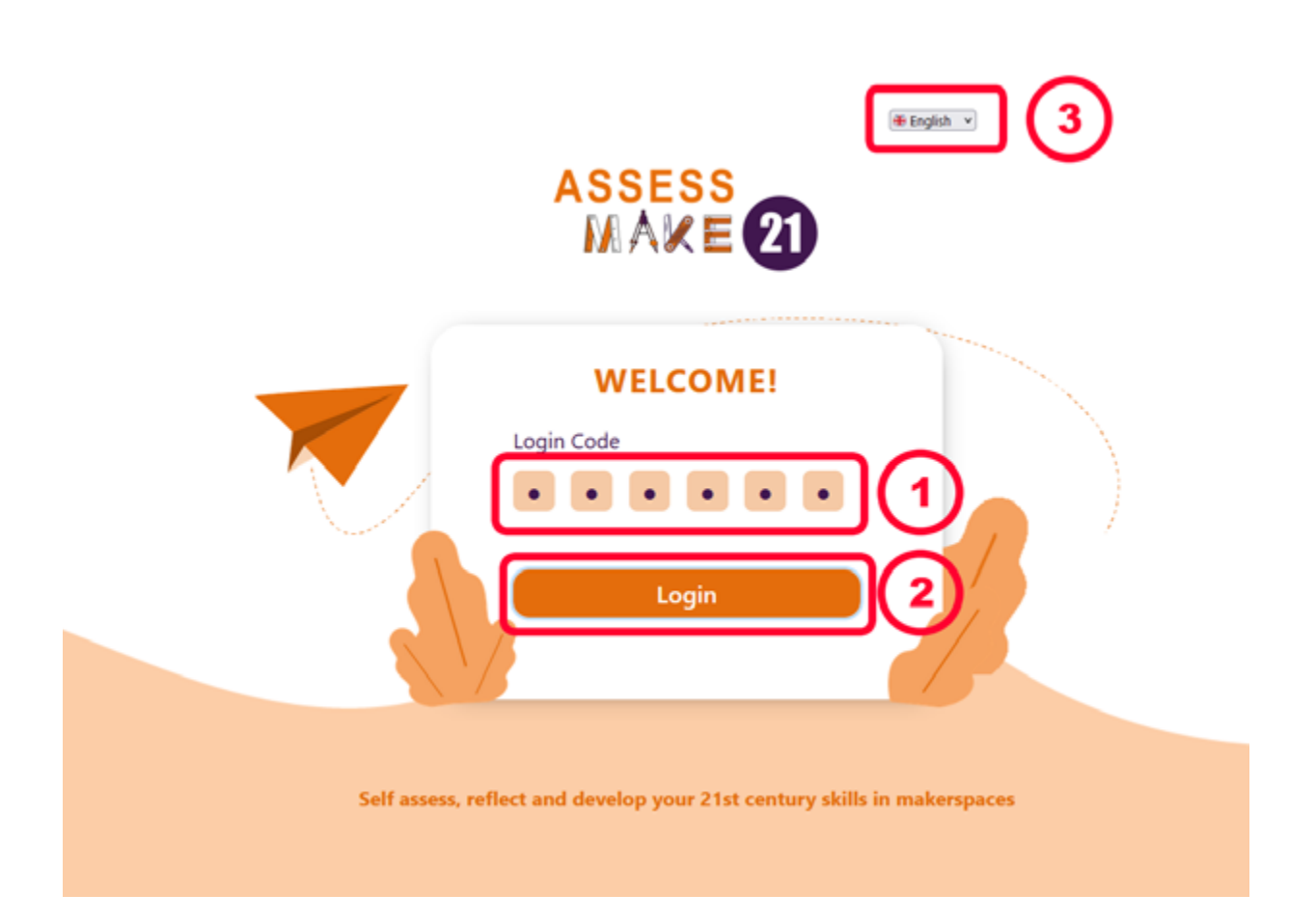

**https://student.assessmake21.eu**

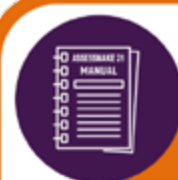

### self-assessment process Parallel Approach Interface

This is the homepage of Students' Dashboard when First Approach (Parallel Approach) has been selected.

During the maker sessions, students can go to the Skills menu (1) and tap on the relevant Index Hand Button (2) or the Camera button (3) to respectively input or capture their work, each time they feel that they are using one of the 5 different skills (namely Collaboration, Creativity, Problem-Solving, Life/Social and Communication). Once they tap on the aforementioned buttons, a confirmation message - with a thumb up gesture - will appear on their screen. After that, they need to tap once more, to start (self)assessing the selected skill through a number of challenges.

As they are completing the challenges, students can observe their progress towards the next level of the skill through the dotted progress bar (4). The number of dots varies, depending on the selected duration level (i.e, 9 dots for Short Duration, 12 for Medium and 14 for Long).

After completing a level they can claim and collect the corresponding badge.

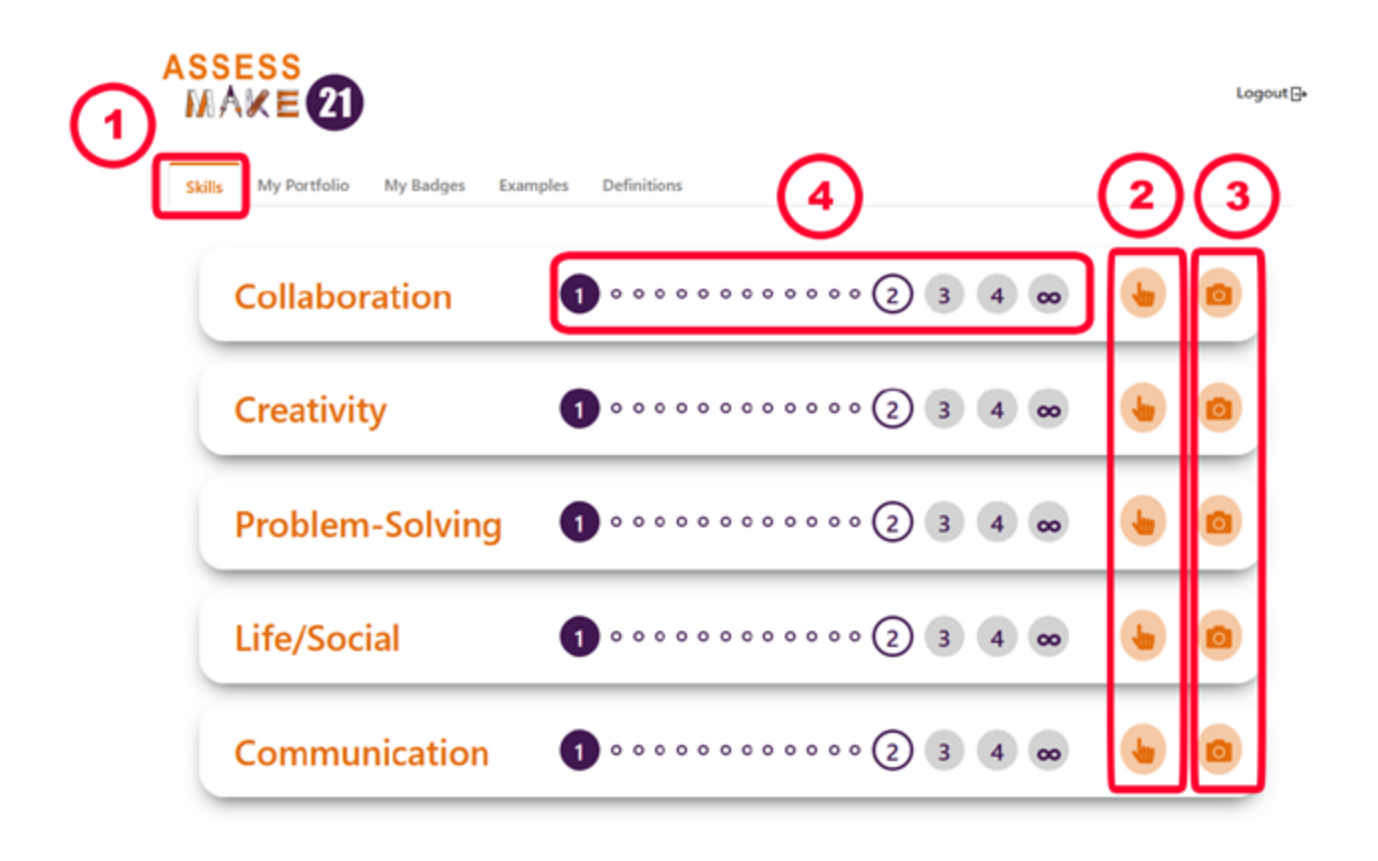

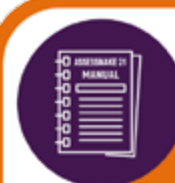

### self-assessment process Parallel Approach Interface

#### **SCENARIO:**

Steven is one of Anna's students (from the scenario in page 27). During a project that he is working with his team he realizes that he is using the skill of Collaboration. Therefore, he is opening/accessing the Assessmake21 tool and tapping on the Collaboration skill. A question asking him to justify the reason that he picked collaboration skill, appears. From the list of selections he is picking the "Contribute collectively" condition, since he is realizing that all the members of the team are equally working towards the successful implementation of the project. He is pressing "Done" to move to the next step in which he is asked to express how the selected condition makes him feel by checking those attributes that better reflect his sentiments/feelings. Since he is not working alone he feels more focused on the aim of the project, ambitious about the successful implementation of the project and happy for the entire process. After checking the corresponding boxes and pressing "Done" he observes (in the progress bar) that he is one step closer to Level 2.

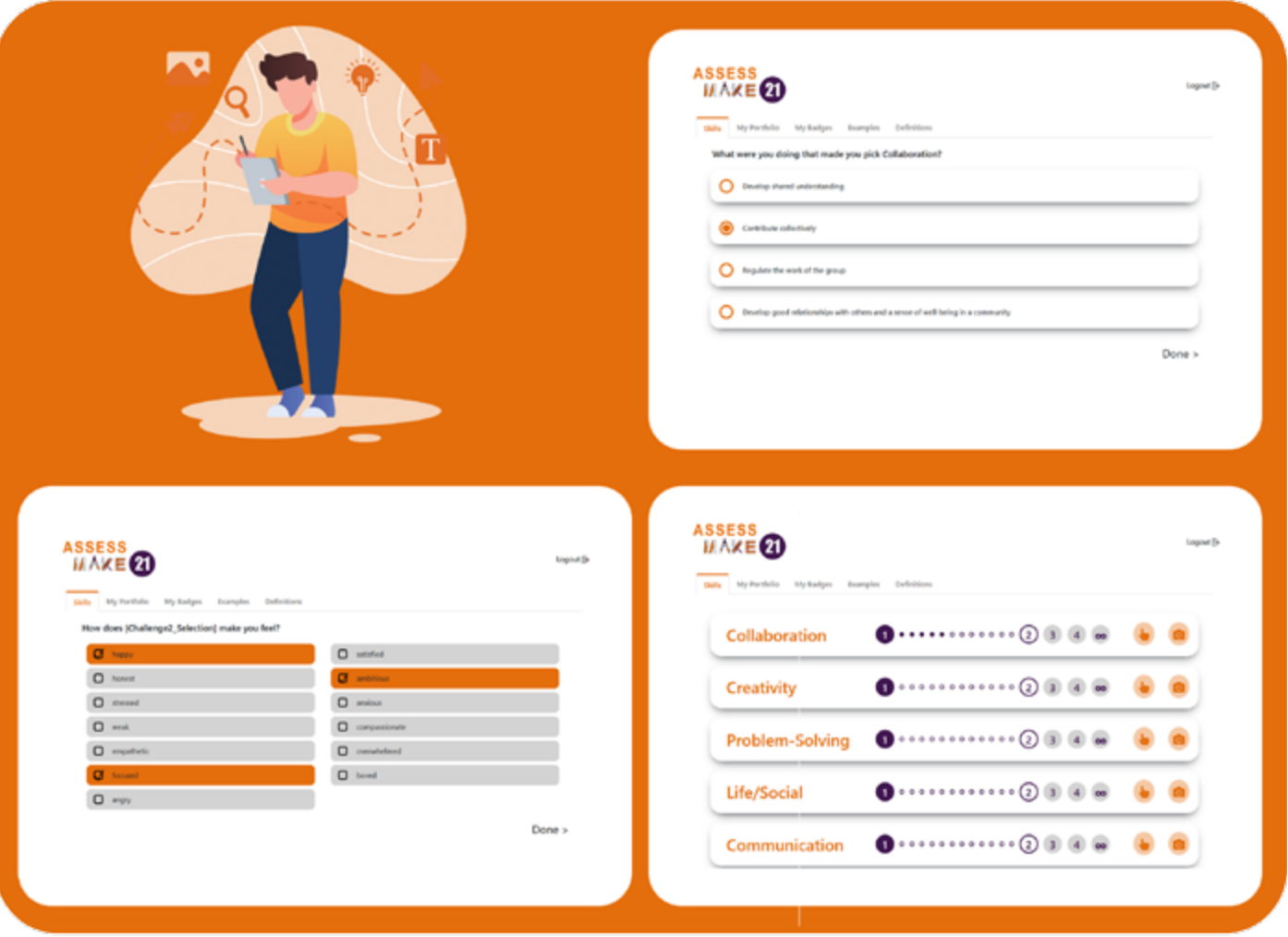

self-assessment process

#### Parallel tapping / Activities at the End Interface

This is the homepage of Students' Dashboard when the 2nd Approach (Parallel tapping Activities at the End) has been selected. Here, students tap on the corresponding index hand button (1) or take a picture of their progress through the Camera button (2), whenever they feel that they are using one of the 5 different skills during the maker sessions. Then, when the session is over, and based on their input, they can tap on the Complete Challenges button (3) to complete a number of activities, in order to get closer to or claim a badge.

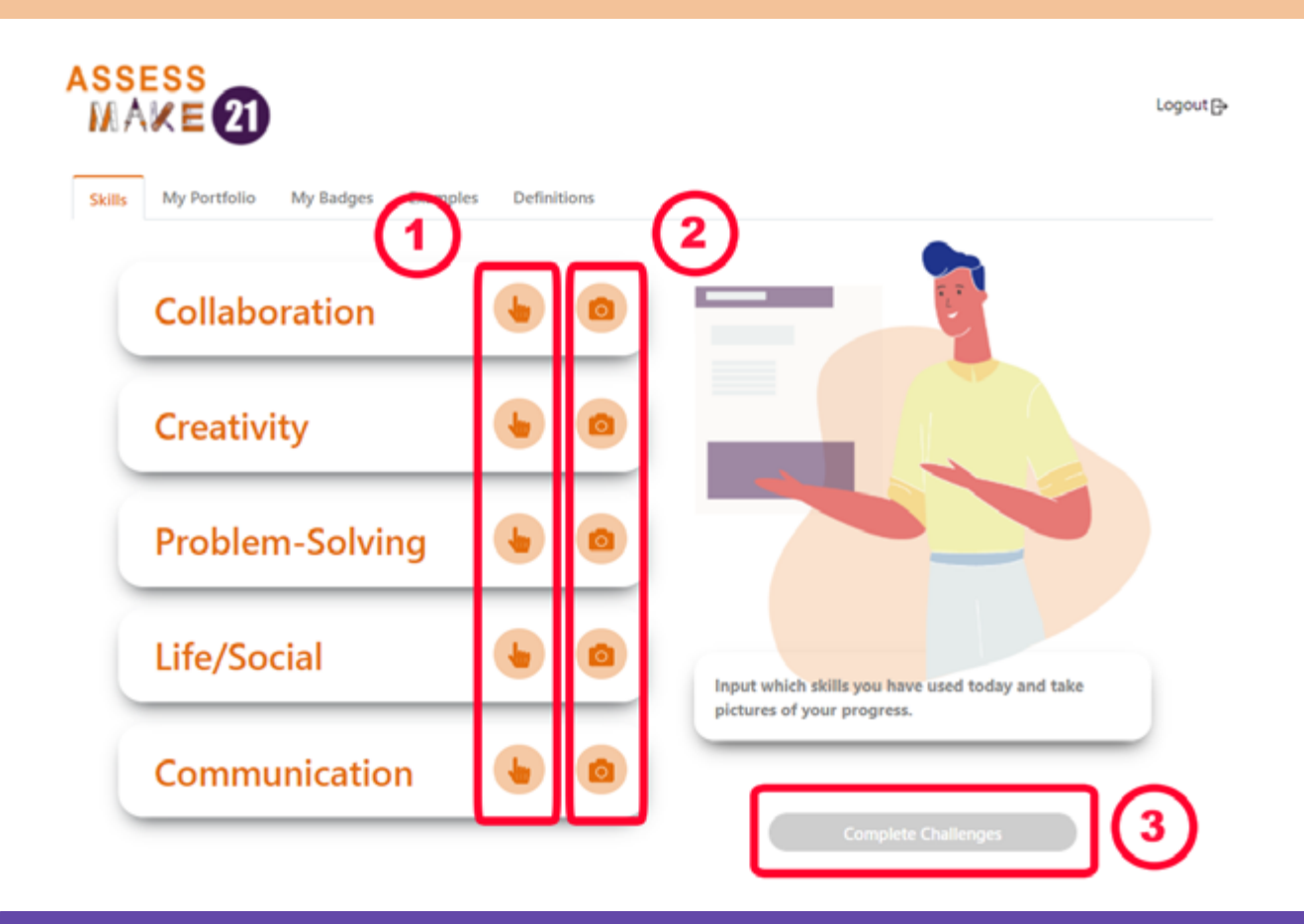

After tapping on the Complete Challenges button, the students can see an overview of the number of challenges they have activated during the making process. By tapping on the Start button they activate the challenge taking process.

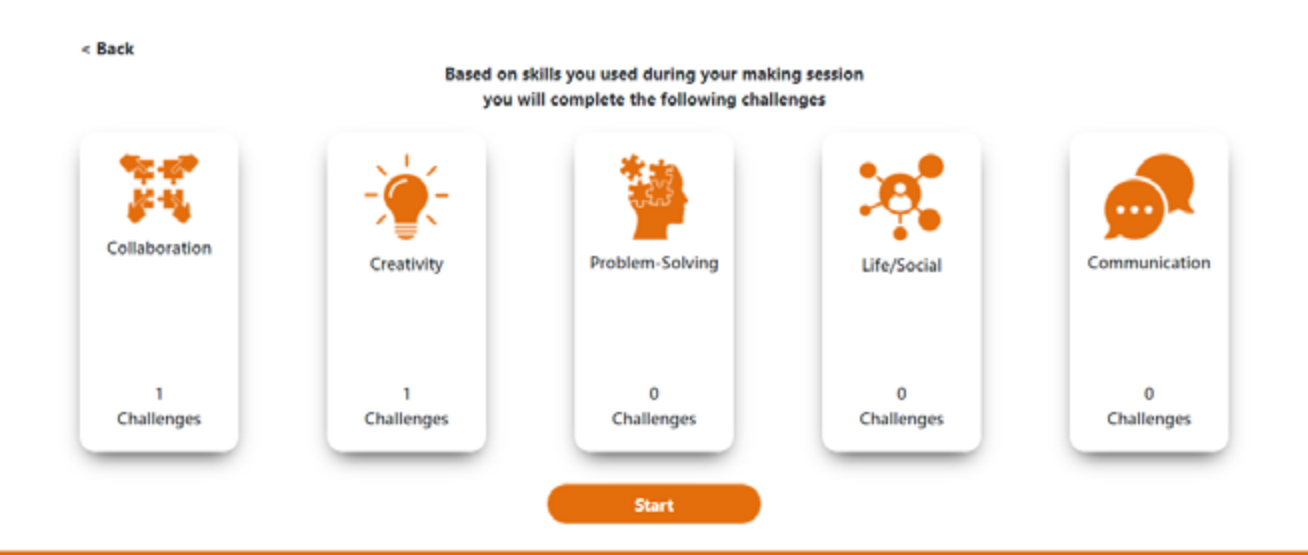

self-assessment process

#### Parallel tapping / Activities at the End Interface

Once they complete the activated challenges, the students are redirected to new menu, in which they can have an overview of their progress for each skill. On the progress bar, the filled dots represent the challenges that have been previously obtained, while the semifilled dots **(1)** represent the challenges that were just completed.

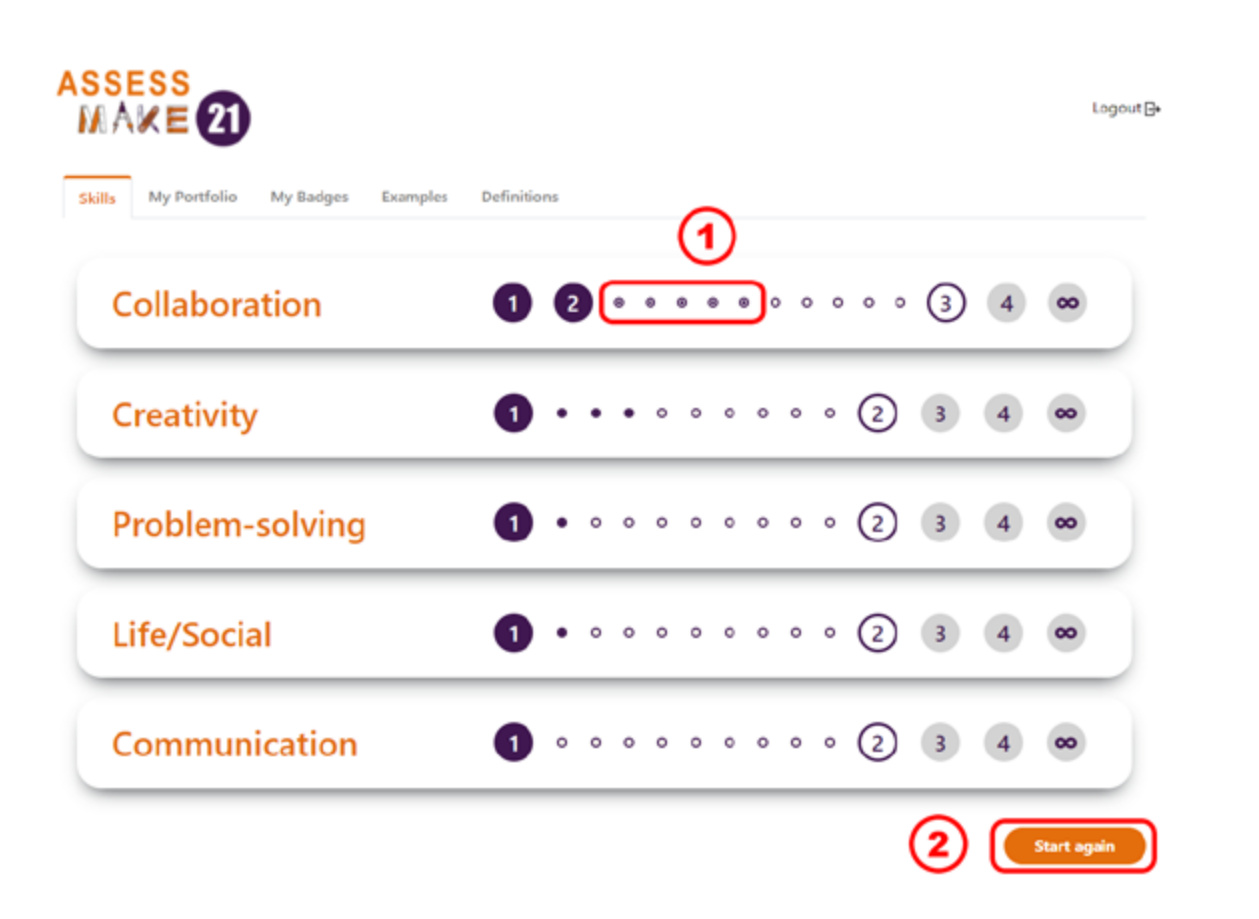

After observing their progress, the students can tap on the "Start again" button **(2)** to continue tagging skills and taking challenges, or they can simply click on the "Logout" button to sign out from the application.

self-assessment process

#### Parallel tapping / Activities at the End Interface

#### **SCENARIO**

Natalia is one of George's students (from the example in page 28). While working on an arduino-based project with her team, she felt that she was using the skill of Collaboration and decided to take a picture of the current state of the project. Therefore, on the Assessmake21 tool, she tapped on the Camera button located on the Collaboration skill and took a picture during the creation of the circuitry. Then, she continued working on her project. At the end of the classroom she returns to the application to take a number of challenges regarding the picture she previously upload. She taps on the "Complete Challenges" button and she is asked to assess the image (and consequently the skill of Collaboration) through a number of consecutive questions, such as "What were you doing in this example for Collaboration?", "Why do you think this is a good example of collaboration" etc. After finishing the assessment, she taps on the "Done" button and goes back to the main menu. Through this process she feels that she is becoming more aware regarding the skill of collaboration and she is challenging herself to find more ways to boost this skill while working on her projects.

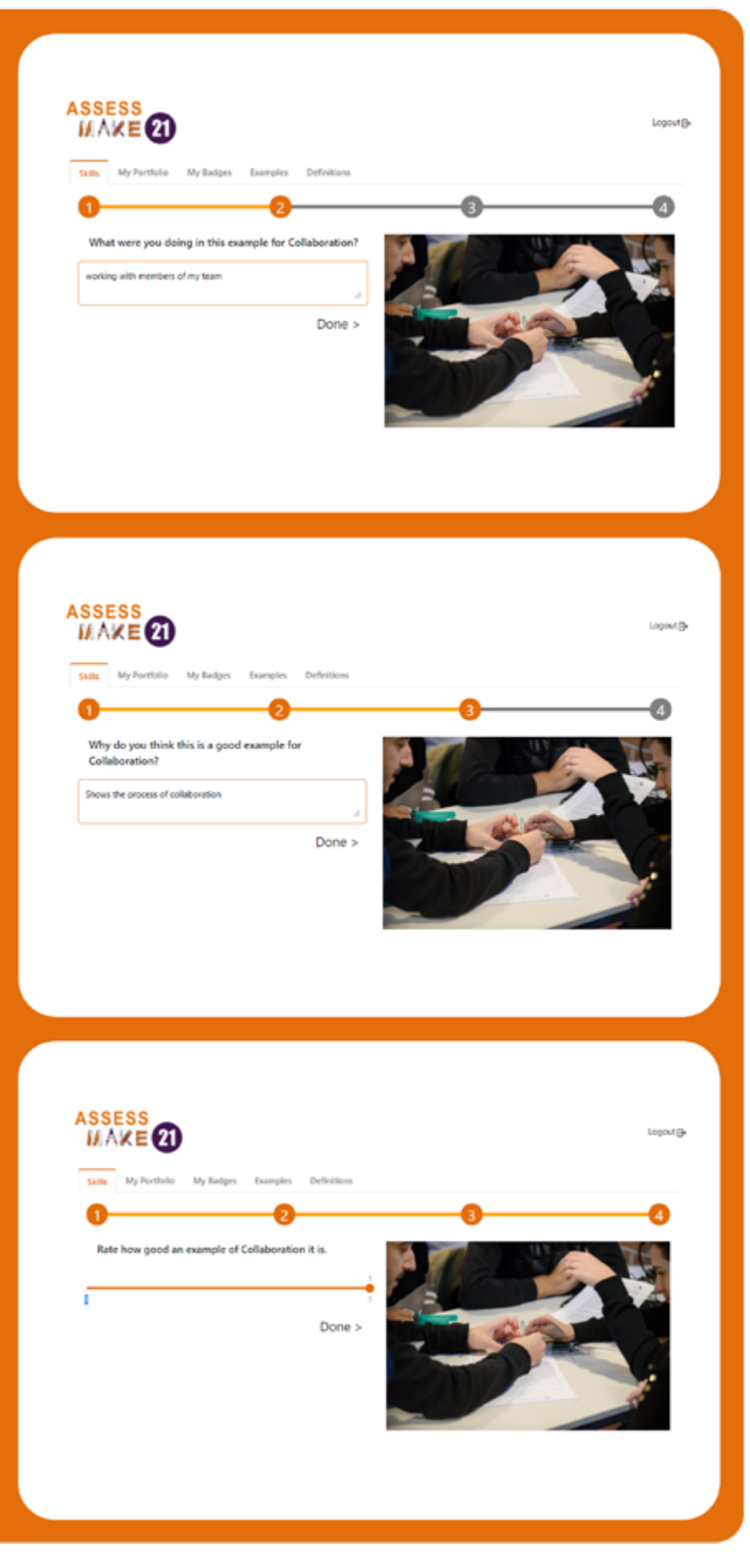

### at the End Interface

This is the homepage of Students' Dashboard when 3rd Approach (At the End) has been selected. Here, and at the end of the classroom, students can rate the 5 skills **(1)** and to what extent they were using them by sliding the graph bar (2) to the corresponding position (ranging from 0 to 4). After rating each skill, they can move to the next one, or to the previous one if they need to change the rate value, by correspondigly tapping on the Next or the Back button (3).

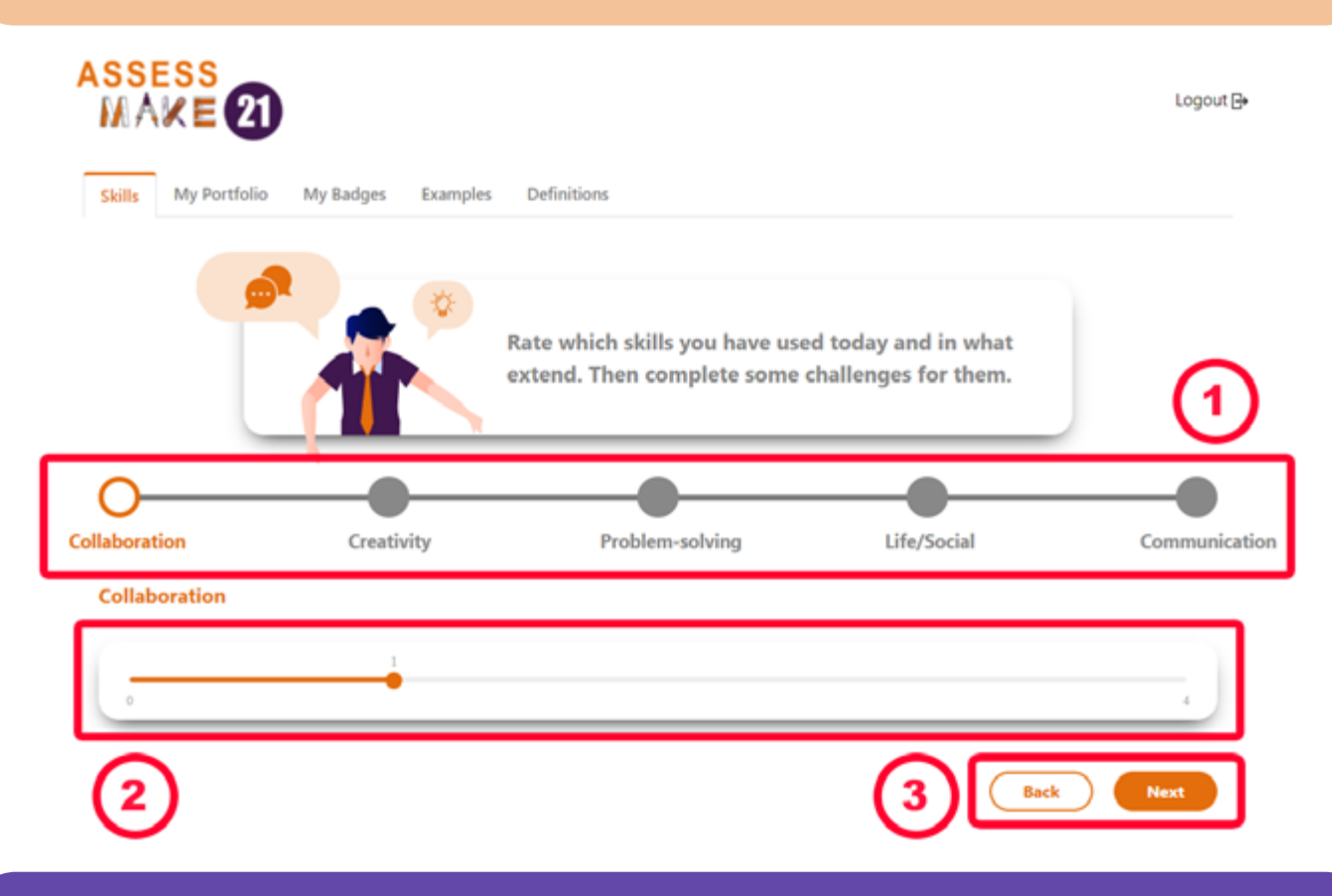

Then, they are redirected to an overview of the number of challenges they are about to take, based on their input. By tapping on the Start button they they activate the challenge taking process.

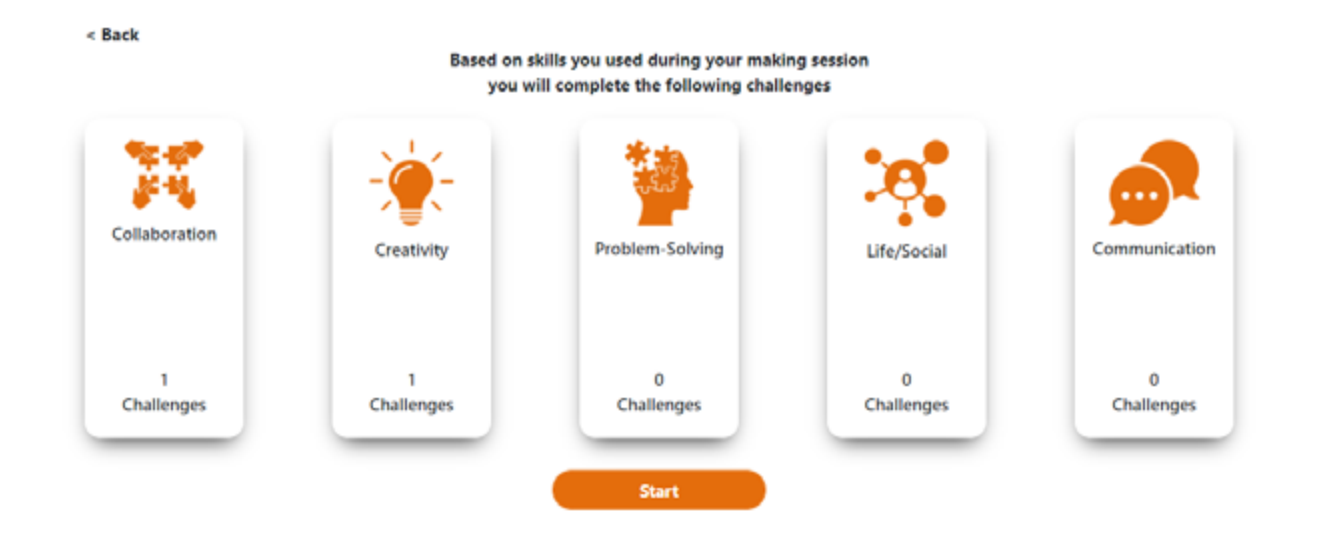

#### at the End Interface

Once they complete the activated challenges, the students are redirected to new menu, in which they can have an overview of their progress for each skill. On the progress bar, the filled dots represent the challenges that have been previously obtained, while the semifilled dots **(1)** represent the challenges that were just completed.

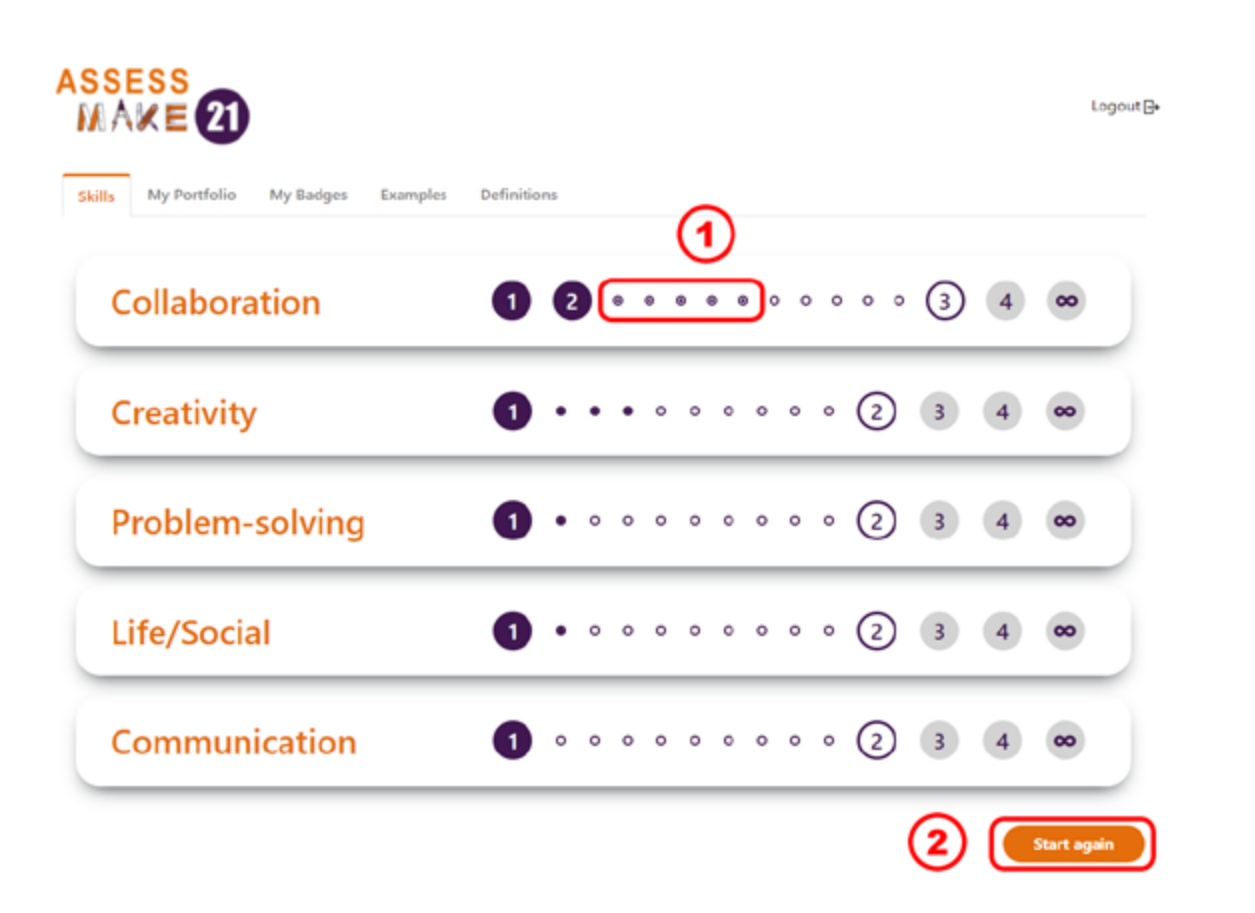

After observing their progress, the students can tap on the "Start again" button **(2)** to continue tagging skills and taking challenges, or they can simply click on the "Logout" button to sign out from the application.

Click here to find a video showing how each approach affects students' skill-tagging experience:

https://www.youtube.com/watch?v=GFlGYB65QhY

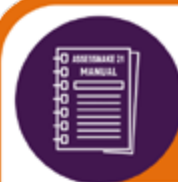

### Overview of the My Portfolio

My Portfolio is a section in which students can have an overview of the examples they have uploaded so far, regarding each one of the skills.

To do that they can tap on My Portfolio tab (1) and choose among the five different skills, by tapping on the corresponding button (2). After choosing the skill, they can determine the level that they want to have an overview of the corresponding uploaded paradigms, by tapping on choose level box (3) and selecting the level from the floating menu.

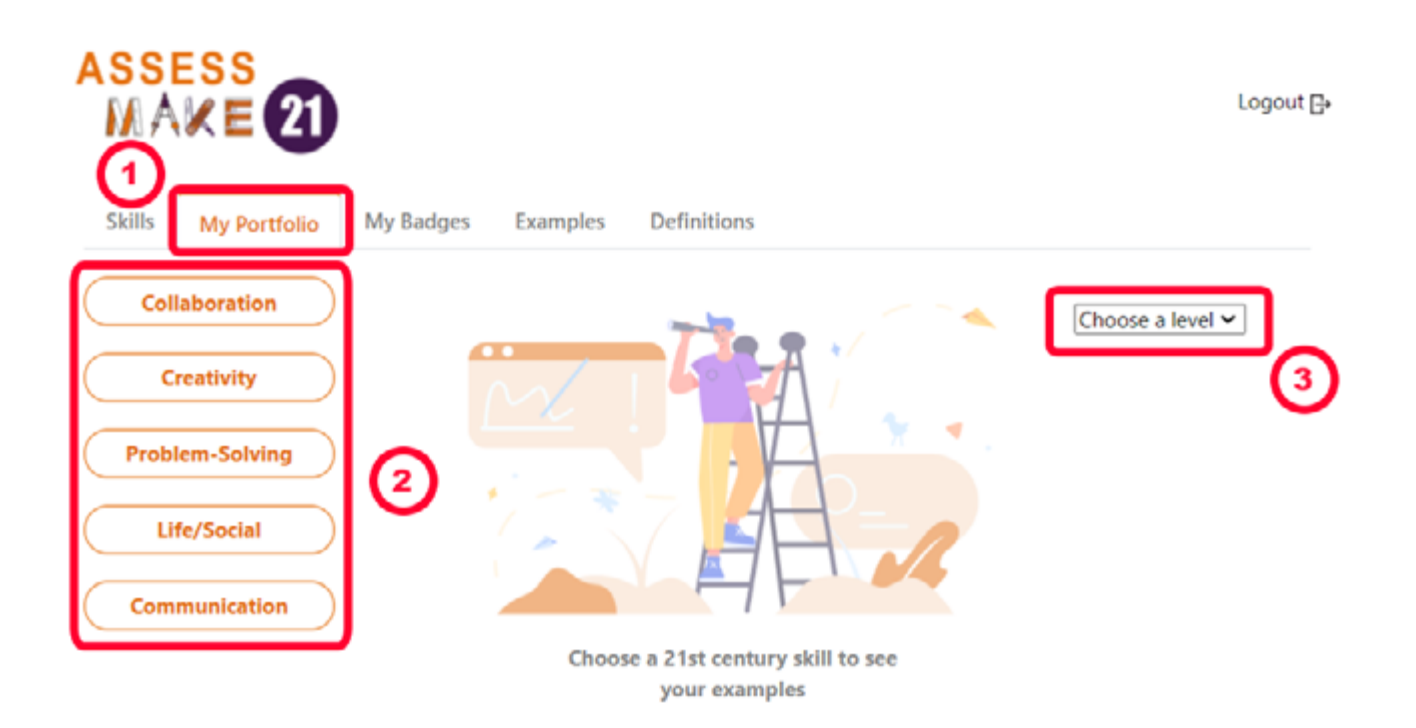

#### Note:

My Portfolio tab - and the contained menus therein - is the same for all the three different approaches.

Click here to find a video with an overview of my portfolio menu:

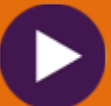

https://www.youtube.com/watch?v=1aBty7KfEt8

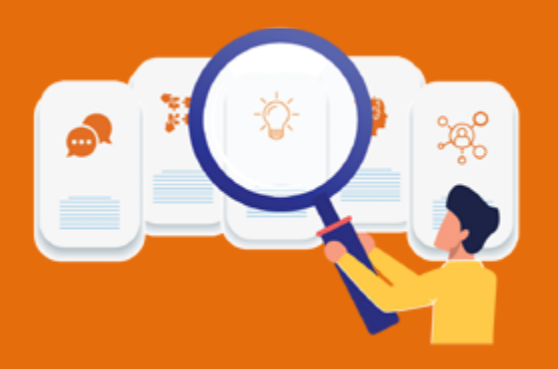

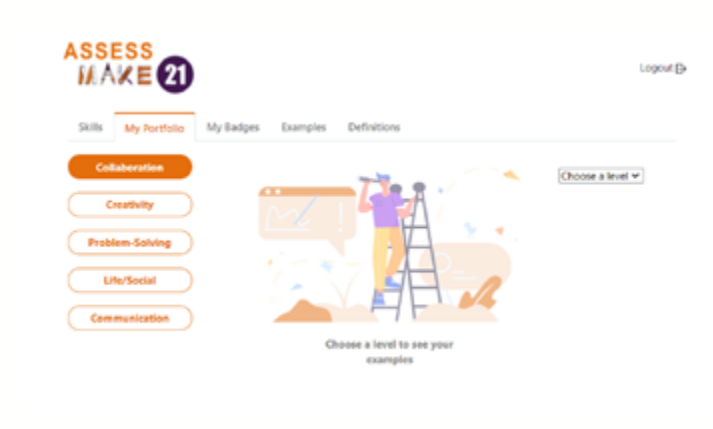

#### **SCENARIO**

George is a high school student, who has been using the Assessmake21 tool for the last 3 months. He wants to refresh his memory regarding the examples of collaboration that he uploaded at level 2. He taps on Collaboration, and the "Choose Level" menu is activated (i.e., the colors of the Collaboration button are inverted while the "Choose Level" menu is highlighted). Then, from the floating menu he taps on Level 2 and all the examples that he had uploaded (for this level) appear on the screen. He can see the images that he uploaded, the date of the upload, and a short description regarding the content and the way it is connected to the selected skill.

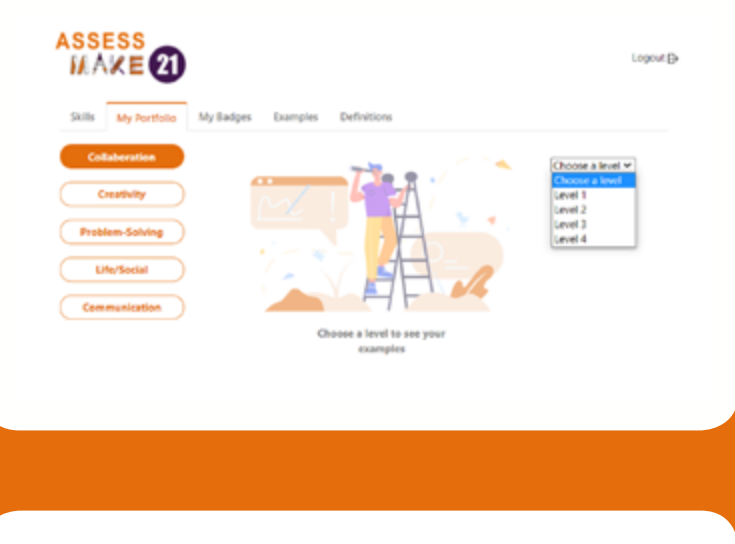

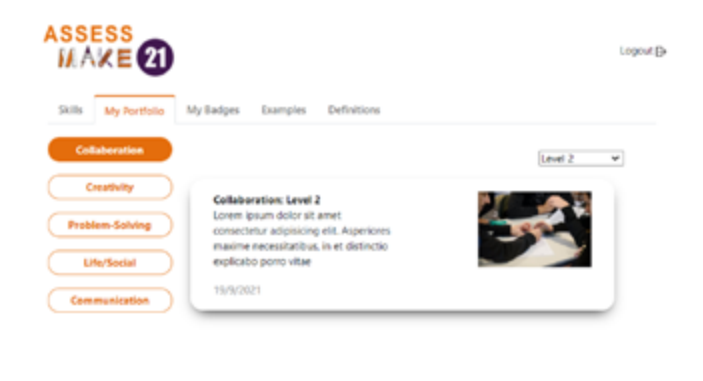

### Overview of My Badges

My Badges is the section where students can have an overview of: a) the badges that they have been awarded, b) the badges that have been requested and the award is pending and, c) the badges that have not been requested yet. By tapping on My Badges tab (1), the students can select a skills (2) to check their progress.

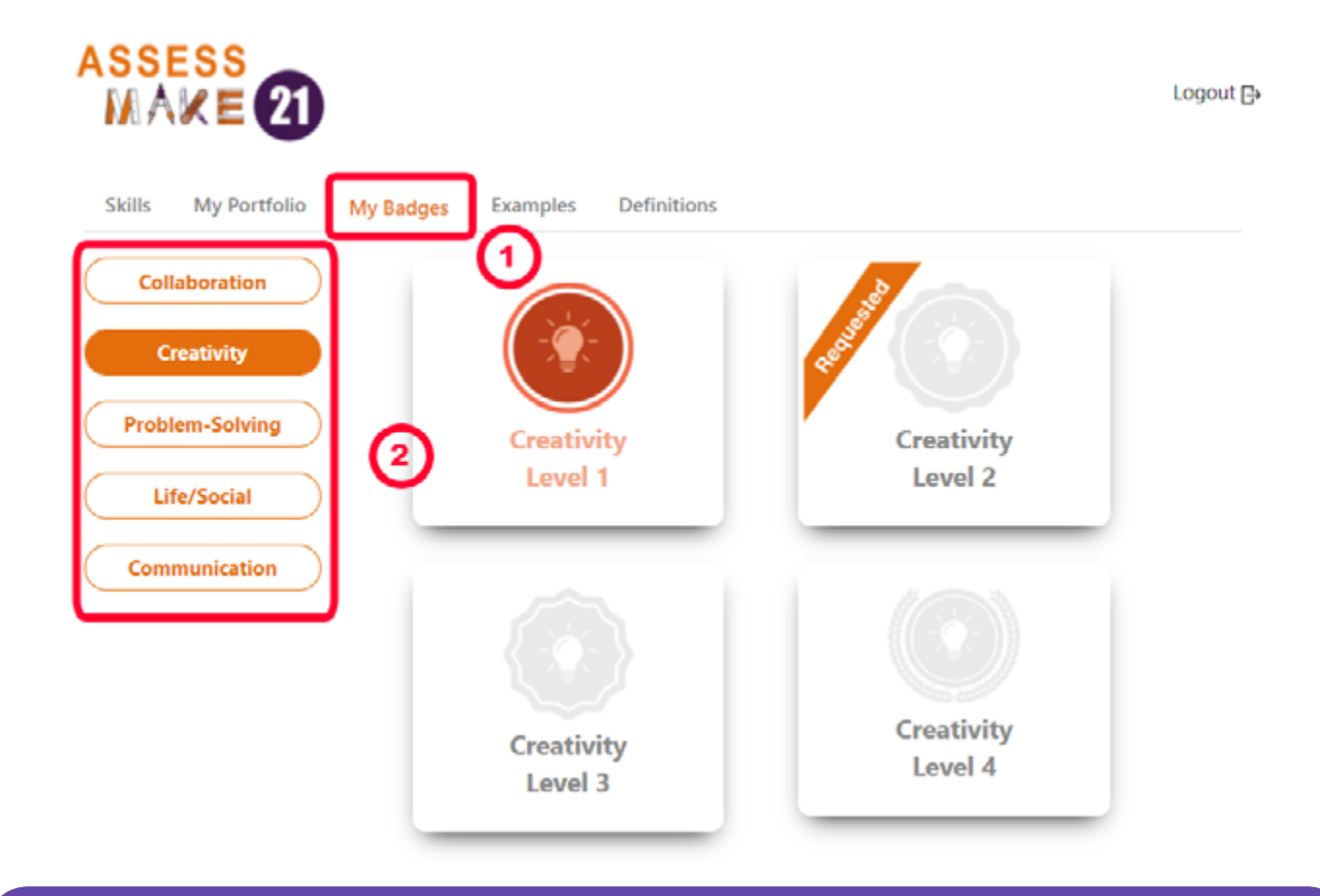

There are 4 different badges for each skill. The image below shows the four available badges for the skill of Collaboration. Students can claim these badges by completing the challenges of each level. Then, based on the provided information, you will decide whether or not your students should be awarded with the corresponding badge. Students cannot claim a badge of a higher level without having completed the previous level (e.g., George, from the previous scenario, can claim the badge of Collaboration for level 3 only if he has previously completed level 1 and level 2).

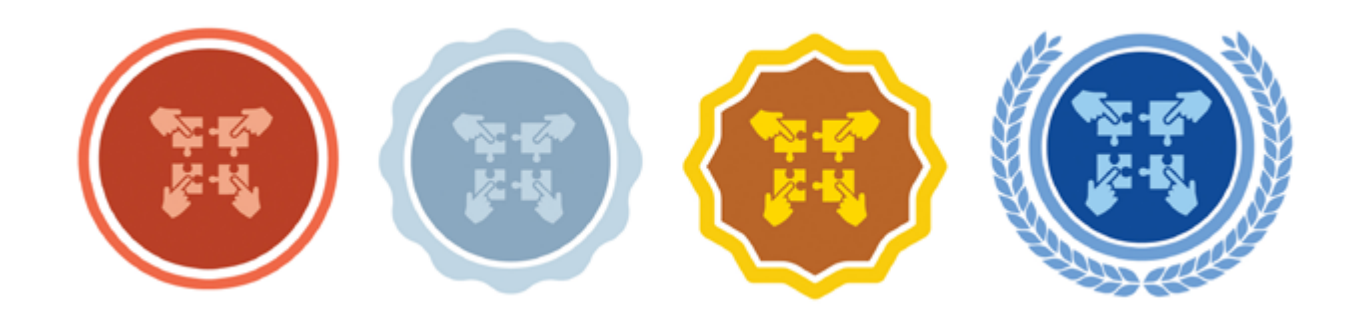

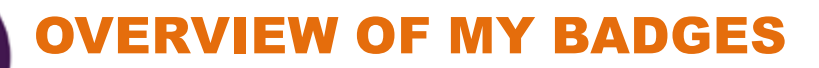

### students' dashboard

#### SCENARIO 1

Phillip uses the Assessmake21 tool to reflect upon the skill of collaboration. He has just completed Level 3 and a message pops up, informing him that he has finished Level 3 and can now request the corresponding badge.

He taps on the "Request your badge" button, and waits for his educator to approve his work and award the badge. To make sure that the request has been sent, he goes on the "My Badge" menu, to check the status of the Collaboration badges. He notices that there is a ribbon on the badge for Level 3 writing "Requested". While he waits with excitement for the badge, he continues working on his maker activities.

#### educator's dashboard

Veronica is Phillips' teacher. She notices a warning that one of her students, Phillip, has requested a badge. She taps on his profile and she is informed that Phillip has finished Level 3 for the skill of Collaboration. She will check all his answers on the challenges and the examples, in order to decide whether or not she will award the requested badge.

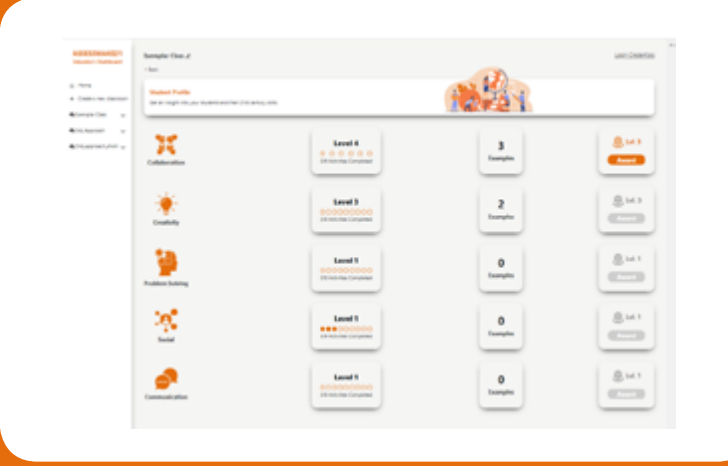

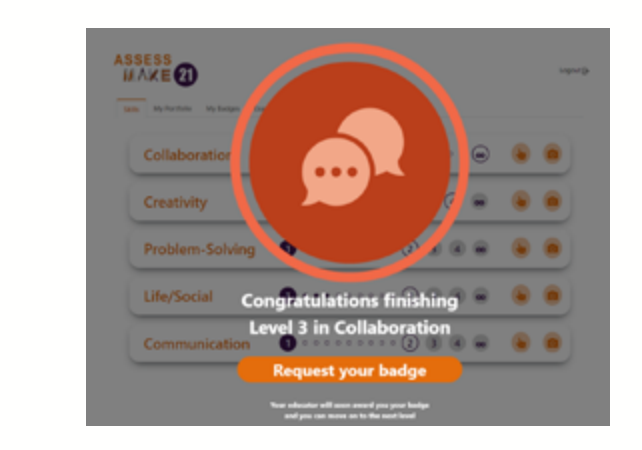

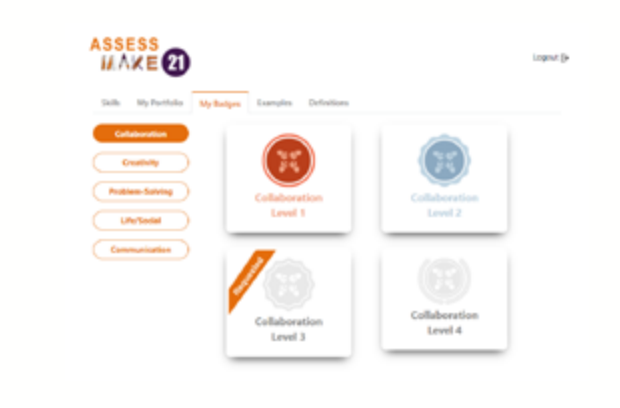

#### SCENARIO 2

Veronica - the makerspace facilitator from the previous scenario - also checks the progress of other students since she has a maker session with them tomorrow. Normally, she spends 30 minutes going through all students' profiles. She is tapping on Sara's profile and enthusiastically realizes that Sara has fulfilled several challenges for most of the skills. She has also sent a request for the Creativity badge for the 3rd Level. Veronica reviews Sara's answers and her uploaded examples and gladly approves the request. Overall she is very satisfied with Sara's progress. However, she is a bit skeptical regarding the "Life/Social" skill, since it is the only skill that Sara has not taken many challenges yet. She is thinking to give her some time and if there is no improvement, to discreetly give some advice regarding this skill during the forthcoming maker session.

Sara - Veronicas' student - checks her dashboard to see if she has received the Creativity badge for the 3rd level. She is happy to see that she has been rewarded with the badge. She takes a look at the rest of the badges, as well as at the homepage of the dashboard, where the progress of each skill is depicted. Overall she is satisfied with her progress, except for the "Life/Social" skill. Therefore, she decides to focus more on this skill.

#### educator's dashboard

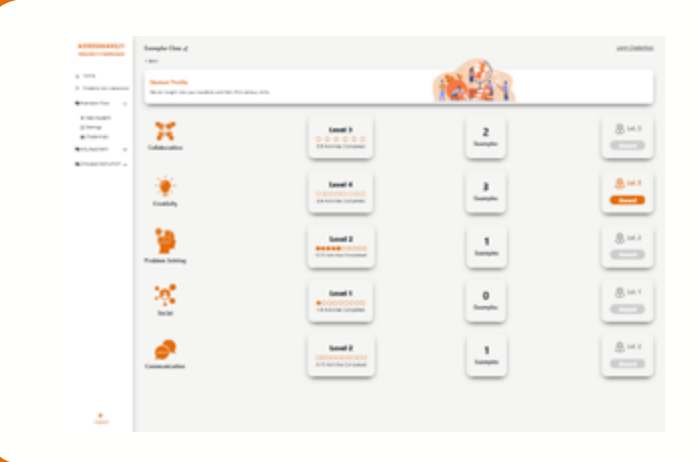

#### students' dashboard

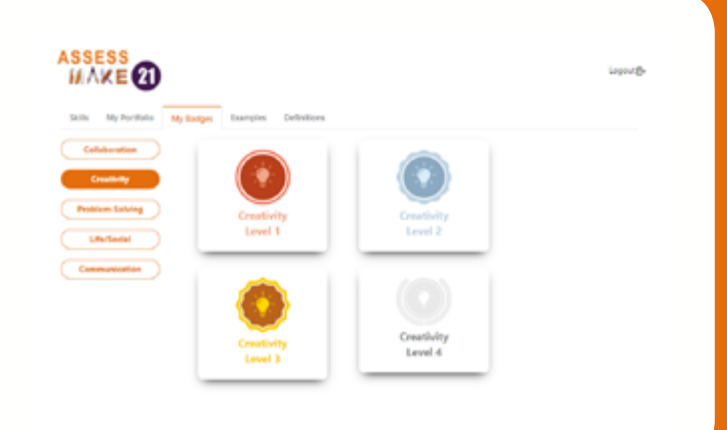

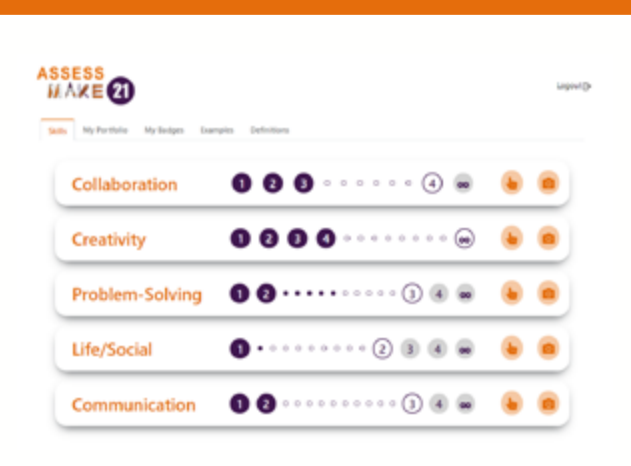

**https://www.youtube.com/watch?v=l0jpca6kes0 Find here an example of awarding-receiving a badge:**

#### SCENARIO 3

Daisy and Sara (from the previous scenario) work together on a maker activity/project. Unlike Sara's profile, Daisy's profile is rather poor in terms of progress.

Their educator, Veronica, is really surprised as she has noticed that Daisy has a meaningful participation in the maker activity/project. Daisy has only made some progress in the assessment of Life/Social skill, a skill that was not assessed enough by Sara. She is wondering if Daisy does not feel confident in assessing the rest of the skills, or if she does not recognize that she is practicing the other skills as well. She is thinking of having an encouraging discussion with both of them and highlighting a number of hypothetical cases during the making process in which one or more skills can be reflected and recognized.

Nevertheless this was an interesting case as Veronica realized that not all the skills are grasped the same way by all the students and that a targeted intervention is sometimes useful.

After having a discussion with her **STUDENTS' DASHBOARD** teammate Sara, Daizy is entering the student's dashboard to check her progress. She is aware that she has a rather poor progress on assessing the skills. She has made some progress with the "Life/Social" skill, since she finds it easier to be assessed, but she hasn't done much with the rest of the skills because she feels that the application distracts her from the making process. She is thinking of at least taking some pictures during the making process, and try to assess the skills later on.

#### educator's dashboard

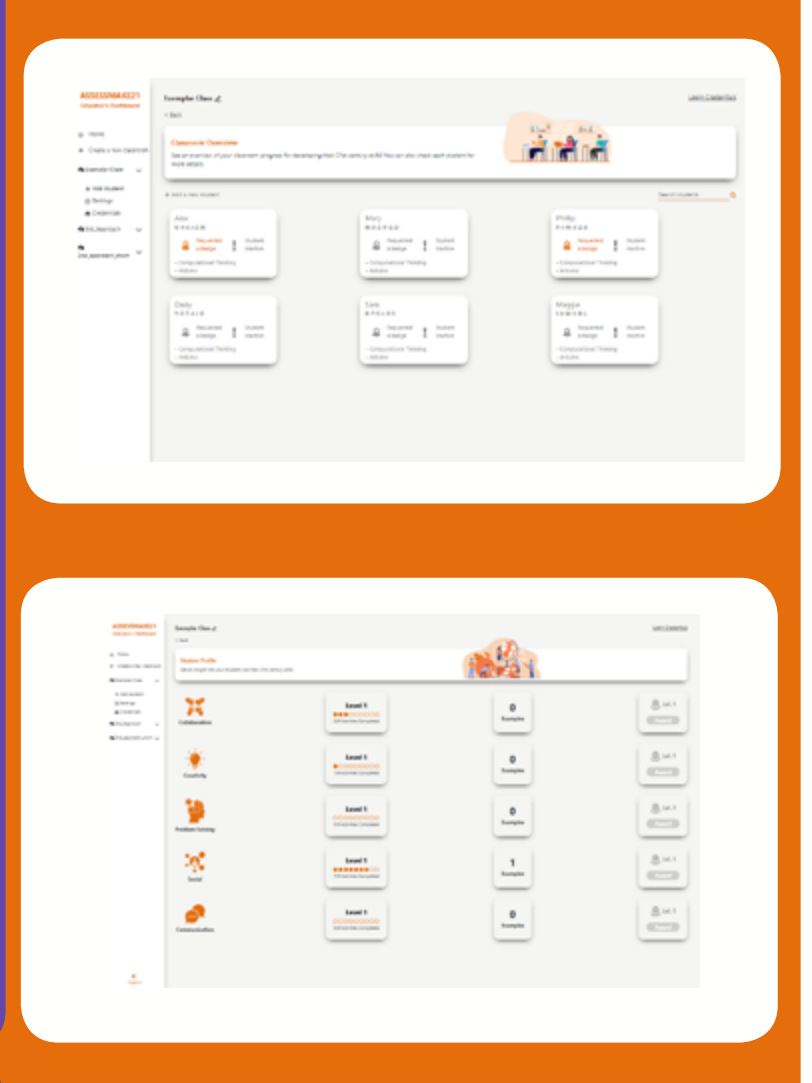

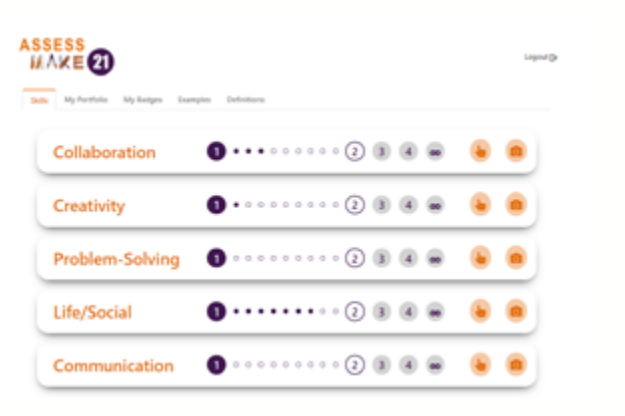

Examples (1) is the section where the students can find paradigms related to the material and the content they can upload for each skill during the self-assessment process (2). Apart from examples of images and text, a short definition for each one of the skills, is also available.

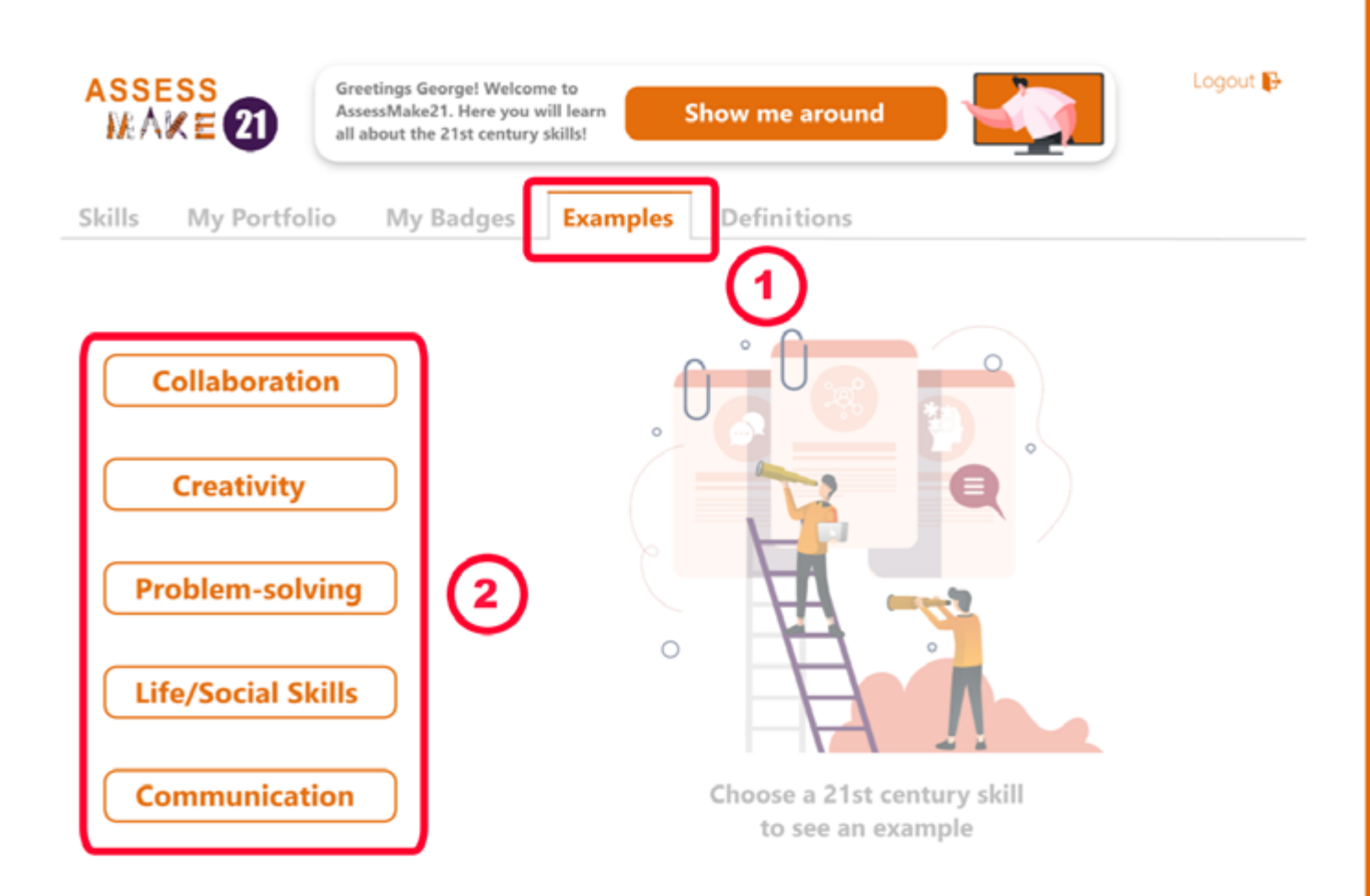

Click here to find a video with an overview of the Examples menu:

https://www.youtube.com/watch?v=1aBty7KfEt8

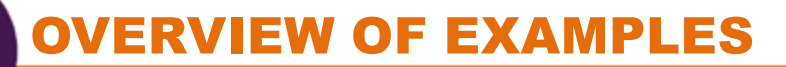

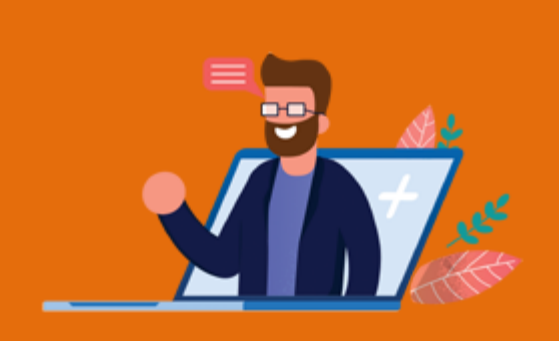

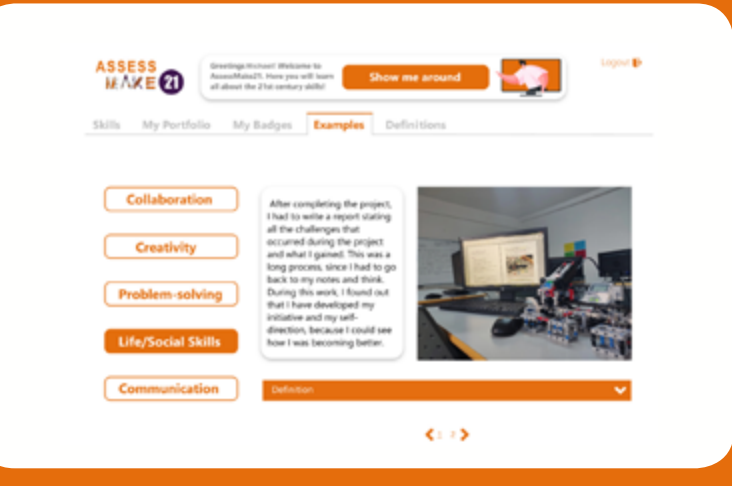

#### **SCENARIO**

Michael is a high school student who recently started to use the Assessmake tool/app. However, he does not feel very confident regarding assessing the Life/Social Skill, since he is not sure what kind of content can reflect this concept. He taps on the Examples section and selects the Life/Social Skills button. He finds two different paradigms consisting of an image and an explanatory text, as well as a short definition of the skill. He realizes that the paradigms are putting emphasis on parameters related to the development of confidence and self-improvement, while the definition is clarifying the main idea behind this specific skill. Now, Michael feels a little bit more confident and decides to start by going through the first challenges in Level 1.

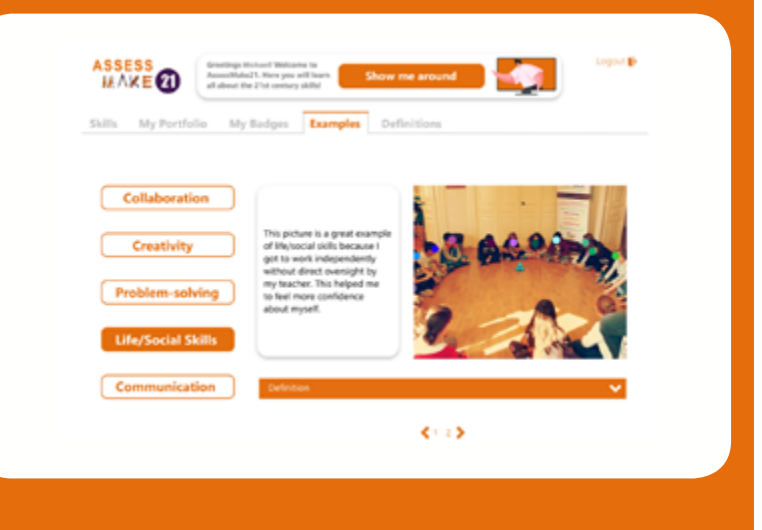

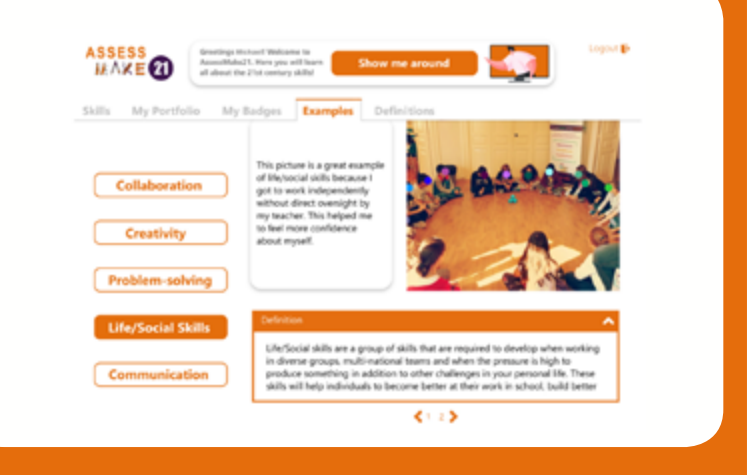

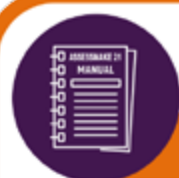

### Overview of definitions

Definitions (1) is the section where the students can find short definitions for the 5 skills (2), and go deeper into exploring the dimensions of each one of the 5 skills (3) by simply tapping on them.

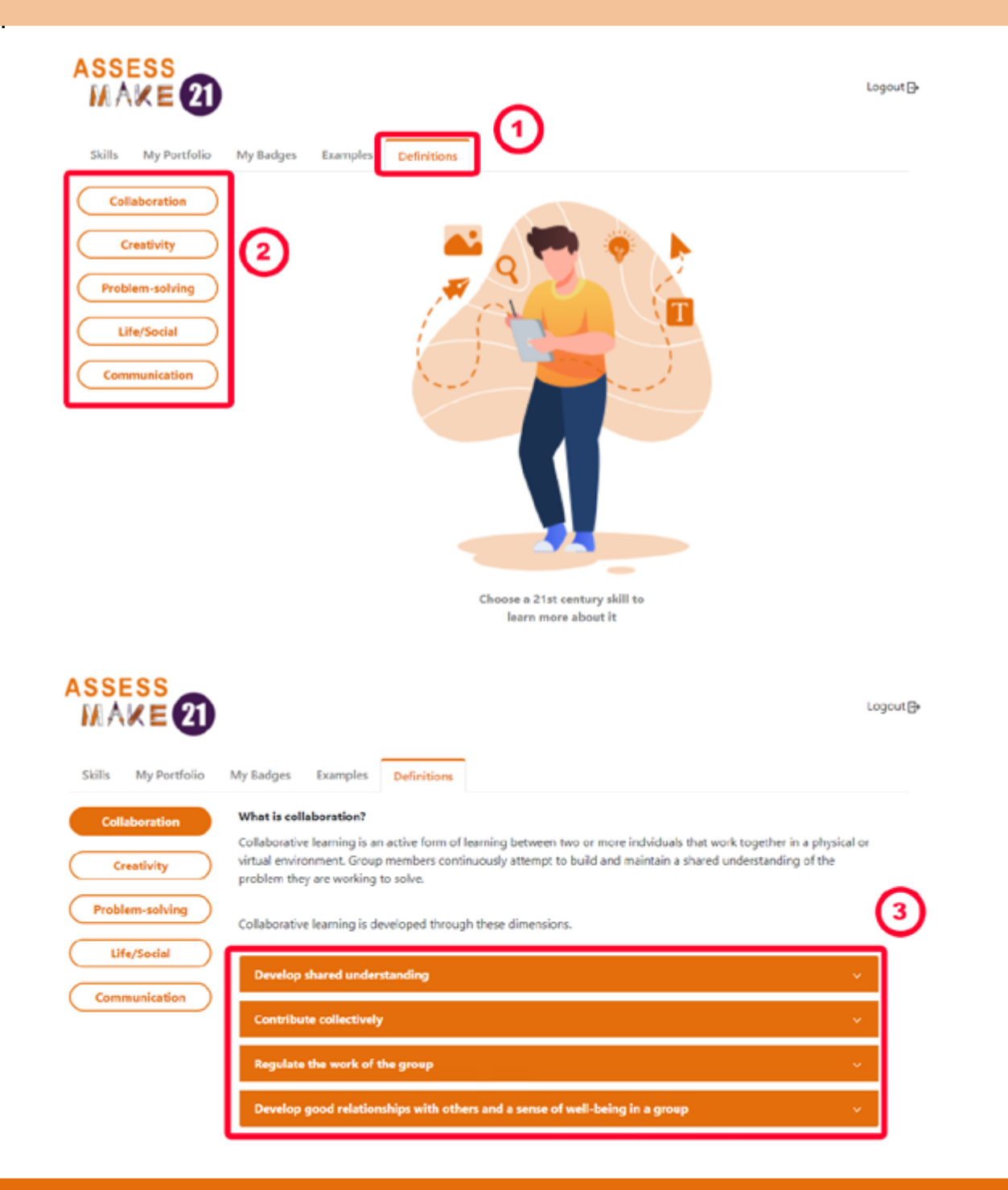

Click here to find a video with an overview of the Definitions menu:

https://www.youtube.com/watch?v=1aBty7KfEt8

# INSPIRING PROJECTS

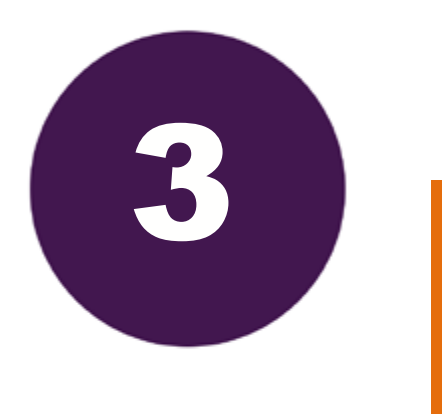

The DIY Automobile project The Lighthouse project The sunflower project The Smart Light project

The Alarm System project The 3D printed penholder project The interactive model of a lighthouse

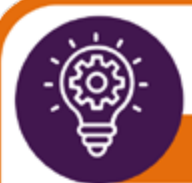

Below we present making projects that were carried out by young makers resulting in the creation of creative digital and physical artefacts.

The projects showcase thoughtful educational practice and student centered learning with modern materials. The projects vary in complexity and duration, are free-form, capturing the essential heart and soul of the project instead of trying to fit them into a one-size fits-all "lesson plan" template.

In a few cases the idea for the project emerged after the discussion with the educator but this was adapted to students' interests or extended by them. The project snapshots that appear below accommodate a wide variety of grades and experience levels, vary in length and expertise needed, and use many different tools, materials, software, and hardware.

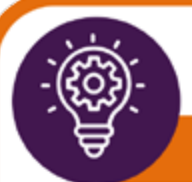

### THE DIY AUTOMOBILE PROJECT

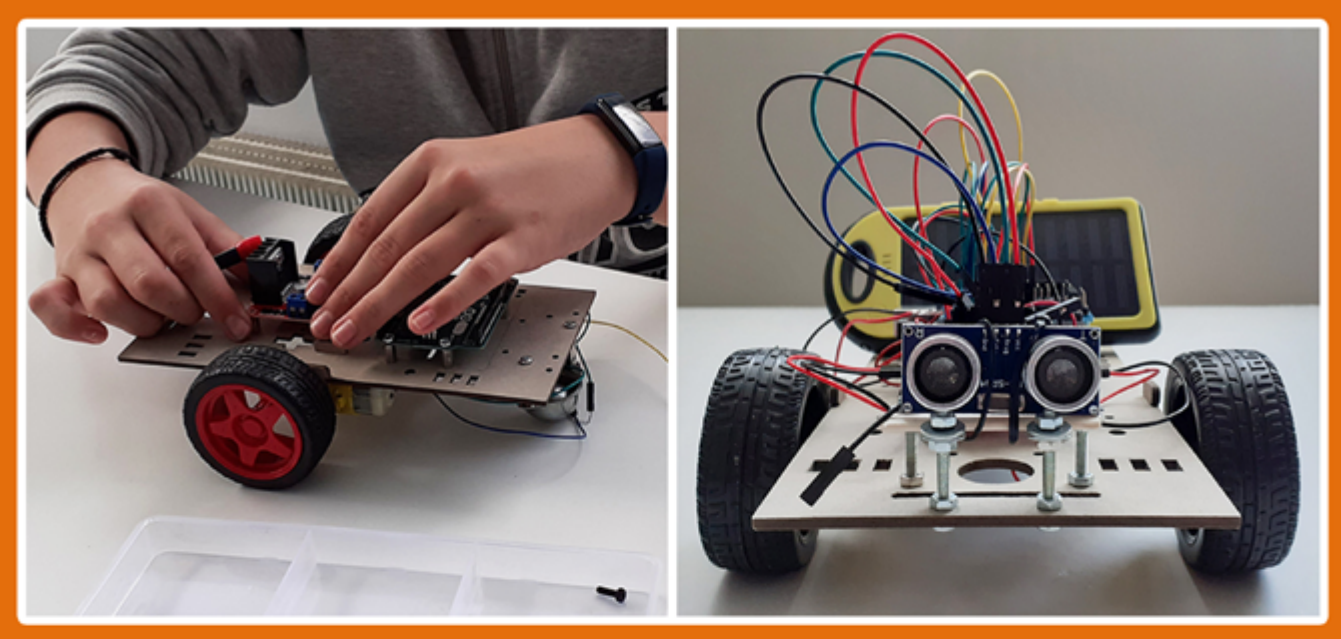

## Difficulty:  $\bullet \bullet \bullet \bullet \bullet$  Duration: 7 to 9 hours

#### **Description:**

The DIY automobile project revolves around the idea of creating a robotic vehicle that can freely move around space, while recognizing and avoiding obstacles. The project brings up aspects related to innovation and engineering as well as environmental policies, while engaging students to alternative learning methodologies through playful, but highly interrelated physics and mathematics scenarios and procedures.

#### **LIST OF TOOLS:**

Crafting material: cardboards, screws, nuts, spacers, popsicles Hardware: Arduino board, Arduino Shield, DC motors, DC motor driver, Ultrasonic sensor, cables/jumpers, solar panel Software: mBlock, Arduino IDE

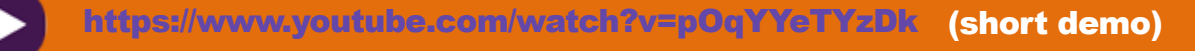

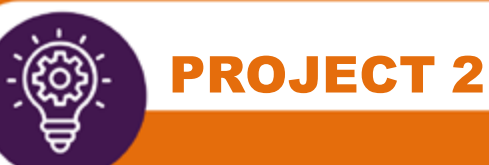

## THE LIGHTHOUSE PROJECT

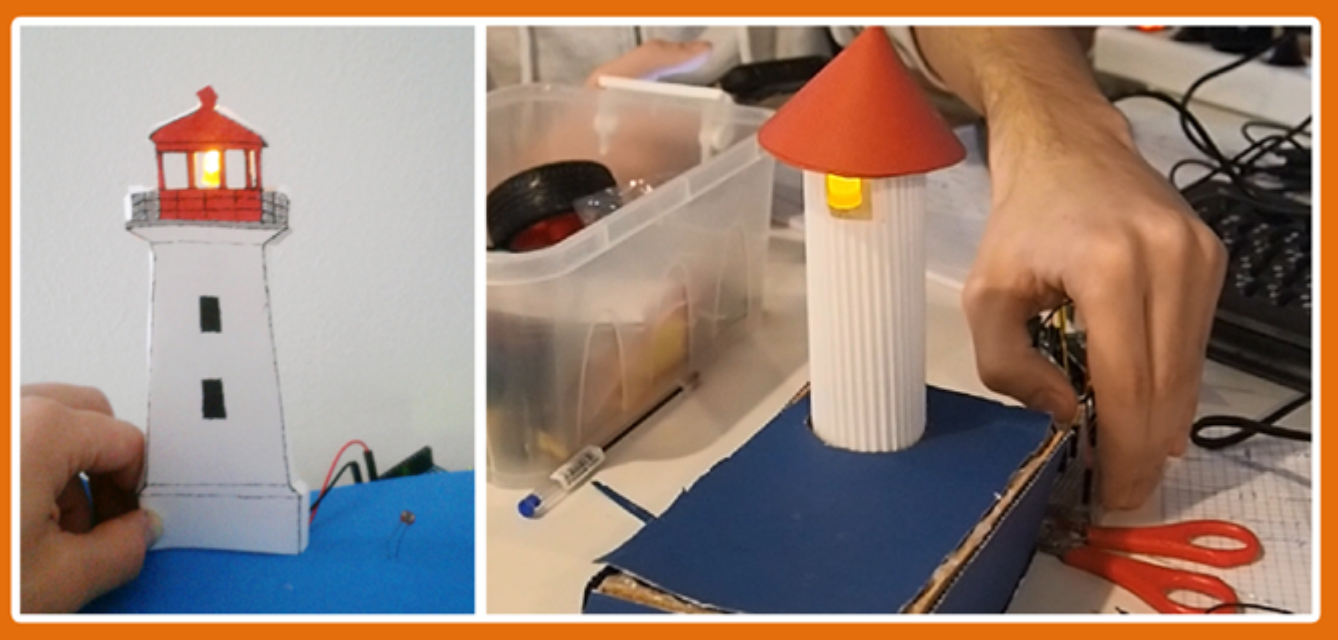

## Difficulty: OOOO Duration: 3 to 4 hours

#### **Description:**

This project is based on the implementation of the concept of the Lighthouse (i.e., a prominent edifice with a light that constantly blinks). It is considered as an introductory project towards makeology and project-based learning as well as towards the familiarization with DIY electronics and programming methods, while it is paving the way to more advanced scenarios (i.e., creating a lighthouse that blinks when dark is falling etc.).

#### **LIST OF TOOLS:**

Crafting material: cardboards, popsicles, paper cups, copper tape Hardware: Arduino board, LED light, photoresistor, Ultrasonic sensor, resistors, wires/jumpers Software: Snap4Arduino, mBlock, Arduino IDE

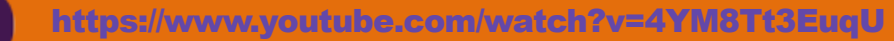

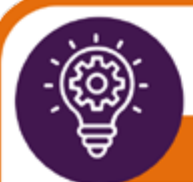

### THE SUNFLOWER PROJECT

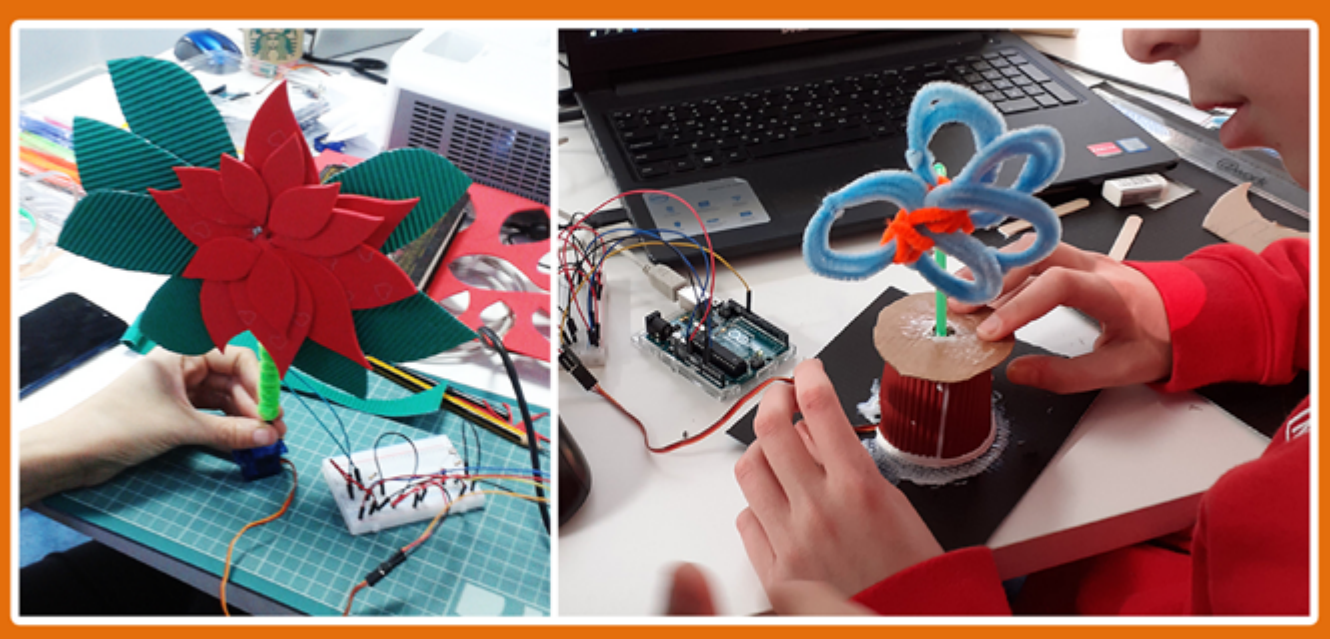

## Difficulty: OOO Duration: 3 to 4 hours

#### **Description:**

This project is based on the implementation of the concept of heliotropism (i.e., creating a robotic artefact that imitates the behavior of a sunflower, by detecting and turning towards the light). This project brings up issues related to physics and mathematics, while introducing students to more advanced programming methods (i.e., using variables, finding optimized solutions for a more accurate reproduction/representation of the concept of heliotropism etc.).

#### **LIST OF TOOLS:**

Crafting material: cardboards, popsicles, paper cups, straws, colored papers, copper tape Hardware: Arduino board, photoresistors, servo motor, resistors wires/jumpers Software: Snap4Arduino, mBlock, Arduino IDE

https://www.voutube.com/watch?v=2cs9BoZ4Bbs

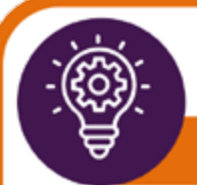

### THE SMART LIGHT PROJECT

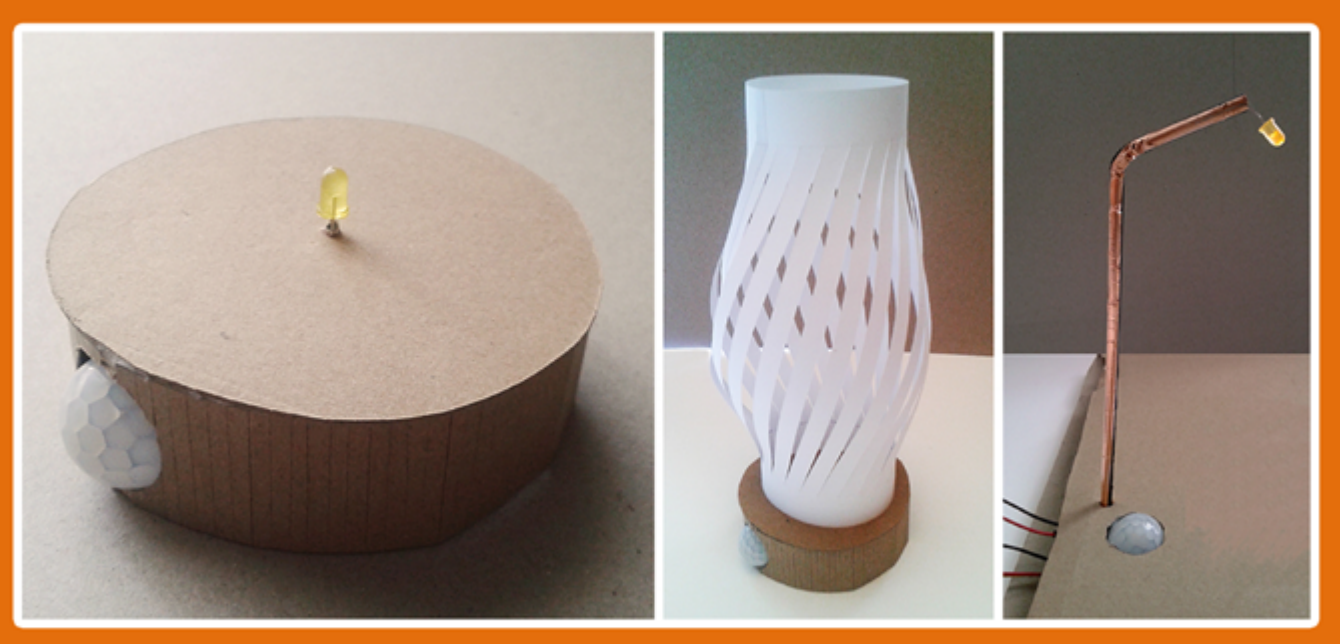

### Difficulty: 00000 Duration: 3 hours

#### **Description:**

The Smart Light project revolves around the creation and programming of a light that is activated when some kind of movement or presence is detected, or when a certain level of ambient light and some kind of movement or presence are detected. This project brings up issues regarding environmental policies and smart cities.

#### **LIST OF TOOLS:**

Crafting material: cardboards, transparent papers, popsicles, copper tape Hardware: Arduino board, PIR sensor, photoresistors, resistors wires/jumpers Software: Snap4Arduino, mBlock, Arduino IDE

https://www.youtube.com/watch?v=2ca A0tdV5o

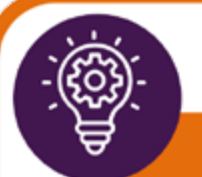

## THE ALARM SYSTEM PROJECT

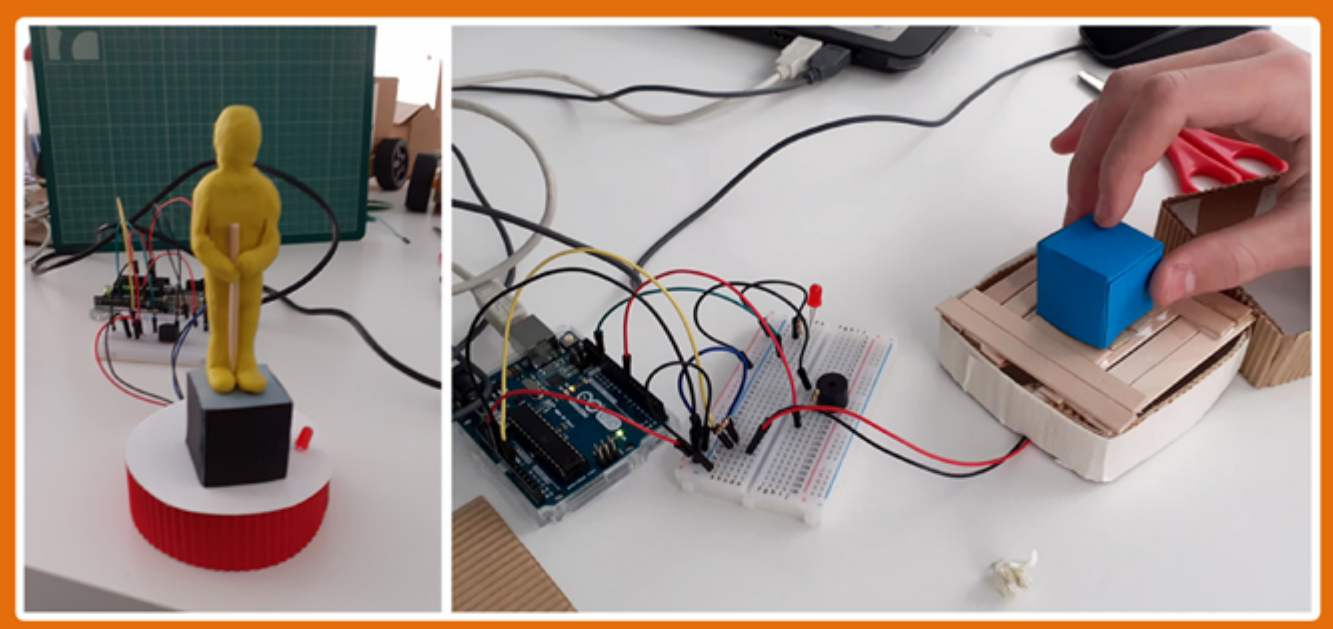

# Difficulty: 0000 Duration: 4 to 5 hours

#### **Description:**

This project revolves around the creation of an alarm system that is activated emitting optical and audio signals, when somebody tries to remove an object. The alarm system project is related to real case scenarios and problem solving, while highlighting methods of implementing and embedding computational systems in a rather small scale (i.e., home).

#### **LIST OF TOOLS:**

Crafting material: cardboards, popsicles, paper cups, plasticine Hardware: Arduino board, photoresistor, buzzer, LED light, photoresistors, resistors, wires/jumpers Software: Snap4Arduino, mBlock, Arduino IDE

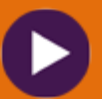

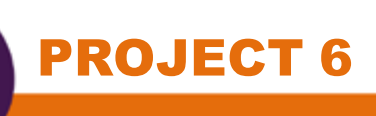

### THE 3D PRINTED PEN HOLDER PROJECT

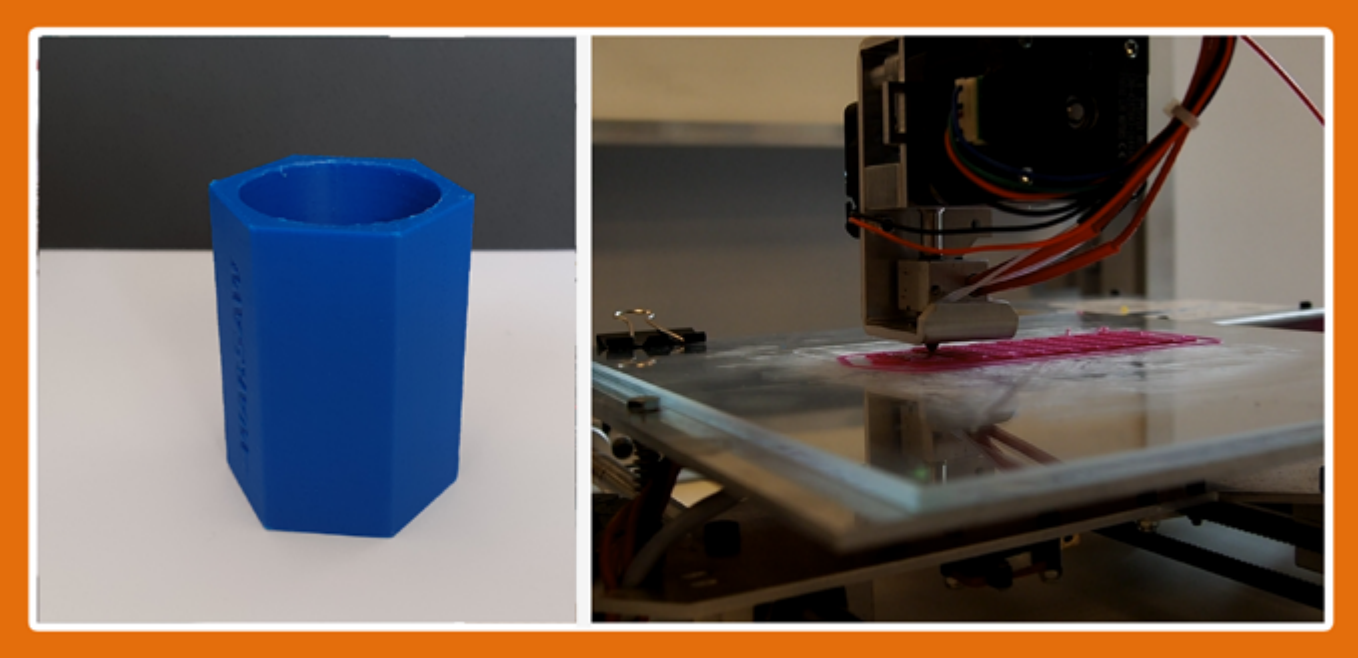

### Difficulty: 00000 Duration: 2 to 3 hours\* \*the size of the object affects the printing time

#### **Description:**

This project revolves around the implementation of software for 3d modelling and 3d printing for creating and producing a pen holder. Through this project, the learners can become familiar with advanced methods regarding 3d modelling and 3d printing as well as with issues related to geometry and mathematics.

#### **LIST OF TOOLS:**

Crafting material: pencil and papers, cardboard Hardware/ equipment: 3d printer, PC or laptop Software: FreeCAD, Cura

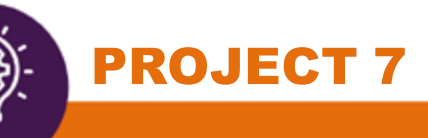

### **INTERACTIVE PAPER MODEL OF A LIGHTHOUSE**

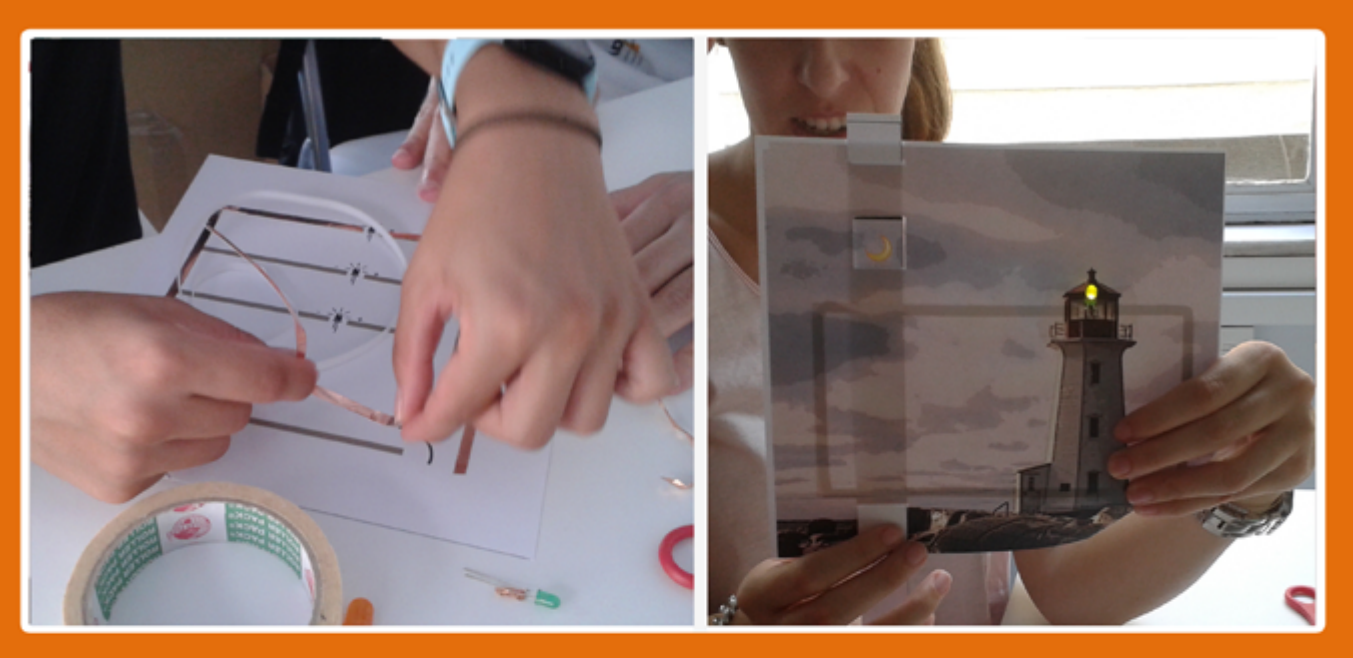

### Difficulty: 00000 Duration: 1 to 2 hours

#### **Description:**

This project revolves around the implementation of simple materials (such as paper, plasticine, copper tape etc.) towards the creation of simple circuits. Through developing interactive paper models - such as a traffic light, or a lighthouse - learners can be introduced and get familiar with circuit making processes and terminology related to electricity.

#### **LIST OF TOOLS:**

Crafting material: paper, copper tape, plasticine, cardboard, scissor/ cutter, non-conductive tape, paper clips Hardware: LED, jumpers, batteries

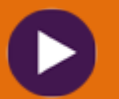

task 3

### sharing ideas

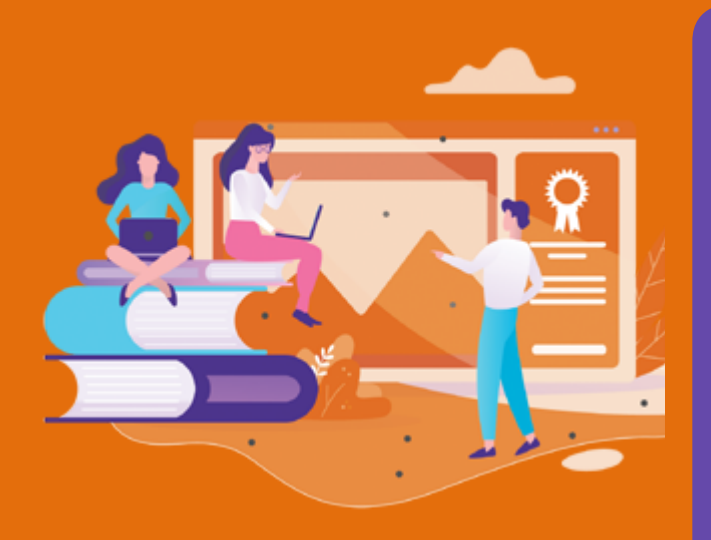

Would you like to include your students' work in this handbook?

 We need a title, a short description, a representative picture, and optionally an estimation of the time needed for project completion and the tools that were used. Looking forward to include your students' work in this handbook!

#### **Share your ideas/works here:**

### **https://padlet.com/edumotiva/ed3ndv7wgt0zftd1**

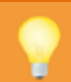

#### $\bullet$ **Wall of fame**

œ.

### Edumotiva Lab 2mo

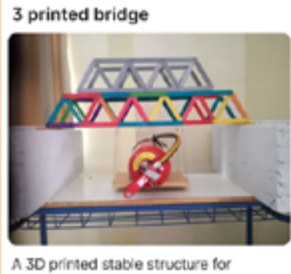

bridges...

#### **B** Edumotiva Lab 2mo Joypad

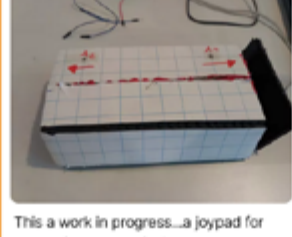

controlling a game in Scratch!

C2c

#### **O** Edumotiva Lab 2mg Christmas artefact

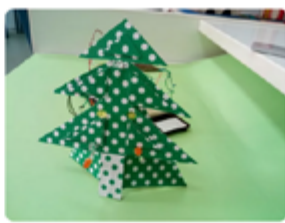

In Christmas mood with the arduinobased Christmas tree.

CO o

**O** Edumotiva Lab 2m: 3D printed traffic lights

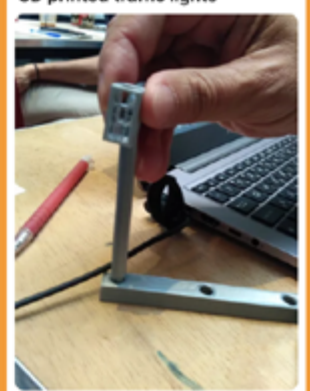

This is an ongoing project. Maria, George and Anne work on the traffic light project. At the moment they have modelled and 3d printed the components of the traffic light. At a next stage the plan to work on electrical

# **FURTHER READING**

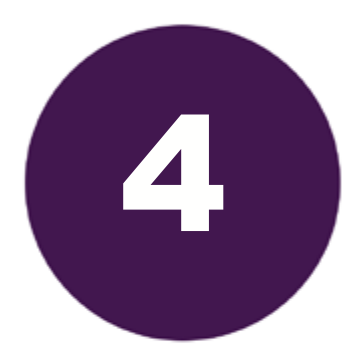

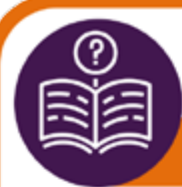

### WHAT A MAKERSPACE IS

#### **WHAT A MAKERSPACE IS**

"One trend in particular gets a lot of attention at the moment - in both branches: Innovation<br>spaces with digital tool support, so-called makerspaces or fablabs (fabrication laboratories). These spaces and rooms for digital do-it-yourself tend to be a trending buzz. But I also see them as a promising development for learning and innovation. Creativity and innovation need space, tools and time. And by offering just that, fablabs and maker education have the potential to re-invent learning, too'

Interview with Sandra Schön, retrieved online from<br>https://www.feedbackr.io/2017/05/23/interview-sandra-schoen

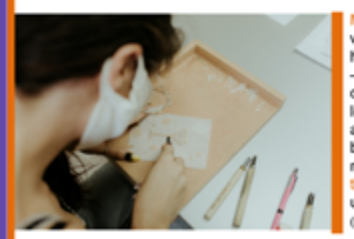

Maker spaces could be perceived as efforts to-<br>wards the spatialization of the principal ideas be-<br>hind Maker Movement. Maker spaces - or FabLabs - were introduced in education during early 2000s<br>due to emerging needs of turning teaching and learning processes into more experiential and re-<br>al-world problem-solving based activities, while the basic concepts behind these infrastructures (i.e. making and digital fabrication), are based on lars: experiential edpedagogical p ucation, constructionism, and critical pedagogy'<br>(Blkstein 2013: 4).

.<br>"Maker spaces are community-oriented workshops that engage learners in problem-solving<br>through hands-on design and construction, oftentimes combining analog material with digital

Stefanie Panke, 2016, retrieved online from https://www.aace.org/review/make-a-make

Maker spaces promote among others the DIY culture and innovation, the tinkering virit and the hands-on and important, the term way to the production of more<br>influencing educational methods regarding teaching and learning (Schon et al 2014; 86), while the activities hosted therein are oriented towards a more free-form plinary way of learning driven by stuinterdisc dents' cognitive, technical and social-emotional skills<br>Gents' cognitive, technical and social-emotional skills<br>(Grandl et al 2018: 407). Noteworthy, there is a strong social aspect around maker spaces. They are often<br>described as gathering points of novices and expe-

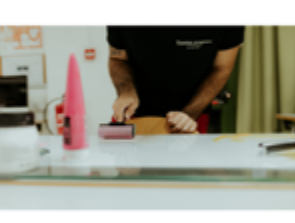

rienced makers to work on real, relevant and personally meaningful projects, using new technologies and traditional tools, under the discrete guidance of mentors and experts.

Further reading: Maker Movement

- What is a makerspace: https://www.makerspaces.com/what-is-a-makerspace/
- The Maker Club Playbook: https://youth.itabc.ca/wp-content/uploads/2016/09/ITA-Maker-Club-Teachers-Guide\_web.pdf
- Youth Makerspace Playbook: https://makered.org/wp-content/uploads/2015/10/Youth-Makerspace-Playbook\_ FINAL.pdf
- Makerspaces: Highlights of select Literature: https://makered.org/wp-content/uploads/2015/08/ Makerspace-Lit-Review-5B.pdf

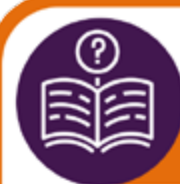

#### TASK 1 **WHAT MAKES A GOOD MAKERSPACE**

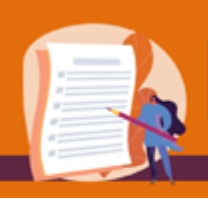

What are the ingredients of a good maker space? If you were to create and equip a new maker space for a school or library, how would your ideal solution look like?

"I would start by asking the children what they wanted to do in a maker space and how to get started. Ideally, we would travel to fablabs and a maker faire and visit other schools with maker spaces. As a teacher. I would collect and sort all kinds of stuff - waste, tools and random free. Add in free Wi-Fi and some computers, wood and a power screwdriver, and you are off to a good start. And of course I would share ideas with people from the MakerEd scene. I would build a lot myself and also let the children build parts of the environment. In the end, that's what making is all about!"

> Sandra Schon, retrieved online: https://www.aace.org/review/make-a-maker/

The quote presented above questioning while igniting possible conversation regarding<br>makerspaces and the proper conditions that can lead to the creation of a good makerspace.<br>Reflect upon your experience: If you were to gi

Write here your thoughts

(a link to padlet will be available soon)

§ FURTHER READING

The quote of Sandra Schon revolves around makerspaces and the conditions that can lead to the creation of a good makerspace. For Schon the most important parameter is the participation and involvement of students to the entire procedure in a dynamic and direct way. They should be encouraged to express their thoughts and ideas concerning the activities that they expect to perform and materialize in a makerspace, as well as actively participating in the process of establishing and running the makerspace.

Another parameter that is highlighted is the makerspace equipment. For Schon the equipment should not necessarily be heavy or sophisticat-

ed. Simple materials such as cardboards, paper cups or even wastes, and common equipment such as a laptop, some basic electronics and common tools (like a scissor or a screwdriver) can lead to setting up an inspiring place that fosters creativity and making. Therefore, it is argued that the type of space and the available equipment therein do not necessarily result to meaningful and inspiring learning experiences therein. A makerspace should primarily ignite and boost students' curiosity, enthusiasm and creative thinking.

https://kappanonline.org/school-makerspaces-beyond-hype-classrooms-salisbury-nichols/

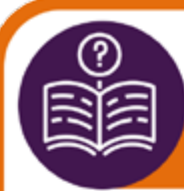

### maker movement manifesto

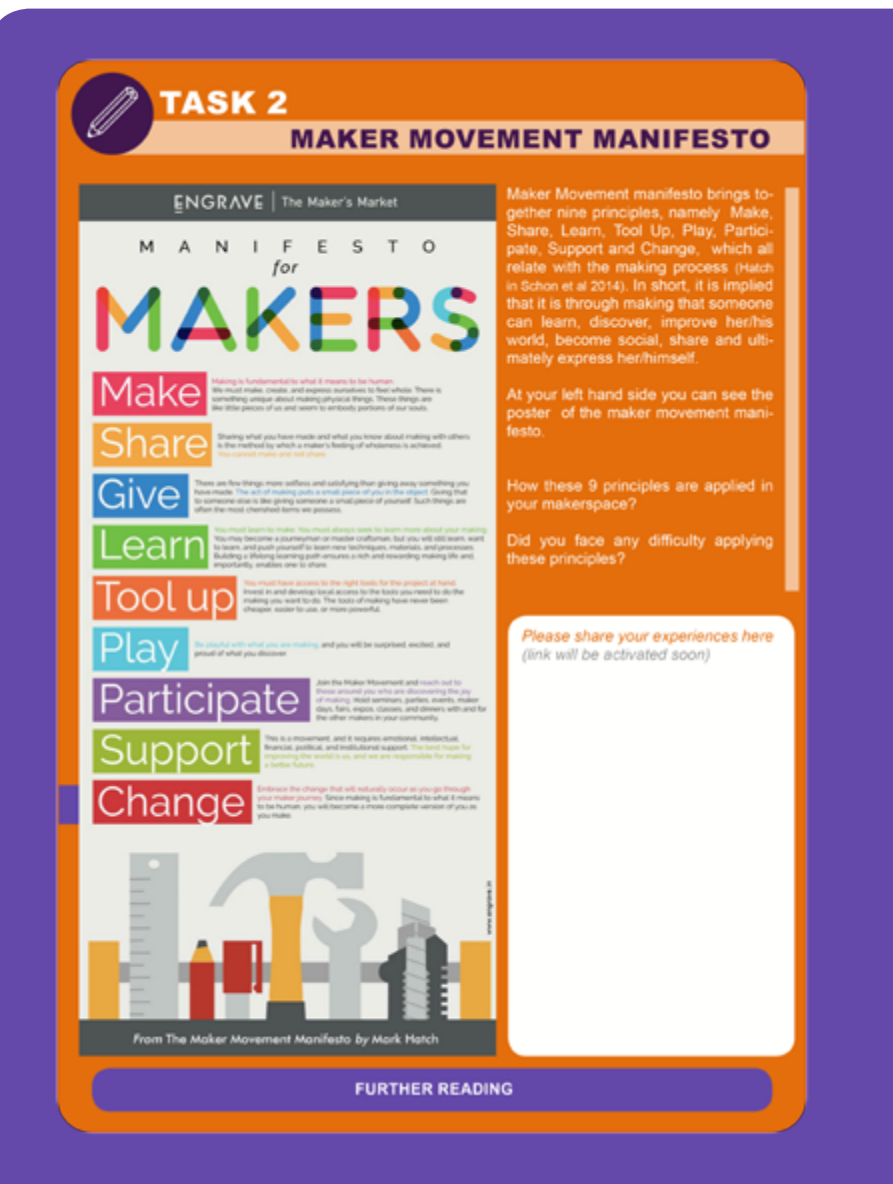

• Hatch, M. (2014) *The Maker Movement Manifesto: Rules for innovation in the new world of crafters, hackers and tinkerers*. Mc Graw Hill Education. Available online:

https://raumschiff.org/wp-content/uploads/2017/08/0071821139-Maker-Movement-Manifesto-Sample-Chapter.pdf

• Vuorikari, R., Ferrari, A. and Punie Y. (2019) "Makerspaces for Education and Training: Exploring future implications for Europe". *EUR 29819 EN*, Publications Office of the European Union, Luxembourg, 2019. available online: https://publications.jrc.ec.europa.eu/repository/handle/JRC117481

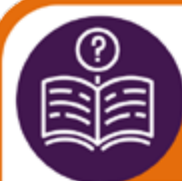

### "do it yourself" & "Do IT together"

#### $\circledcirc$ **TASK3** "DO IT YOURSELF" AND "DO IT TOGETHER"

In recent years, a lot of research has been carried out on how makerspaces function as learning<br>environments in formal and informal educational contexts. Makerspaces embrace the Do IT Your-<br>self culture which is a vital as

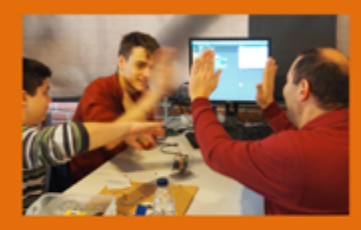

The Do It Together culture does not mean<br>forcing the students to work together though.<br>It neither means pushing everyone to do the<br>same maker activity! project. Teamwork is<br>highly valued but it is equally important to en-<br>

How can the "Do It Together" culture be meaningfully enhanced in your makerspace context?

Document your thoughts here (link to padlet will be activated soon)

**FURTHER READING** 

• Makerspace Playbook: https://makered.org/wp-content/uploads/2014/09/Makerspace-Playbook-Feb-2013.pdf

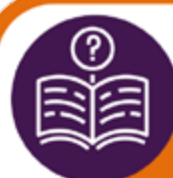

### **A QUICK GLIMPSE TO THE 21st C. SKILLS**

#### **QUICK GLIMPSE TO THE 21st CENTURY SKILLS**

21st century skills are considered the essential skill set necessary in the workplace of the 21st<br>century. These skills go beyond Critical Thinking and Problem Solving including Cilizenship,<br>Collaboration, Communication, C Use context of makerspaces (either in schools or nonformal) as identified by teachers and/or<br>makerspace facilitators are Collaboration, Creativity, Problem Solving, Social skills and Com-<br>munication. These in-demand skill

#### **Collaboration**

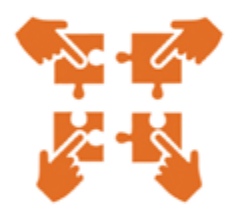

Collaboration is the essence of most parts of activities in these spaces, and the exchange of information is the way to learning. To create a project, it is necessary to discuss possibilities and obstacles, to share ideas, to manage the time, and functions of the team. You have to create frameworks through which the information can be distributed, either within teams or even across the makerspace.

#### **Creativity**

Makerspaces foster creativity and innovation through hands-on experimentation. Students have the opportunity to be creative and apply personalized learning strategies to make changes to existing concepts or develop their own ideas, methods or products. Makerspaces are designed to challenge students to create and learn through hands-on, personalized experiences throughout school years. Hands-on learning activities allow students to move from an abstract concept to a real-world understanding practicing on creating solutions to real-world problems.

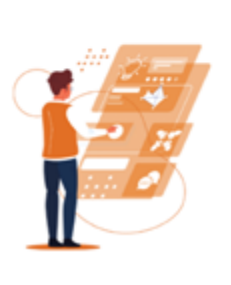

- Output 1 ASSESSMAKE21 report: https://drive.google.com/file/d/1X2D02H-8Pr-xRgbbUmsMaKYffYph5Jd\_J/view
- What Are 21st Century Skills? Available at https://www.aeseducation.com/blog/what-are-21st-century-skills
- How Do You Define 21st-Century Learning? Available at https://www.edweek.org/teaching-learning/how-do-you-define-21stcentury-learning/2010/10
- Key Skills of Junior Cycle Available at https://ncca.ie/en/junior-cycle/framework-for-junior-cycle#panel4
- Key Skills of Senior Cycle Available at https://ncca.ie/media/3380/ks\_framework.pdf

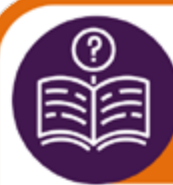

#### $\frac{\textcircled{\tiny{A}}}{\text{A}}$ IN THE NEED FOR ASSESSMENT

"There were at least 4 different making projects on in the makerspace at that time, digital and<br>physical activity at the same time, individual and group work, role interchange, problems, tail-<br>ures, excitement and progress

facilitator B in the eCraft2Learn makerspace, Athens, 2018

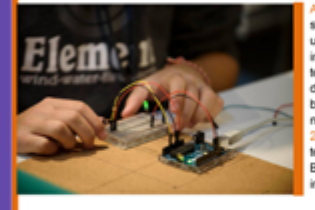

.<br>Ing is critical because it can demon Assessing student learning is critical because it can demonstrate in the reduced<br>ional goals and its results may affect decisions about unaformal goals and interventions. While standardized<br>instructional needs and interven measures of student achievement, focus a on hor measures or successive. Teachers are rethinking assessment<br>Rechniques looking to gauge student learning in real-lime.<br>But how can they recognize student learning in real-lime.<br>But how can they recognize students progress i

solution paths to problems, interact with peers, and act in both the physical and digital w<br>achers need to look beyond traditional assessment in order to include more innovative techn se skills (Lai &

Some teachers in a makerspace may seek to use rubrics<br>to measure learning and development of skills beyond ac-<br>ademic content knowledge; others may use (digital) port-<br>folios to collect orgoing evidence of student learning (digital) tool that can provide useful and valuable insights so as to help them make evidence-based decisions to improve student learning and development of 21st century skills pro-<br>viding the necessary feedback.

**TASK** 

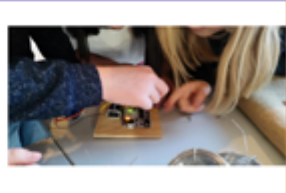

Discuss/Think (?): What to

- IO1 report available at: https://www.assessmake21.eu/io1/
- Assessment of General Capabilities: Skills for the 21st-century learner, Available at https://research.acer.edu.au/cgi/viewcontent.cgi?article=1049&context=ar\_misc
- Assessment is More than Grading…, Available at https://cft.vanderbilt.edu/assessing-student-learning/
- Teaching 21st Century Skills Requires New Assessments, Available at https://thejournal.com/articles/2018/11/01/teaching-21st-century-skills-requires-new-assessments.aspx
- Are we assessing 21st century skills based on 20th century standards? Available at https://bold.expert/are-we-assessing-21st-century-skills-based-on-20th-century-standards/
- Interested in exploring how the assessmake21 tool was used for self-assessment in makerspaces in Cyprus, Greece, Ireland and Sweden? Check the Assessmake21 evaluation report: https://www.assessmake21.eu/io4/

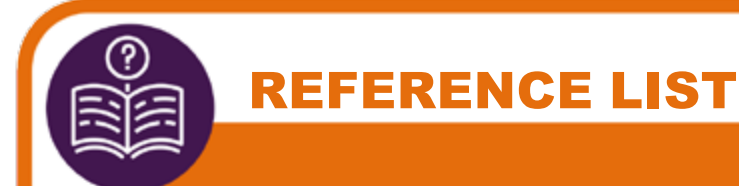

- Lai, E. R., & Viering, M. (2012). Assessing 21st Century Skills: Integrating Research Findings. *Pearson*.
- Blikstein, P. (2013). Digital Fabrication and 'Making' in Education: The Democratization of Invention. In J. Walter-Herrmann & C. Büching (Eds.), *FabLabs: Of Machines, Makers and Inventors*. Bielefeld: Transcript Publishers.
- Schon, S., Kumar, S., & Ebner, M. (2014) "The Maker Movement Implications from modern fabrication, new digital gadgets, and hacking for creative learning and teaching". *eLearning Papers*. Special Edition. pp. 86-100
- Grandl, M., Ebner, M. & Strasser, A. (2018) "Setup of a Temporary Makerspace for Children at University: MAKER DAYS for Kids 2018". *Robotics in Education*. pp. 406- 418
- Hlubinka M., el al (2013) *MakerSpace Playbook* available online at https://makered. org/wp-content/uploads/2014/09/Makerspace-Playbook-Feb-2013.pdf (last retrieved September 2021)
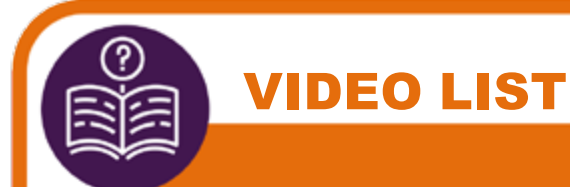

- **Demonstration of the Assessmake21 tool:**  https://www.youtube.com/watch?v=EY4g62\_yI-Q
- **Educator's Dashboard:** 
	- Creating a classroom: https://www.youtube.com/watch?v=51VpIyxfffY
	- Monitoring a classroom: https://www.youtube.com/watch?v=yh\_bSHApIcs
- **The 3 Approaches:** https://www.youtube.com/watch?v=GFlGYB65QhY
- **Students' Dashboard** 
	- Taking Challenges: https://www.youtube.com/watch?v=BbbtTXswXuI
	- Requesting and Receiving a badge: https://www.youtube.com/watch?v=l0jpca6kes0
	- Portfolio, Examples and Definitions menu: https://www.youtube.com/watch?v=1aBty7KfEt8

## • **Implementation**

- Inspiring making stories: https://www.youtube.com/watch?v=f-P\_aBxDqz4

- Using the tool in makerspaces setting: https://www.youtube.com/ watch?v=r7cSzgrOEh4